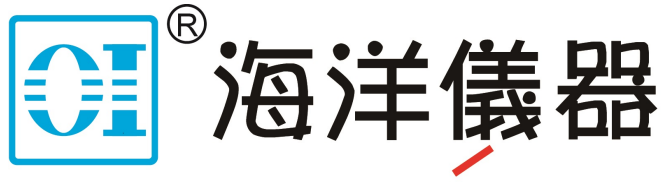

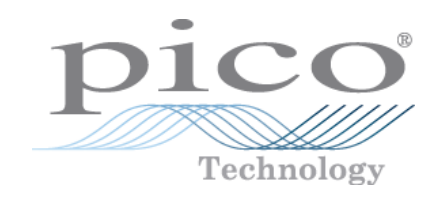

致力于电子测试、维护领域!

# **PicoScope® 4000 Series**

**PC Oscilloscopes**

Programmer's Guide

Copyright © 2008–2016 Pico Technology Ltd. All rights reserved. ps4000pg.en r9

### Contents

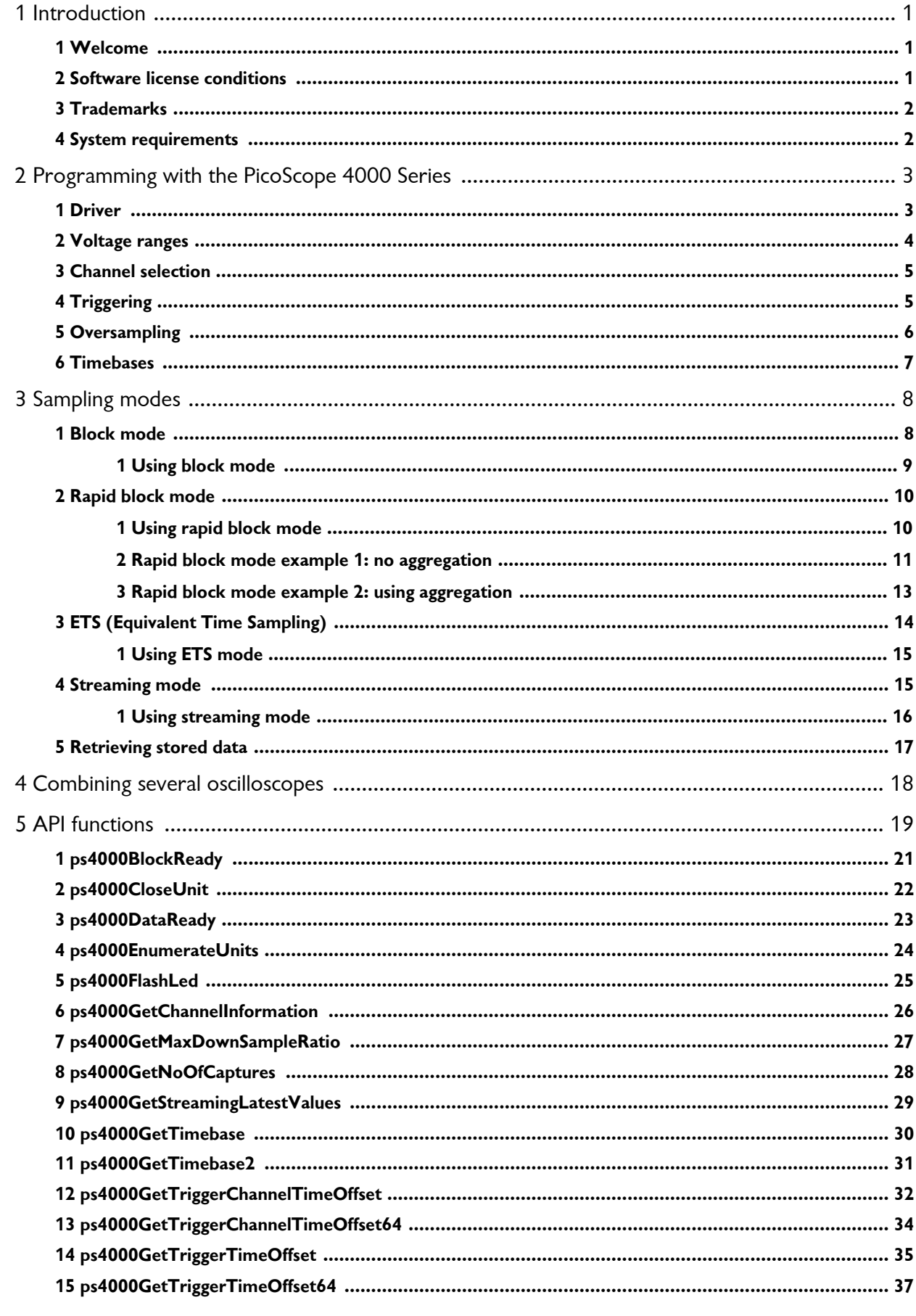

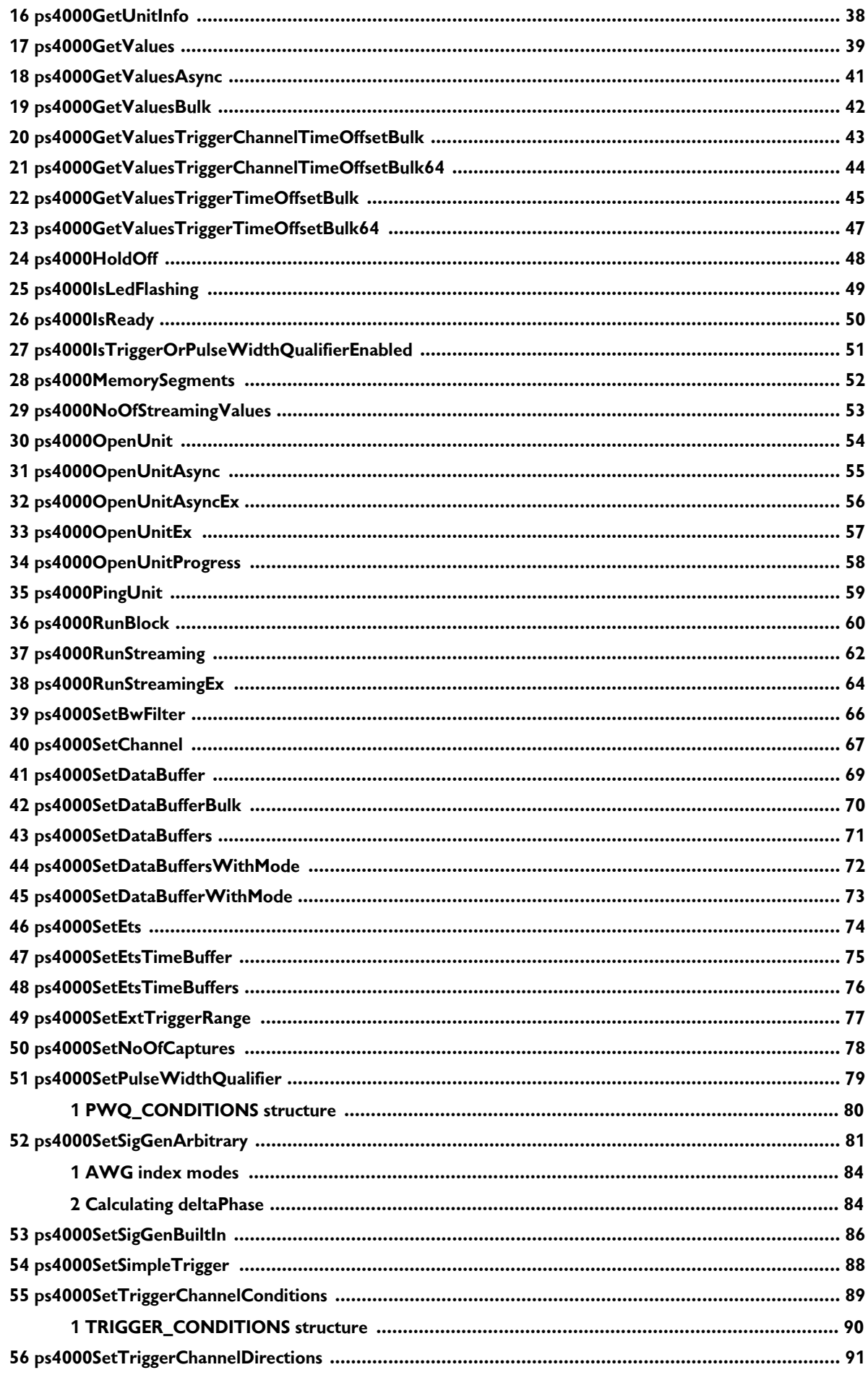

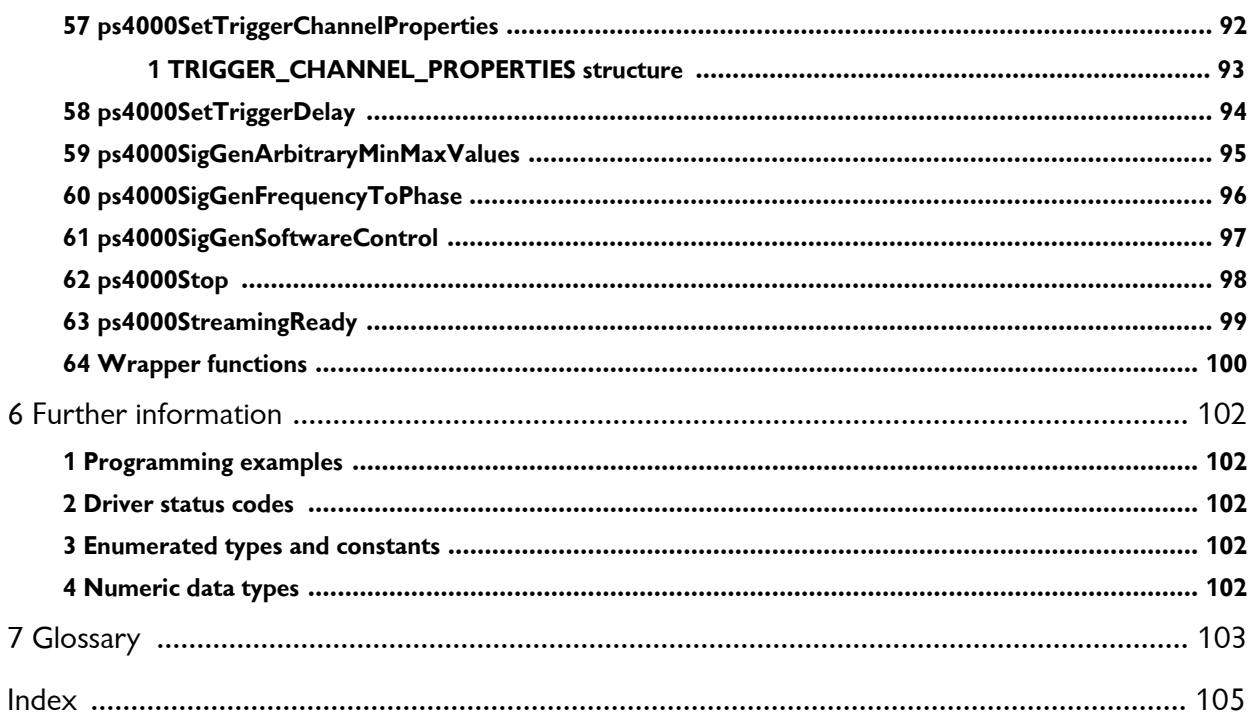

## <span id="page-4-0"></span>1 Introduction

#### 1.1 Welcome

The **PicoScope 4000 Series** of PC Oscilloscopes from Pico Technology is a range of compact, high-resolution scope units designed to replace traditional bench-top oscilloscopes.

This manual explains how to use the Application Programming Interface (API) for the PicoScope 4000 Series scopes. The API supports the following models:

- PicoScope 4224 and 4424 12-bit oscilloscopes with optional IEPE interface
- PicoScope 4262 16-bit high-resolution oscilloscope
- PicoScope 4226 and 4227 oscilloscopes (discontinued)

For more information on the hardware, see the *PicoScope 4000 Series User's Guide,* available as a separate manual.

<span id="page-4-1"></span>1.2 Software license conditions

The material contained in this release is licensed, not sold. Pico Technology Limited grants a license to the person who installs this software, subject to the conditions listed below.

**Access.** The licensee agrees to allow access to this software only to persons who have been informed of these conditions and agree to abide by them.

**Usage.** The software in this release is for use only with Pico Technology products or with data collected using Pico Technology products.

**Copyright.** Pico Technology Ltd. claims the copyright of, and retains the rights to, all material (software, documents, etc.) contained in this software development kit (SDK) except the example programs. You may copy and distribute the SDK without restriction, as long as you do not remove any Pico Technology copyright statements. The example programs in the SDK may be modified, copied and distributed for the purpose of developing programs to collect data using Pico Technology products.

**Liability.** Pico Technology and its agents shall not be liable for any loss, damage or injury, howsoever caused, related to the use of Pico Technology equipment or software, unless excluded by statute.

**Fitness for purpose.** As no two applications are the same, Pico Technology cannot guarantee that its equipment or software is suitable for a given application. It is your responsibility, therefore, to ensure that the product is suitable for your application.

**Mission-critical applications.** This software is intended for use on a computer that may be running other software products. For this reason, one of the conditions of the license is that it excludes use in mission-critical applications, for example life support systems.

**Viruses.** This software was continuously monitored for viruses during production, but you are responsible for virus-checking the software once it is installed.

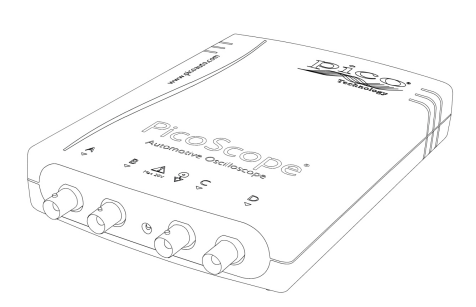

**Support.** If you are dissatisfied with the performance of this software, please contact our technical support staff, who will try to fix the problem within a reasonable time. If you are still dissatisfied, please return the product and software to your supplier within 14 days of purchase for a full refund.

**Upgrades.** We provide upgrades, free of charge, from our web site at www.picotech.com. We reserve the right to charge for updates or replacements sent out on physical media.

<span id="page-5-0"></span>1.3 Trademarks

**Pico Technology** and **PicoScope** are trademarks of Pico Technology Limited, registered in the United Kingdom and other countries.

**PicoScope** and **Pico Technology** are registered in the U.S. Patent and Trademark Office.

**Windows**, **Excel** and **Visual Basic for Applications** are registered trademarks or trademarks of Microsoft Corporation in the USA and other countries. **LabVIEW** is a registered trademark of National Instruments Corporation. **MATLAB** is a registered trademark of The MathWorks, Inc.

#### <span id="page-5-1"></span>1.4 System requirements

#### **Using with PicoScope for Windows**

To ensure that your [PicoScope 4000 Series](#page-91-0) PC Oscilloscope operates correctly with the PicoScope software, you must have a computer with at least the minimum system requirements to run one of the supported operating systems, as shown in the following table. The performance of the oscilloscope will be better with a more powerful PC. Please note the PicoScope software is not installed as part of the SDK.

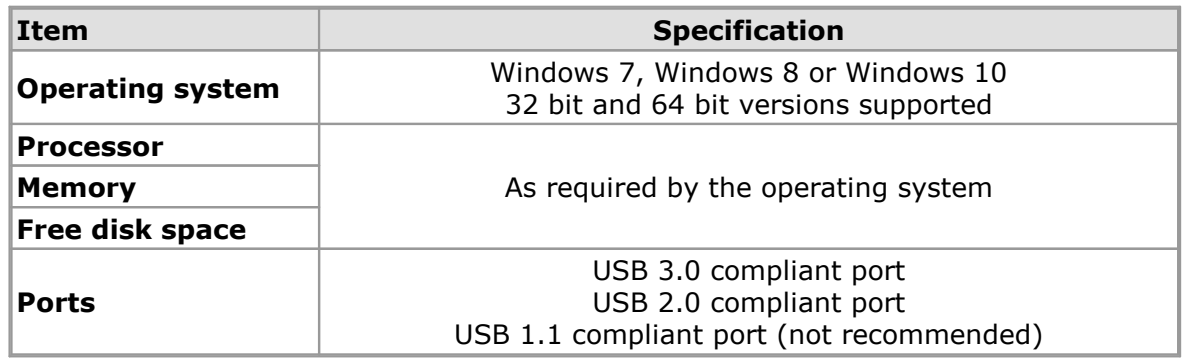

#### **Using with custom applications**

Drivers are available for the operating systems mentioned above.

### <span id="page-6-0"></span>2 Programming with the PicoScope 4000 Series

The ps4000.dll dynamic link library in the lib subdirectory of the Pico Technology SDK installation directory allows you to program a [PicoScope 4000 Series oscilloscope](#page-91-0) using standard C <u>function calls</u>.

A typical program for capturing data consists of the following steps:

- [Open](#page-49-0) the scope unit.
- Set up the input channels with the required [voltage ranges](#page-7-0) and [coupling mode](#page-8-0).
- Set up [triggering.](#page-8-1)
- Start capturing data. (See [Sampling modes](#page-11-0), where programming is discussed in more detail).
- Wait until the scope unit is ready.
- Copy data to a buffer.
- Stop capturing data.
- Close the scope unit.

Numerous sample programs are installed with the SDK. These show how to use the functions of the driver software in each of the modes available.

#### <span id="page-6-1"></span>2.1 Driver

Your application will communicate with a PicoScope 4000 API driver called ps4000.dll, which is supplied in 32-bit and 64-bit versions. The driver exports the ps4000 [function definitions](#page-21-0) in standard C format, but this does not limit you to programming in C. You can use the API with any programming language that supports standard C calls.

The API driver depends on a low-level driver called WinUsb.sys. This and another DLL, picoipp.dll (supplied in 32-bit and 64-bit versions), are installed by the SDK and configured when you plug the oscilloscope into each USB port for the first time. Your application does not call these drivers directly.

#### <span id="page-7-0"></span>2.2 Voltage ranges

The [ps4000SetChannel](#page-59-0) function allows you to set the voltage range of each input channel of the scope. Each device in the PicoScope 4000 Series has its own set of voltage ranges described in its data sheet. Each sample is normalized to 16 bits resulting in values returned to your application as follows:

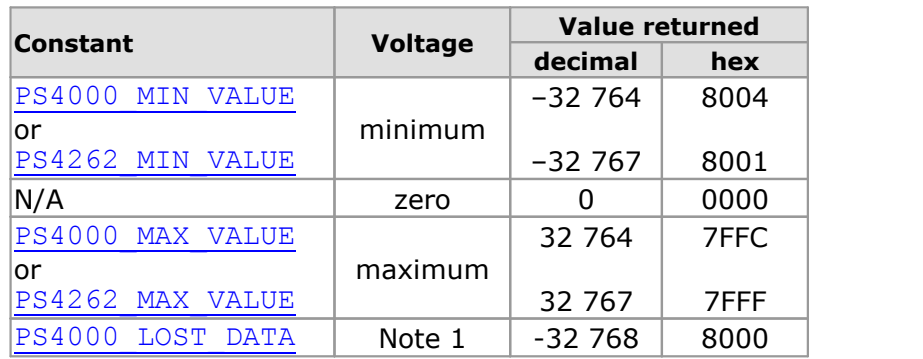

1.In [streaming mode](#page-18-1), this special value indicates a buffer overrun.

#### **Example, using the PicoScope 4262**

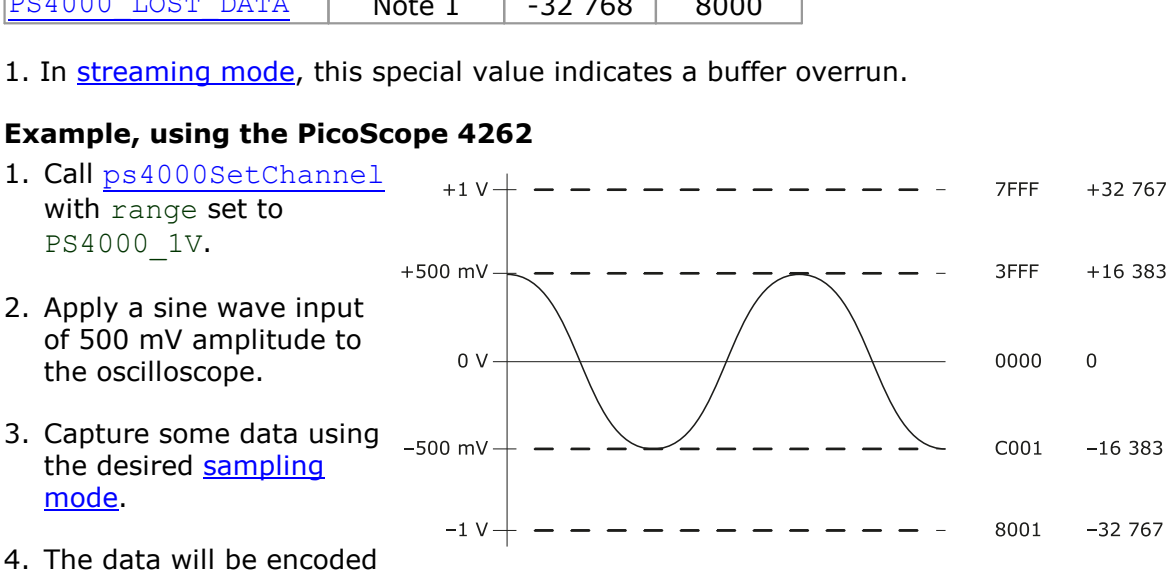

as shown opposite.

#### **External trigger input**

The PicoScope 4226, 4227 and 4262 models have an external trigger input (marked EXT). The external trigger input is scaled to a 16-bit value as follows. Note that the PicoScope 4262 has two external trigger input voltage ranges.

#### **PicoScope 4262**

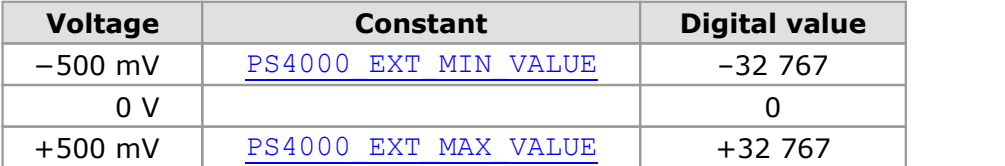

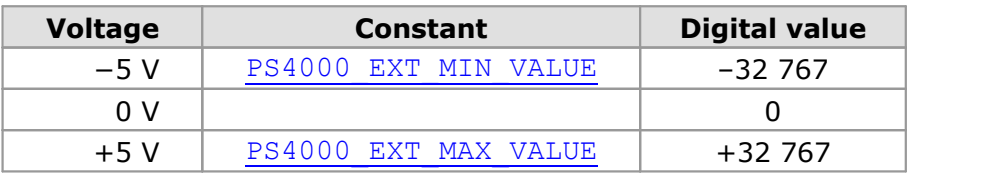

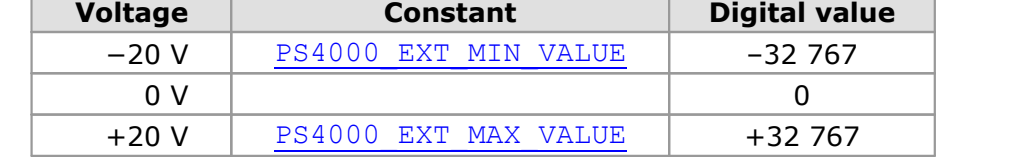

#### **PicoScope 4226 and 4227**

#### <span id="page-8-0"></span>2.3 Channel selection

You can switch each channel on and off, and set its coupling mode to either AC or DC, using the [ps4000SetChannel](#page-59-0) function.

#### **DC coupling:** The scope accepts all input frequencies from zero (DC) up to its maximum analog bandwidth.

**AC coupling:** The scope accepts input frequencies from a few hertz up to its maximum analog bandwidth. The lower -3 dB cutoff frequency is about 1 hertz.

#### <span id="page-8-1"></span>2.4 Triggering

PicoScope 4000 Series PC Oscilloscopes can either start collecting data immediately, or be programmed to wait for a **trigger** event to occur. In both cases you need to use the trigger function ps4000SetSimpleTrigger, which in turn calls:

- [ps4000SetTriggerChannelConditions](#page-78-0)
- [ps4000SetTriggerChannelDirections](#page-80-0)
- [ps4000SetTriggerChannelProperties](#page-81-0)

These can also be called individually, rather than using  $ps4000\text{SetSimplerTrigger}$ , in order to set up advanced trigger types such as pulse width.

A trigger event can occur when one of the signal or trigger input channels crosses a threshold voltage on either a rising or a falling edge. It is also possible to combine up to four inputs using the logic trigger function.

The driver supports these triggering methods:

- Simple Edge
- **Advanced Edge**
- **Windowing**
- **•** Pulse width
- **C** Logic
- Delay
- **O** Drop-out
- **C**Runt

The pulse width, delay and drop-out triggering methods additionally require the use of the pulse width qualifier function, [ps4000SetPulseWidthQualifier](#page-69-0).

#### <span id="page-9-0"></span>2.5 Oversampling

When the oscilloscope is operating at sampling rates less than its maximum, it is possible to **oversample**. Oversampling is taking more than one measurement during a time interval and returning the average as one sample. The number of measurements per sample is called the oversampling factor. If the signal contains a small amount of Gaussian noise, this technique can increase the effective [vertical](#page-91-1) [resolution](#page-91-1) of the oscilloscope by *n* bits, where *n* is given approximately by the equation below:

*n* = *log* (oversampling factor) / *log* 4

Conversely, for an improvement in resolution of *n* bits, the oversampling factor you need is given approximately by:

oversampling factor = 4*<sup>n</sup>*

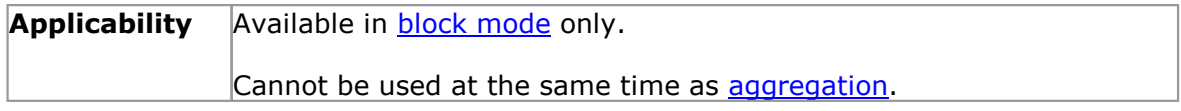

#### <span id="page-10-0"></span>2.6 Timebases

The API allows you to select one of  $2^{30}$  different timebases related to the maximum sampling rate of the oscilloscope. The timebases allow slow enough sampling in block mode to overlap the streaming mode sampling intervals, so that you can make a smooth transition between block mode and streaming mode.

For all PicoScope 4000 Series scopes except the PicoScope 4262, the range of timebase values is divided into "low" and "high" subranges, with the low subrange specifying a power of 2 and the high subrange specifying a fraction of the clock frequency. The PicoScope 4262 has a single range of timebases specifying a fraction of the clock frequency.

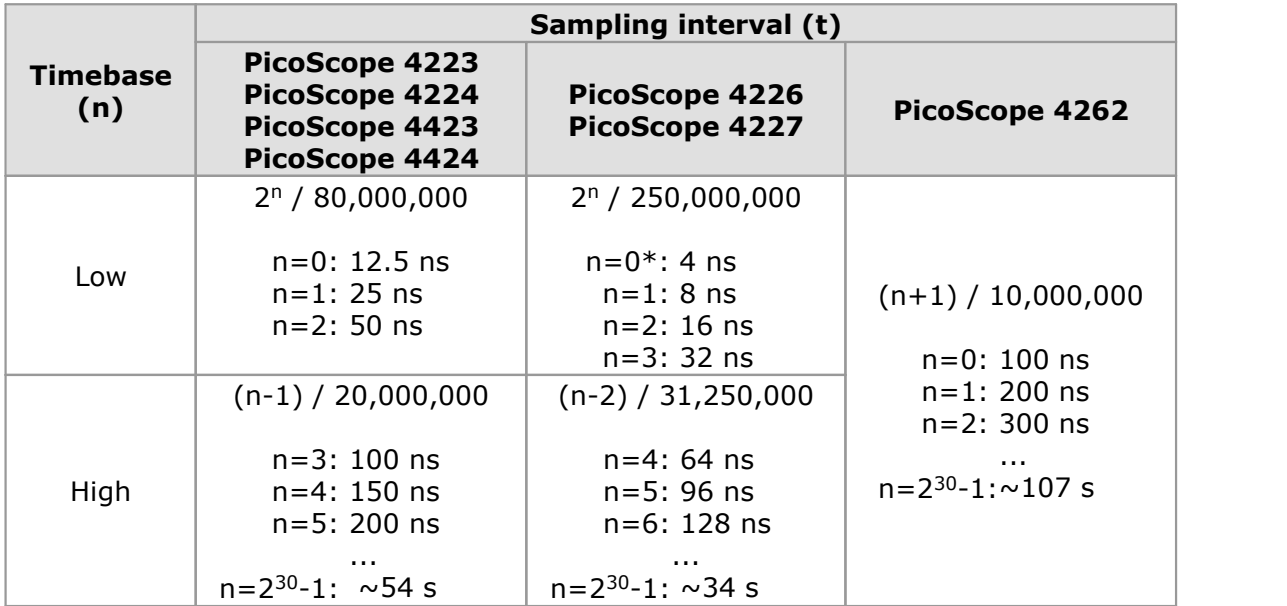

\* PicoScope 4227 only

Note: The fastest available sampling rate may depend on which channels are enabled and on the sampling mode. Please refer to the oscilloscope data sheet for sampling rate specifications. In streaming mode, the speed of the USB port may affect the rate of data transfer.

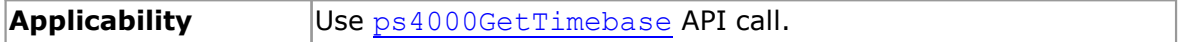

### <span id="page-11-0"></span>3 Sampling modes

[PicoScope 4000 Series PC Oscilloscopes](#page-91-0) can run in various **sampling modes**.

- **[Block mode](#page-11-1)**. In this mode, the scope stores data in its buffer memory and then transfers it to the PC. When the data has been collected it is possible to examine the data, with an optional [aggregation](#page-90-1) factor. The data is lost when a new run is started in the same [segment](#page-48-0), the settings are changed, or the scope is powered down.
- **[Rapid block mode](#page-13-0)**. This is a variant of block mode that allows you to capture more than one waveform at a time with a minimum of delay between captures. You can use [aggregation](#page-90-1) in this mode if you wish.
- **[Streaming mode](#page-18-1)**. In this mode, data is passed directly to the PC without being stored in the scope's buffer memory. This enables long periods of slow data collection for chart recorder and data-logging applications. Streaming mode provides fast streaming at up to 6.6 MS/s (150 ns per sample). Aggregation and triggering are supported in this mode.

In all sampling modes, the driver returns data asynchronously using a *[callback](#page-90-2).* This is a call to one of the functions in your own application. When you request data from the scope, you pass to the driver a pointer to your callback function. When the driver has written the data to your buffer, it makes a callback (calls your function) to signal that the data is ready. The callback function then signals to the application that the data is available.

Because the callback is called asynchronously from the rest of your application, in a separate thread, you must ensure that it does not corrupt any global variables while it runs.

In block mode and rapid block mode, you can also poll the driver instead of using a callback.

#### <span id="page-11-1"></span>3.1 Block mode

In **block mode**, the computer prompts a [PicoScope 4000 Series](#page-91-0) PC Oscilloscope to collect a block of data into its internal memory. When the oscilloscope has collected the whole block, it signals that it is ready and then transfers the whole block to the computer's memory through the USB port.

- **Block size.** The maximum number of values depends upon the size of the oscilloscope's memory. The memory buffer is shared between the enabled channels, so if two channels are enabled, each receives half the memory. These features are handled transparently by the driver. The block size also depends on the number of memory segments in use (see [ps4000MemorySegments](#page-48-0)).
- **Sampling rate.** The PicoScope 4000 Series PC Oscilloscopes can sample at a number of different rates according to their model, selected [timebase](#page-10-0) and the combination of channels that are enabled. The maximum sampling rate can be achieved with a single channel enabled, or with these two-channel combinations: AC, AD, BC and BD. All other combinations limit the maximum sampling rate of scope, as specified in its Data Sheet.
- **Setup time.** The driver normally performs a number of setup operations, which can take up to 50 milliseconds, before collecting each block of data. If you need to collect data with the minimum time interval between blocks, use [rapid block mode](#page-13-0) and avoid calling setup functions between calls to [ps4000RunBlock](#page-52-0), ps4000Stop and [ps4000GetValues](#page-37-0).
- **Aggregation.** When the data has been collected, you can set an optional [aggregation](#page-90-1) factor and examine the data. Aggregation is a process that reduces the amount of data by combining adjacent samples using a maximum/minimum algorithm. It is useful for zooming in and out of the data without having to repeatedly transfer the entire contents of the scope's buffer to the PC.
- **Memory segmentation.** The scope's internal memory can be divided into segments so that you can capture several waveforms in succession. Configure this using [ps4000MemorySegments](#page-48-0).
- **Data retention.** The data is lost when a new run is started in the same segment or the scope is powered down.

See [Using block mode](#page-12-0) for programming details.

<span id="page-12-0"></span>3.1.1 Using block mode

This is the general procedure for reading and displaying data in [block mode](#page-11-1) using a single memory segment:

- 1. Open the oscilloscope using ps40000penUnit.
- 2.Select channel ranges and AC/DC coupling using  $p s4000$ SetChannel.<br>3. Using [ps4000GetTimebase](#page-29-0), select timebases until the required nanoseconds
- per sample is located.
- 4. Use the trigger setup functions  $ps4000SetTriagerChannel Conditions$ , [ps4000SetTriggerChannelDirections](#page-80-0) and [ps4000SetTriggerChannelProperties](#page-81-0) to set up the trigger if required. 3. Use the thigger setup functions ps4000SetTriggerChannelConditions,<br>
1984000SetTriggerChannelDirections and<br>
5. Start the oscilloscope running using ps4000RunBlock.<br>
6. Wait until the oscilloscope is ready using the ps40
- 5. Start the oscilloscope running using [ps4000RunBlock](#page-52-0).
- 6. Wait until the oscilloscope is ready using the  $p_34000BlockReadv$  callback.
- greater efficiency with multiple captures, you can call this function outside the loop, after step 4.
- 8. Transfer the block of data from the oscilloscope using [ps4000GetValues](#page-37-0).
- 9. Display the data.
- 10. Repeat steps 5 to 9.
- 11. Stop the oscilloscope using ps4000Stop.

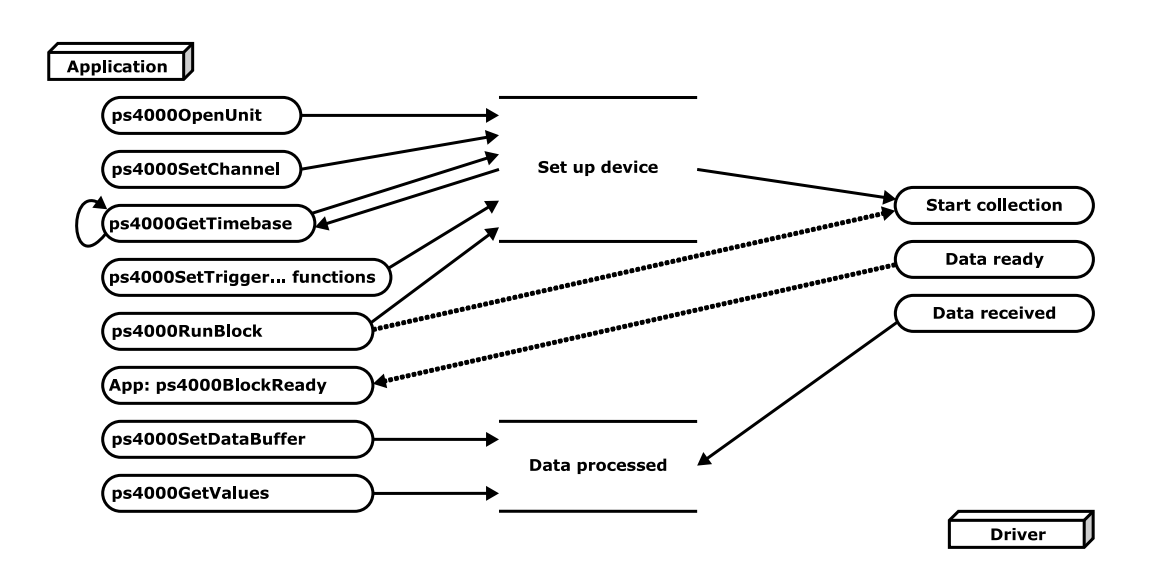

- 12. Request new views of stored data using different aggregation parameters: see Retrieving stored data.
- 13. Close the device using ps4000CloseUnit.

#### <span id="page-13-0"></span>3.2 Rapid block mode

In normal [block mode](#page-11-1), the PicoScope 4000 Series scopes collect one waveform at a time. You start the device running, wait until all samples are collected by the device, and then download the data to the PC or start another run. There is a time overhead of tens of milliseconds associated with starting a run, causing a gap between waveforms. When you collect data from the device, there is another minimum time overhead which is most noticeable when using a small number of samples.

**Rapid block mode** allows you to sample several waveforms at a time with the minimum time between waveforms. It reduces the gap from milliseconds to about 2.5 microseconds, at the fastest timebase. See [Using rapid block mode](#page-13-1) for details.

<span id="page-13-1"></span>3.2.1 Using rapid block mode

You can use **[rapid block mode](#page-13-0)** with or without [aggregation](#page-90-1). The following procedure shows you how to use it without aggregation.

#### **Without aggregation**

- 1. Open the oscilloscope using ps40000penUnit.
- 2. Select channel ranges and AC/DC coupling using [ps4000SetChannel](#page-59-0).
- 3. Set the number of memory segments equal to or greater than the number of captures required using [ps4000MemorySegments](#page-48-0). Use [ps4000SetNoOfCaptures](#page-68-0) before each run to specify the number of waveforms to capture.
- 4. Using [ps4000GetTimebase](#page-29-0), select timebases until the required nanoseconds per sample is located. This will indicate the number of samples per channel available for each segment. If you know that the number of samples you will collect will not exceed the limit, you can call this function after step 5, unless you are using a [pulse width qualifier](#page-69-0).
- 5. Use the trigger setup functions [ps4000SetTriggerChannelConditions](#page-78-0), [ps4000SetTriggerChannelDirections](#page-80-0) and [ps4000SetTriggerChannelProperties](#page-81-0) to set up the trigger if required.
- 6. Start the oscilloscope running using [ps4000RunBlock](#page-52-0).
- 7. Wait until the oscilloscope is ready using the [ps4000BlockReady](#page-22-0) callback.
- A<br>
8. Use [ps4000SetDataBufferBulk](#page-61-0) to tell the driver where your memory buffers<br>
are. Call the function once for each channel/<u>seqment</u> combination for which you require data. For greater efficiency of data retrieval or for multiple captures, you can call this function outside the loop, after step 5.
- 9. Transfer the blocks of data from the oscilloscope using [ps4000GetValuesBulk](#page-40-0).
- 10. Retrieve the time offset for each data segment using [ps4000GetValuesTriggerTimeOffsetBulk64](#page-45-0).
- 11. Display the data.
- 12. Repeat steps 6 to 11 if necessary.
- 13. Stop the oscilloscope using ps4000Stop.
- 14. Close the device using ps4000CloseUnit.

#### **With aggregation**

To use rapid block mode with aggregation, follow steps 1 to 9 above and then proceed as follows: With aggregation<br>To use rapid block mode with aggregation, follow steps 1 to 9 above and then proceed<br>as follows:<br>10a. Call <u>[ps4000SetDataBuffers](#page-62-0)</u> to set up one pair of buffers for every waveform<br>segment required.

- segment required. To use rapid block mode with aggregation, follow steps 1 to 9<br>as follows:<br>10a. Call  $p\leq 4000$ SetDataBuffers to set up one pair of buf<br>segment required.<br>11a. Call  $p\leq 4000$ GetValues for each pair of buffers.<br>12a. Retrie
- 
- 12a. Retrieve the time offset for each data segment using [ps4000GetTriggerTimeOffset64](#page-35-0).

Continue from step 13 above.

<span id="page-14-0"></span>3.2.2 Rapid block mode example 1: no aggregation

#define MAX\_WAVEFORMS 100 #define MAX\_SAMPLES 1000

Set up the device up as usual.

- Open the device
- **Channels**
- **Trigger**
- Number of memory segments (this should be equal or more than the no of captures required)

```
// Set the number of waveforms to MAX_WAVEFORMS
ps4000SetNoOfCaptures (handle, MAX_WAVEFORMS);
pParameter = false;
ps4000RunBlock
(handle,
  0, //noOfPreTriggerSamples,
  10000, // noOfPostTriggerSamples,
  1, // timebase to be used,
  1, // oversample
  &timeIndisposedMs,
  0, // segmentIndex
  lpReady,
  &pParameter 
);
```
Comment: these variables have been set as an example and can be any valid value. pParameter will be set true by your callback function lpReady.

```
while (!pParameter) Sleep (0);
for (int32 t i = 0; i < 10; i++)
{
  for (int32 t c = PS4000 CHANNEL A; c <= PS4000 CHANNEL D; c++)
  {
   ps4000SetDataBufferBulk
    (
     handle,
     c,
     buffer[c][i],
     MAX_SAMPLES,
      i
   );
  }
}
```
Comments: buffer has been created as a two-dimensional array of pointers to int16 t, which will contain 1000 samples as defined by MAX SAMPLES. There are only 10 buffers set, but it is possible to set up to the number of captures you have requested.

```
ps4000GetValuesBulk
(handle,
  &noOfSamples, // set to MAX_SAMPLES on entering the function
  10, // fromSegmentIndex,
  19, // toSegmentIndex,
  overflow // an array of size 10 int16_t
)
```
Comments: the number of samples could be up to  $noOfPrefix1ggersamples +$ noOfPostTriggerSamples, the values set in ps4000RunBlock. The samples are always returned from the first sample taken, unlike the ps4000GetValues function which allows the sample index to be set. This function does not support aggregation. The above segments start at 10 and finish at 19 inclusive. It is possible for the fromSegmentIndex to wrap around to the toSegementIndex, by setting the fromSegmentIndex to 98 and the toSegmentIndex to 7.

```
ps4000GetValuesTriggerTimeOffsetBulk64
(
  handle,
  times,
  timeUnits,
  10,
  19
)
```
Comments: the above segments start at 10 and finish at 19 inclusive. It is possible for the fromSegmentIndex to wrap around to the toSegmentIndex, if the fromSegmentIndex is set to 98 and the toSegmentIndex to 7.

<span id="page-16-0"></span>3.2.3 Rapid block mode example 2: using aggregation

```
#define MAX_WAVEFORMS 100
#define MAX_SAMPLES 1000
```
Set up the device up as usual.

```
Open the device
Channels
Trigger
Number of memory segments (this should be equal or more than the no of captures
  required)
  // Set the number of waveforms to MAX_WAVEFORMS
  ps4000SetNoOfCaptures (handle, MAX_WAVEFORMS);
  pParameter = false;
  ps4000RunBlock
  (handle,
    0, //noOfPreTriggerSamples,
    1000000, // noOfPostTriggerSamples,
    1, // timebase to be used,
    1, // oversample
    &timeIndisposedMs,
    0, //segmentIndex
    lpReady,
    &pParameter 
  );
```
Comments: the set-up for running the device is exactly the same whether or not aggregation will be used when you retrieve the samples.

```
for (int32 t c = PS4000 CHANNEL A; c <= PS4000 CHANNEL D; c++)
{
 ps4000SetDataBuffers
  \left(handle,
   c_{l}bufferMax[c],
   bufferMin[c]
   MAX_SAMPLES,
 );
}
```
Comments: since only one waveform will be retrieved at a time, you only need to set up one pair of buffers; one for the maximum samples and one for the minimum samples. Again, the buffer sizes are 1000 samples.

```
for (int32 t segment = 10; segment < 20; segment++)
{
 ps4000GetValues
  \left(handle,
    0<sub>r</sub>&noOfSamples, // set to MAX_SAMPLES on entering
    1000, 
    downSampleRatioMode, //set to RATIO_MODE_AGGREGATE
    index,
    overflow
```

```
);
 ps4000GetTriggerTimeOffset64 
 (handle,
   &time,
   &timeUnits,
   index
 )
}
```
Comments: each waveform is retrieved one at a time from the driver with an aggregation of 1000.

#### <span id="page-17-0"></span>3.3 ETS (Equivalent Time Sampling)

Note: only the PicoScope 4226 and 4227 oscilloscopes support ETS mode.

**ETS** is a way of increasing the effective sampling rate of the scope when capturing repetitive signals. It is a modified form of [block mode,](#page-11-1) and is controlled by the [ps4000SetTrigger](#page-81-0) and [ps4000SetEts](#page-65-0) functions.

- **Overview.** ETS works by capturing several cycles of a repetitive waveform, then combining them to produce a composite waveform that has a higher effective sampling rate than the individual captures. The maximum effective sampling rates that can be achieved with this method are listed in the User's Guide for the scope device.
- **Trigger stability.** Because of the high sensitivity of ETS mode to small time differences, the trigger must be set up to provide a stable waveform that varies as little as possible from one capture to the next.
- **Callback.** ETS mode returns data to your application using the [ps4000BlockReady](#page-22-0) callback function.

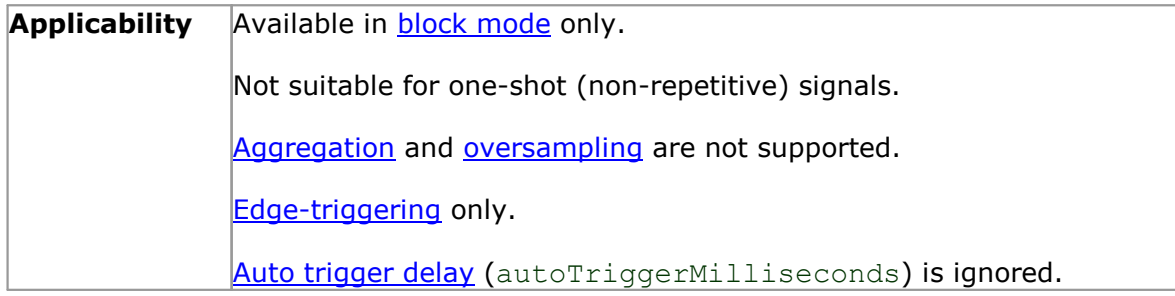

#### <span id="page-18-0"></span>3.3.1 Using ETS mode

This is the general procedure for reading and displaying data in [ETS mode](#page-17-0) using a single [memory segment:](#page-48-0)

- 1. Open the oscilloscope using ps40000penUnit.
- 2. Select channel ranges and AC/DC coupling using [ps4000SetChannel](#page-59-0).
- 3. Use [ps4000GetTimebase](#page-29-0) to verify the number of samples to be collected.
- 4. Set up ETS using  $ps4000\text{Set}Ets$ .<br>5. Use the trigger setup functions ps
- Use the trigger setup functions  $ps4000S$ etTriggerChannelConditions, [ps4000SetTriggerChannelDirections](#page-80-0) and [ps4000SetTriggerChannelProperties](#page-81-0) to set up the trigger if required.
- 6. Start the oscilloscope running using [ps4000RunBlock](#page-52-0).
- 7. Wait until the oscilloscope is ready using the [ps4000BlockReady](#page-22-0) callback (or poll using [ps4000IsReady](#page-47-0)).
- 8. Use ps4000SetDataBuffer to tell the driver where to store sampled data.
- 8a. Use [ps4000SetEtsTimeBuffer](#page-66-0) or [ps4000SetEtsTimeBuffers](#page-67-0) to tell the driver where to store sample times.
- 9. Transfer the block of data from the oscilloscope using [ps4000GetValues](#page-37-0).
- 10. Display the data.
- 11. While you want to collect updated captures, repeat steps 7 to 10.
- 12. Stop the oscilloscope using ps4000Stop.
- 13. Repeat steps 6 to 12.
- 14. Close the device driver using ps4000CloseUnit.

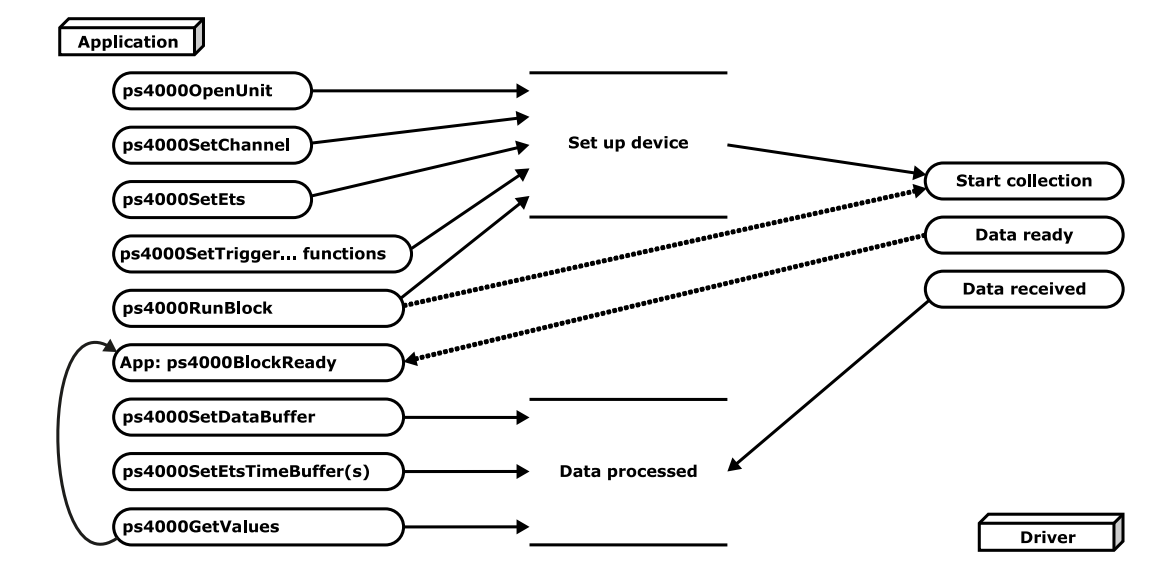

#### <span id="page-18-1"></span>3.4 Streaming mode

**Streaming mode** can capture data without the gaps that occur between blocks when using [block mode](#page-11-1). It can transfer data to the PC at speeds of up to 6.6 million samples per second (150 nanoseconds per sample), depending on the computer's performance. This makes it suitable for **high-speed data acquisition**, allowing you to capture long data sets limited only by the computer's memory.

#### **Aggregation.** The driver returns [aggregated readings](#page-90-1) while the device is streaming. If aggregation is set to 1 then only one buffer is returned per channel. When aggregation is set above 1 then two buffers (maximum and minimum) per channel are returned.

**Memory segmentation.** The memory can be divided into [segments](#page-48-0) to reduce the latency of data transfers to the PC. However, this increases the risk of losing data if the PC cannot keep up with the device's sampling rate.

See [Using streaming mode](#page-19-0) for programming details.

#### <span id="page-19-0"></span>3.4.1 Using streaming mode

This is the general procedure for reading and displaying data in [streaming mode](#page-18-1) using a single [memory segment:](#page-48-0)

- 1. Open the oscilloscope using ps40000penUnit.
- 2. Select channels, ranges and AC/DC coupling using [ps4000SetChannel](#page-59-0).
- 3. Use the trigger setup functions  $[1]$   $[2]$   $[3]$  to set up the trigger if required.
- 4. Call ps4000SetDataBuffer to tell the driver where your data buffer is.
- 5. Set up aggregation and start the oscilloscope running using [ps4000RunStreaming](#page-54-0).
- 6. Call [ps4000GetStreamingLatestValues](#page-28-0) to get data.
- 7. Process data returned to your application's function. This example is using autoStop, so after the driver has received all the data points requested by the application, it stops the device streaming. 8. Call  $p_s4000$ GetStreaming.<br>
8. Call  $p_s4000$ GetStreamingLatestValues to get data<br>
7. Process data returned to your application's function. This autoStop, so after the driver has received all the data<br>
application, it s
- 

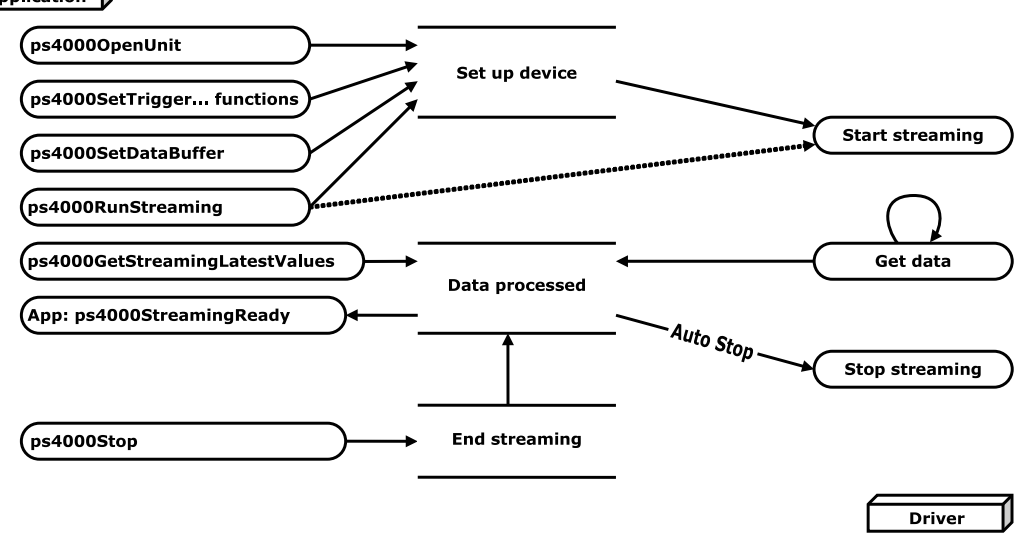

- 9. Request new views of stored data using different aggregation parameters: see Retrieving stored data.
- 10. Close the oscilloscope using ps4000CloseUnit.

#### 3.5 Retrieving stored data

You can collect data from the PicoScope 4000 driver with a different aggregation factor when ps4000RunBlock or ps4000RunStreaming has already been called and has successfully captured all the data. Use ps4000GetValuesAsync.

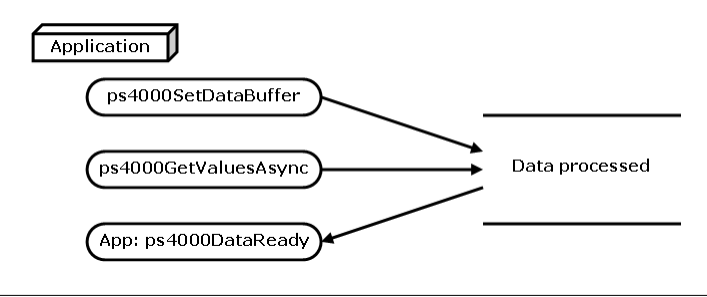

## <span id="page-20-0"></span>4 Combining several oscilloscopes

It is possible to collect data using up to 64 [PicoScope 4000 Series PC Oscilloscopes](#page-91-0) at the same time, depending on the capabilities of the PC. Each oscilloscope must be connected to a separate USB port. The  $p s40000p enUnit$  function returns a handle to an oscilloscope. All the other functions require this handle for oscilloscope identification. For example, to collect data from two oscilloscopes at the same time:

```
CALLBACK ps4000BlockReady(...)
// Define callback function specific to application
handle1 = ps4000OpenUnit
handle2 = ps4000OpenUnit
ps4000SetChannel(handle1)
// Set up unit 1
ps4000RunBlock(handle1)
ps4000SetChannel(handle2)
// Set up unit 2
ps4000RunBlock(handle2)
// Data will be stored in buffers and application will be
// notified using callback
ready = FALSE
while not ready
   ready = handle1_ready
   ready &= handle2_ready
```
Note: It is not possible to synchronize the collection of data between oscilloscopes that are being used in combination.

## <span id="page-21-0"></span>5 API functions

The PicoScope 4000 Series API exports the following functions for you to use in your own applications. All functions are C functions using the standard call naming convention ( stdcall). They are all exported with both decorated and undecorated names.

ps4000BlockReady: receive notification when block-mode data ready ps4000CloseUnit: close a scope device [ps4000DataReady: in](#page-22-0)dicate when post-collection data ready ps4000EnumerateUnits: find out how many units are connected [ps4000FlashLed: fla](#page-23-0)sh the front-panel LED [ps4000GetChannelInform](#page-24-0)ation: find out if extra ranges available ps4000GetMaxDownSampleRatio: find out aggregation ratio for data [ps4000GetStreamingLatestValue](#page-25-0)s: get streaming data while scope is running [ps4000GetTimebase: find out what](#page-26-0) timebases are available [ps4000GetTimebase2: find out what](#page-28-0) timebases are available [ps4000GetTriggerChan](#page-29-0)nelTimeOffset: get trigger times from specified channel [ps4000GetTriggerChann](#page-30-0)elTimeOffset64: get trigger times from specified channel ps4000GetTriggerTimeOffset: find out when trigger occurred (32-bit) [ps4000GetTriggerTimeOffset64: find out w](#page-32-0)hen trigger occurred (64-bit) [ps4000GetUnitInfo: read inform](#page-33-0)ation about scope device [ps4000GetValues: retrieve block-m](#page-35-0)ode data with callback [ps4000GetValuesAsy](#page-36-0)nc: retrieve streaming data with callback [ps4000GetValuesBu](#page-37-0)lk: retrieve more than one waveform at a time [ps4000GetValuesTriggerC](#page-39-0)hannelTimeOffsetBulk: retrieve time offset from a channel [ps4000GetValuesTrigge](#page-40-0)rChannelTimeOffsetBulk64: retrieve time offset (64-bit) [ps4000GetValuesTriggerTimeOffsetBulk: retrieve ti](#page-41-0)me offset for a group of waveforms [ps4000GetValuesTriggerTimeOffsetBulk64: set the bu](#page-42-0)ffers for each waveform (64-bit) [ps4000HoldOff: set trigger holdoff](#page-43-0) [ps4000IsLedFlashing: read status of LED](#page-45-0) [ps4000IsReady:](#page-46-0) poll driver in block mode ps4000IsTriggerOrPulseWidthQualifierEnabled: find out whether trigger is enabled [ps4000MemoryS](#page-47-0)egments: divide scope memory into segments ps4000NoOfStreamingValues: get number of samples in streaming mode [ps4000OpenUnit: open a sc](#page-48-0)ope device ps4000OpenUnitAsync: open a scope device without waiting [ps4000OpenUnitA](#page-49-0)syncEx: open a specified device without waiting ps4000OpenUnitEx: open a specified device [ps4000OpenUnitProgress: c](#page-50-0)heck progress of ps4000OpenUnit call ps4000RunBlock: start block mode [ps4000RunStreaming: start](#page-51-0) streaming mode [ps4000RunStream](#page-52-0)ingEx: start streaming mode with a specified data reduction mode [ps4000SetChannel: set](#page-54-0) up input channels [ps4000SetDataBuffer: reg](#page-56-0)ister data buffer with driver [ps4000SetDataBuffe](#page-59-0)rBulk: set the buffers for each waveform ps4000SetDataBuffers: register min/max data buffers with driver [ps4000SetDataBuffersWithM](#page-61-0)ode: register data buffers and specify aggregation mode [ps4000SetDataBufferWit](#page-62-0)hMode: register data buffer and specify aggregation mode [ps4000SetEts: set up equivalent-tim](#page-63-0)e sampling (ETS) [ps4000SetEtsTimeBuffer: set up 6](#page-64-0)4-bit buffer for ETS time data [ps4000SetEtsT](#page-65-0)imeBuffers: set up 32-bit buffers for ETS time data [ps4000SetExtTriggerRange](#page-66-0): set EXT trigger input range [ps4000SetPulseWidthQualifi](#page-67-0)er: set up pulse width triggering ps4000SetSigGenArbitrary: set up arbitrary waveform generator [ps4000SetSigGenBuiltIn: set up](#page-69-0) function generator [ps4000SetSimpleTrigger: set](#page-71-0) up level triggers only [ps4000SetTriggerChannelC](#page-76-0)onditions: specify which channels to trigger on ps4000SetTriggerChannelDirections: set up signal polarities for triggering [ps4000SetTriggerChannelProperties: se](#page-78-0)t up trigger thresholds [ps4000SetTriggerDelay: set up post-tri](#page-80-0)gger delay [ps4000SigGenArbitraryMinMaxValues:](#page-81-0) get AWG sample value limits [ps4000SigGenFrequencyT](#page-83-0)oPhase: get phase increment for signal generator [ps4000SigGenSoftwareControl: trigger th](#page-84-0)e signal generator [ps4000Stop: stop data capture](#page-85-0)

[ps4000StreamingReady: indica](#page-86-0)te when streaming-mode data ready

#### <span id="page-22-0"></span>5.1 ps4000BlockReady

```
typedef void (CALLBACK *ps4000BlockReady)
(
   int16 t handle,
   PICO STATUS status,<br>void * pParame
   COBIOCKNEADY<br>
pedef void (CALLBACK *ps4000BlockRe<br>
int16_t handle,<br>
<u>PICO STATUS</u> status,<br>
void * pParameter
)
```
This [callback](#page-90-2) function is part of your application. You register it with the PicoScope 4000 Series driver using [ps4000RunBlock](#page-52-0), and the driver calls it back when blockmode data is ready. You can then download the data using the [ps4000GetValues](#page-37-0) function.

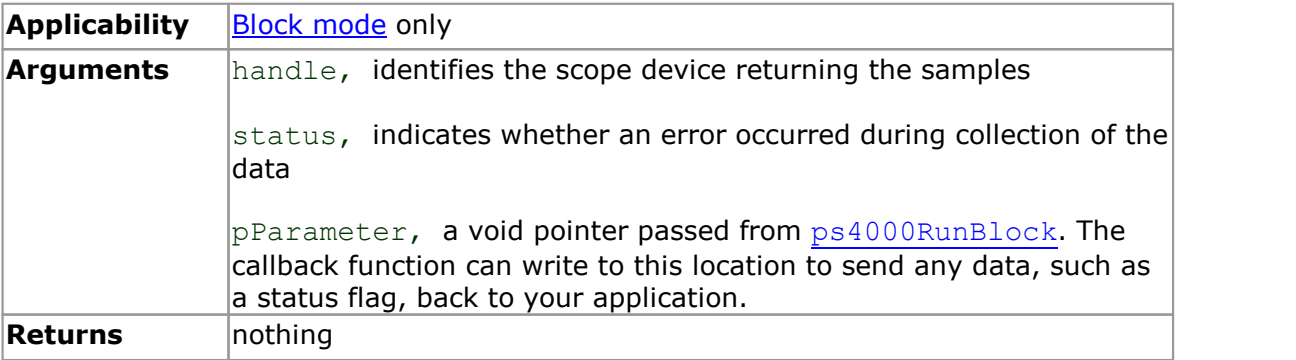

#### 5.2 ps4000CloseUnit

```
PICO STATUS ps4000CloseUnit
(int16_t handle
)
```
This function shuts down a PicoScope 4000 scope device.

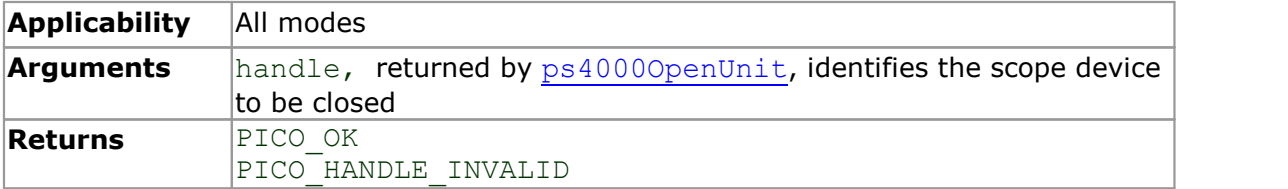

#### <span id="page-23-0"></span>5.3 ps4000DataReady

```
typedef void (CALLBACK *ps4000DataReady)
(
    int16_t handle,<br>int32_t noOfSam
   int32_t noOfSamples,<br>int16 t overflow,
   int16_t overflow,<br>uint32 t triggerAt
   uint3\overline{2}_t triggerAt,<br>int16 t triggered,
                            triggered,<br>* pParameter
    int16_t<br>
int32_t<br>
int16_t<br>
int16_t<br>
int32_t<br>
triggerAt,<br>
int16_t<br>
void<br>
xpParameter<br>
xpParameter<br>
xpParameter
)
```
This function handles post-collection data returned by the driver after a call to [ps4000GetValuesAsync](#page-39-0). It is a [callback](#page-90-2) function that is part of your application. You register it with the PicoScope 4000 Series driver using [ps4000GetValuesAsync](#page-39-0), and the driver calls it back when the data is ready.

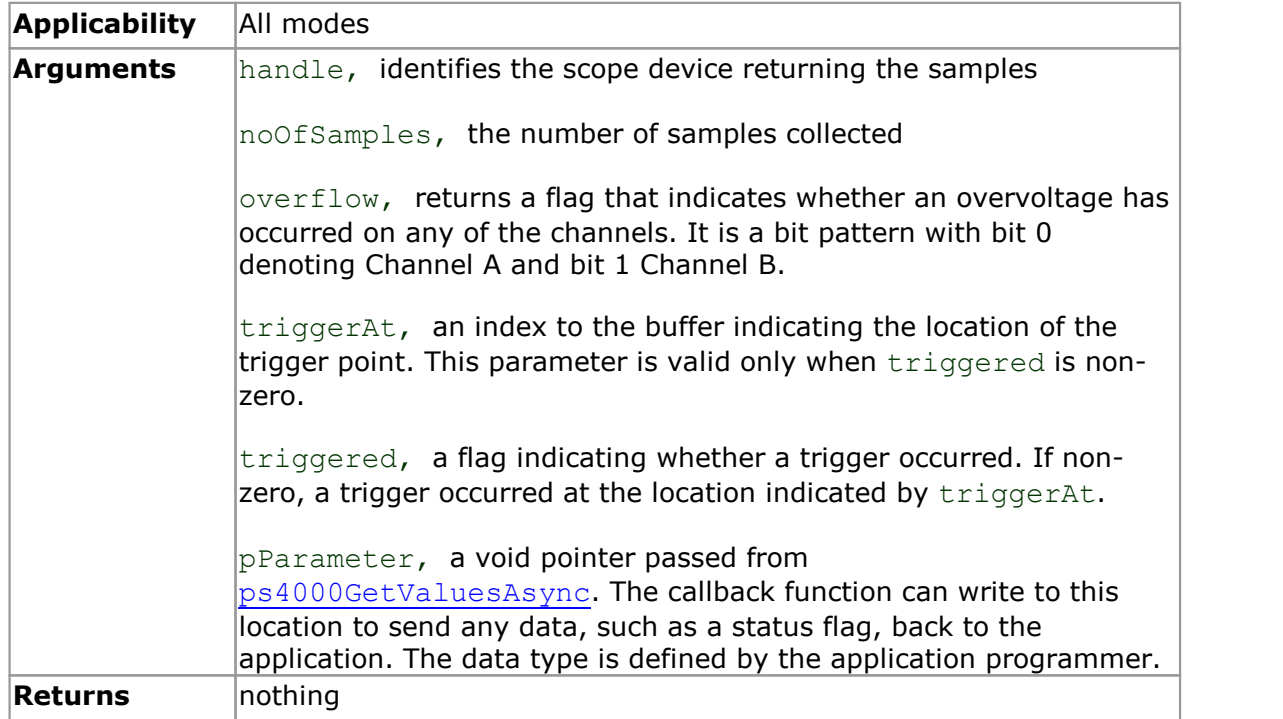

#### <span id="page-24-0"></span>5.4 ps4000EnumerateUnits

```
PICO STATUS ps4000EnumerateUnits
(OOEnumerateUnits<br>
<u>CO STATUS</u> ps4000EnumerateUn<br>
int16_t * count,<br>
int8_t * serials,<br>
int16 t * serialLth
       OOEnumerateUnits<br>
<u>CO STATUS</u> ps4000EnumerateUnit<br>
int16_t * count,<br>
int8_t * serials,<br>
int16_t * serialLth
       CO STATUS ps4000EnumerateUnits<br>
\frac{\text{CO STATUS}}{\text{int16\_t}} * count,<br>
\frac{\text{int16\_t}}{\text{int16\_t}} * serials,<br>
\frac{\text{int16\_t}}{\text{int16\_t}} * serialLth
)
```
This function counts the number of PicoScope 4000 Series units connected to the only detect devices that are not yet being controlled by an application.

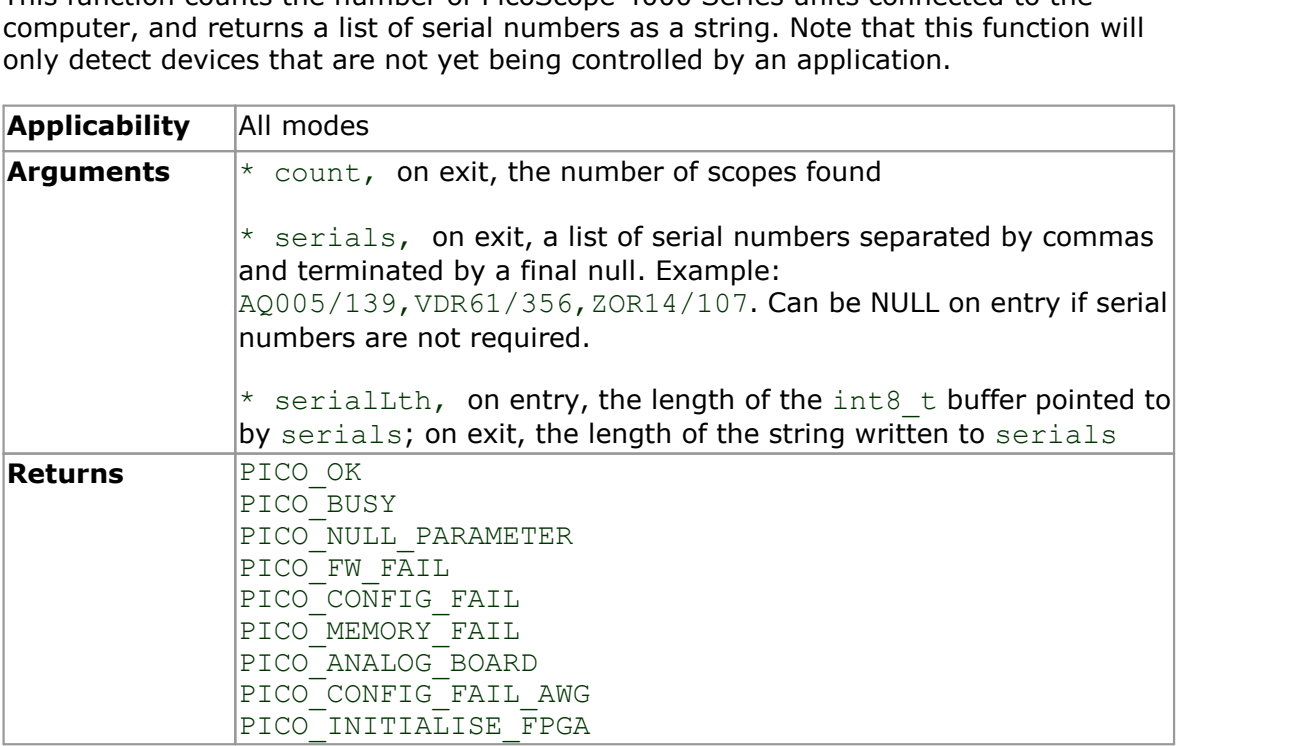

#### 5.5 ps4000FlashLed

```
PICO_STATUS ps4000FlashLed
(
  int16_t handle,<br>int16_t start
  int16<sup>t</sup>
)
```
This function flashes the LED on the front of the scope without blocking the calling thread. Calls to ps4000RunStreaming and ps4000RunBlock cancel any flashing started by this function.

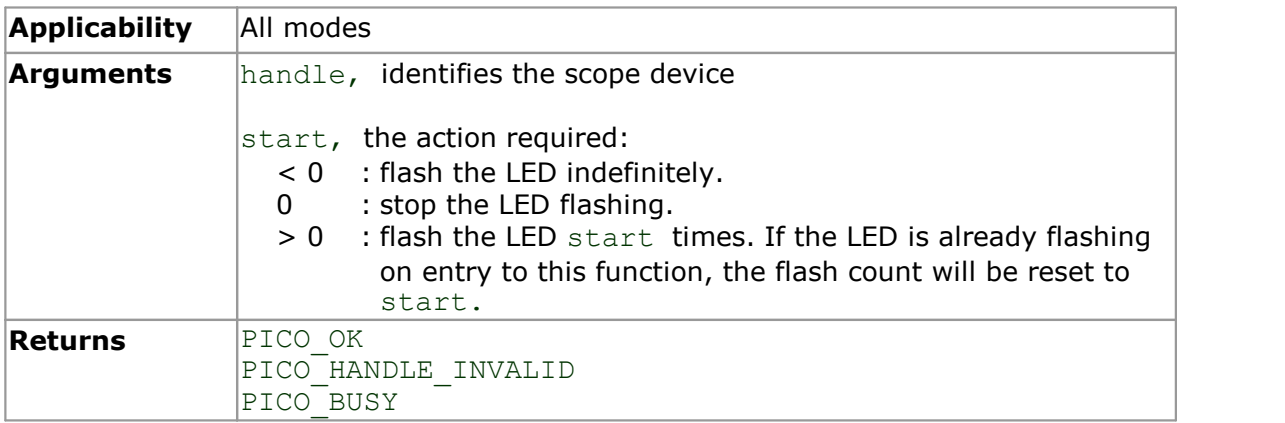

### <span id="page-25-0"></span>5.6 ps4000GetChannelInformation

PICO STATUS ps4000GetChannelInformation

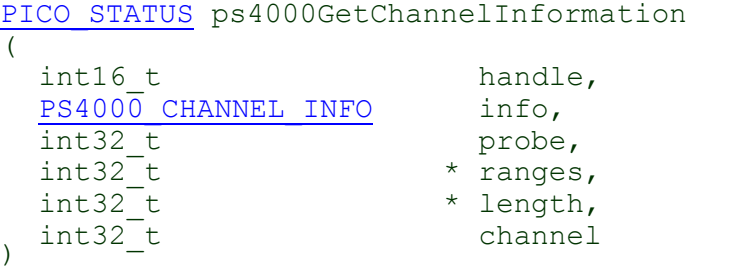

This function queries which extra ranges are available on a scope device.

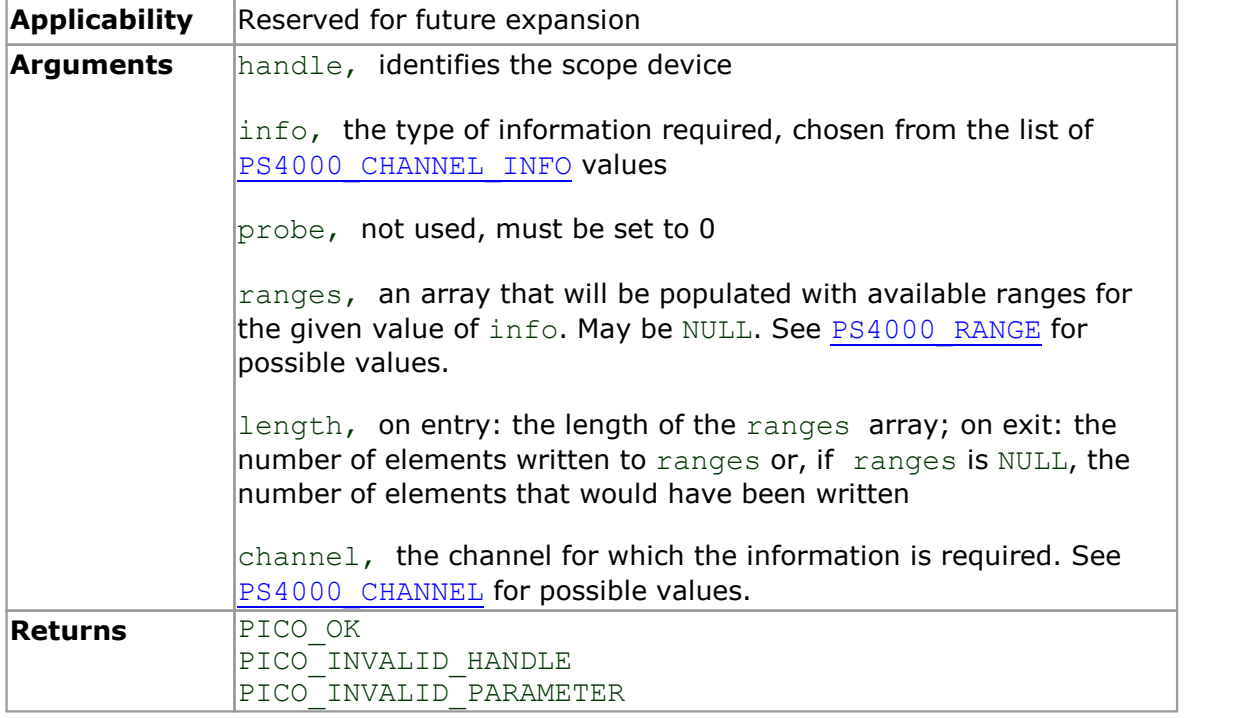

#### <span id="page-26-0"></span>5.7 ps4000GetMaxDownSampleRatio

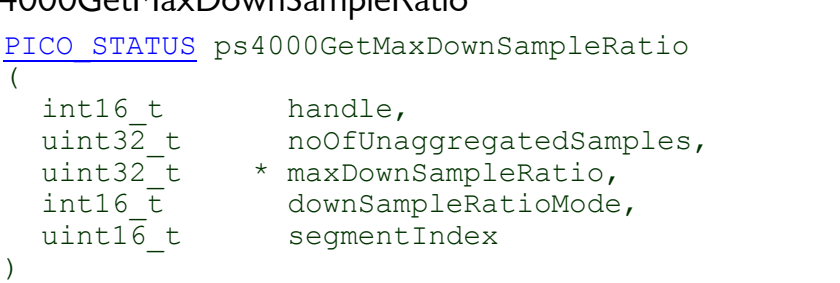

This function returns the maximum downsampling ratio that can be used for a given number of samples.

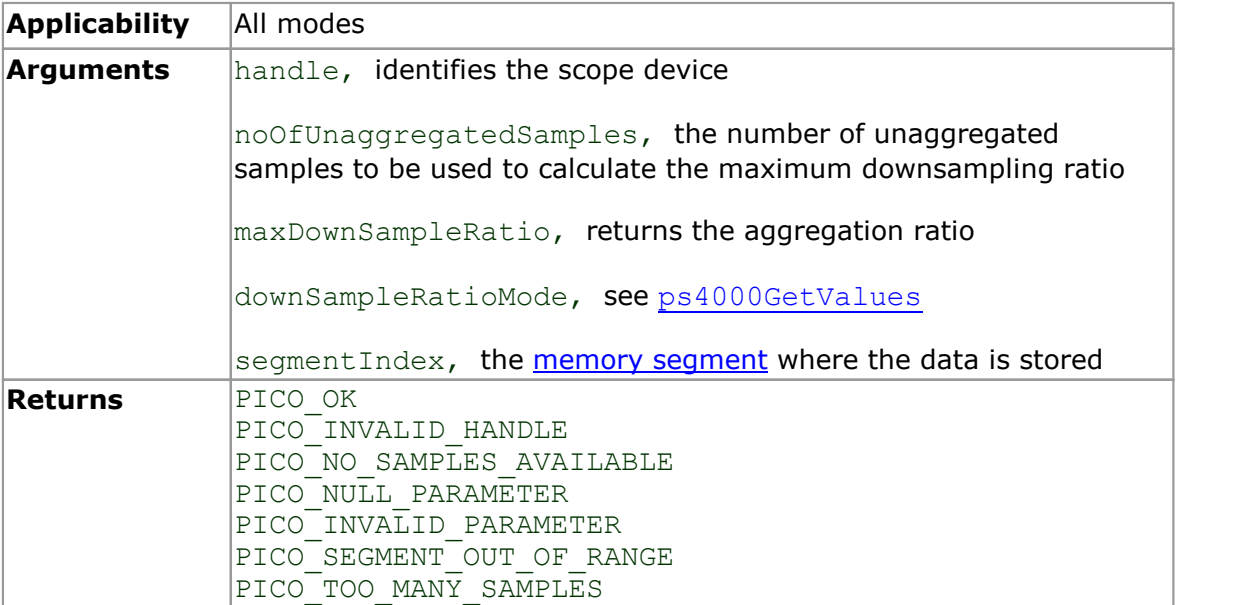

#### <span id="page-27-0"></span>5.8 ps4000GetNoOfCaptures

```
PICO STATUS ps4000GetNoOfCaptures
(int16_t handle,<br>uint16_t * nCaptur
 s4000GetNoOfCaptures<br>
<u>ICO STATUS</u> ps4000GetNoOfCaptures<br>
int16_t handle,<br>
uint16_t * nCaptures
)
```
This function returns the number of captures the device has made in rapid block mode, since you called [ps4000RunBlock](#page-52-0). You can call ps4000GetNoOfCaptures during device capture, after collection has completed or after interrupting waveform collection by calling  $ps4000Stop$ . The returned value (nCaptures) can then be used to iterate through the number of segments using [ps4000GetValues](#page-37-0), or in a single call to [ps4000GetValuesBulk](#page-40-0), where it is used to calculate the toSegmentIndex parameter.

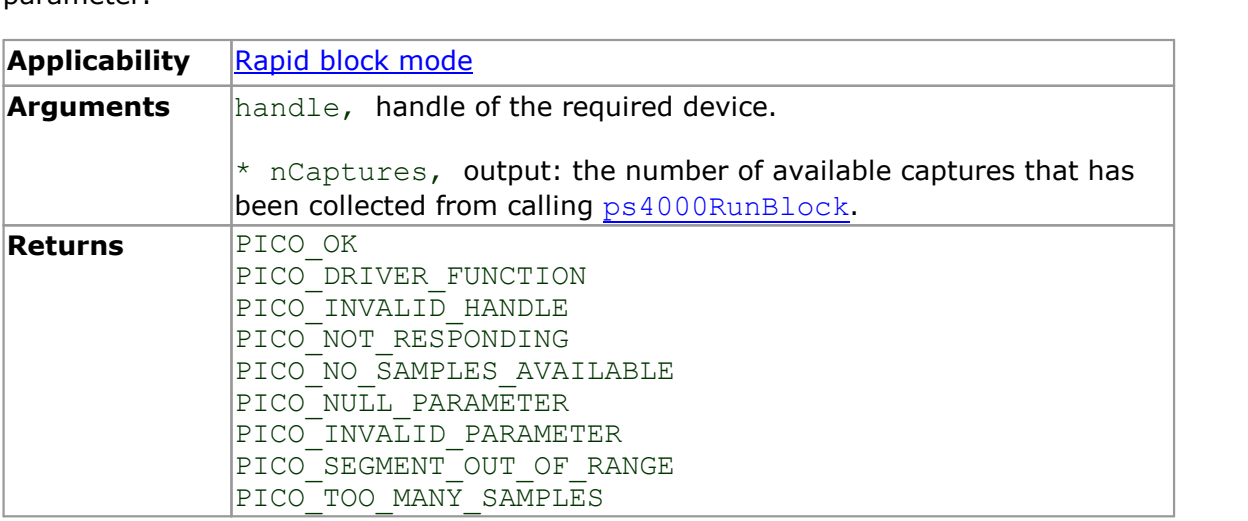

#### <span id="page-28-0"></span>5.9 ps4000GetStreamingLatestValues

```
PICO_STATUS ps4000GetStreamingLatestValues 
\overline{\mathcal{L}}int16_t handle,<br>ps4000StreamingReady lpPs4000Ready,
   ps4000StreamingReady lpPs4000Ready<br>void * pParameter
    CO STATUS ps4000GetStreamingLatestValues<br>
int16_t<br>
ps4000StreamingReady<br>
void<br>
* pParameter<br>
present to the parameter<br>
* pParameter
)
```
This function is used to collect the next block of values while [streaming](#page-18-1) is running. You must call [ps4000RunStreaming](#page-54-0) beforehand to set up streaming.

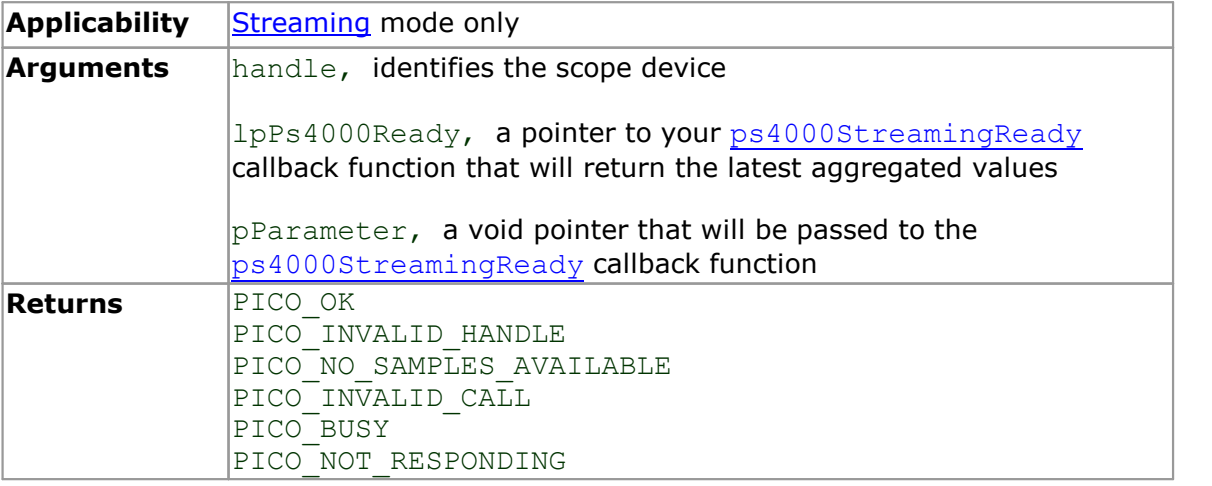

#### <span id="page-29-0"></span>5.10 ps4000GetTimebase

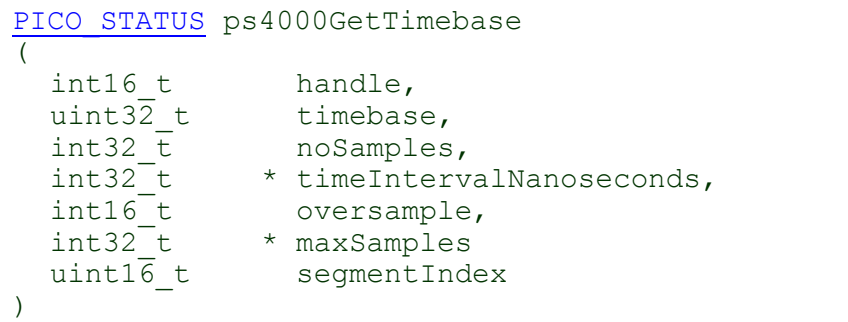

This function discovers which <u>[timebases](#page-91-2)</u> are available on the oscilloscope. You should set up the channels using  ${\tt ps4000SetChannel}$  ${\tt ps4000SetChannel}$  ${\tt ps4000SetChannel}$  first.

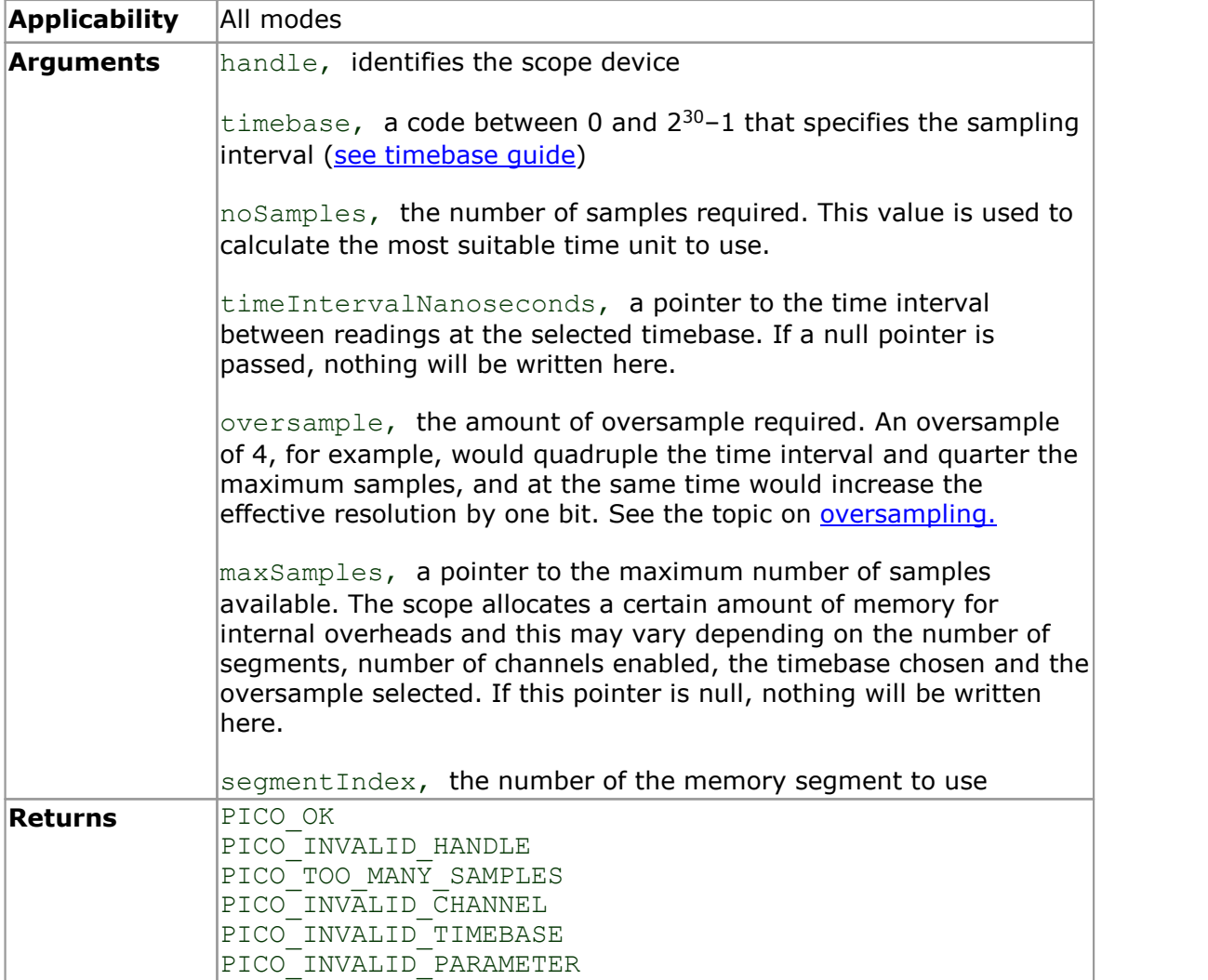

#### <span id="page-30-0"></span>5.11 ps4000GetTimebase2

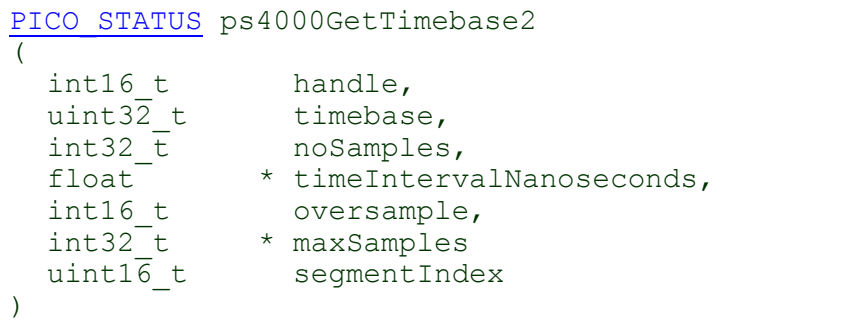

This function differs from  $ps4000G$ etTimebase only in the float  $*$  type of the timeIntervalNanoseconds argument.

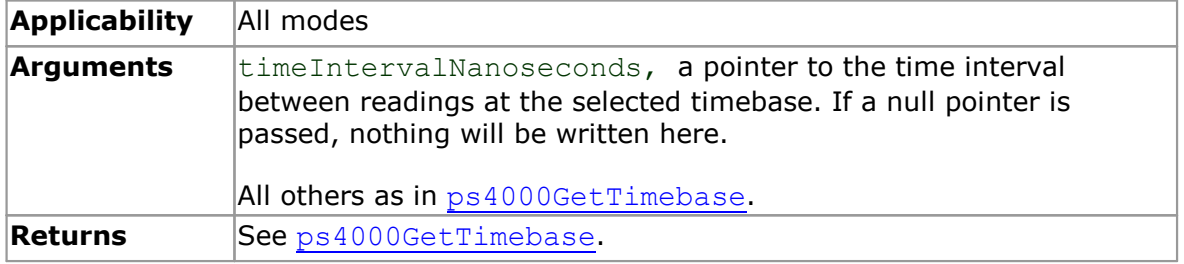

#### 5.12 ps4000GetTriggerChannelTimeOffset

PICO\_STATUS ps4000GetTriggerChannelTimeOffset

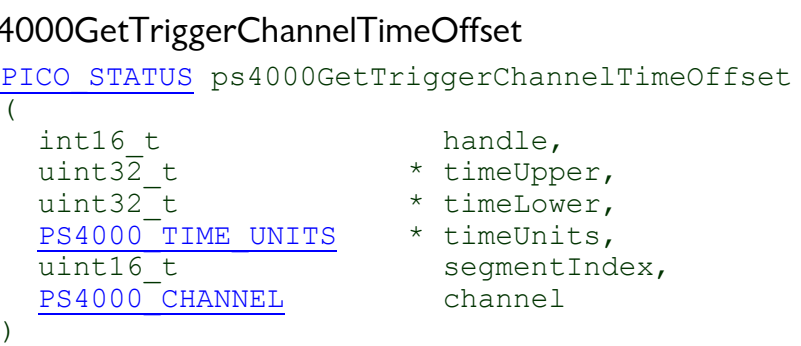

This function is for use in applications that display signal data graphically, and is suitable for use with oscilloscopes that use interleaved sampling: PicoScope 4224, 4424 and 4262.

With a digital signal, the trigger point occurs after the last pre-trigger sample and at or before the first post-trigger sample, so there may be a time offset between the trigger point and the post-trigger sample point. ps4000GetTriggerChannelTimeOffset retrieves this time offset, as lower and upper 32-bit values, for a waveform obtained in block mode or rapid block mode, adjusted for the time skew of the specified channel relative to the trigger source. This allows you to plot a stable trace relative to the trigger point.

A 64-bit version of this function, ps4000GetTriggerChannelTimeOffset64, is available for use with programming languages that support 64-bit integers.

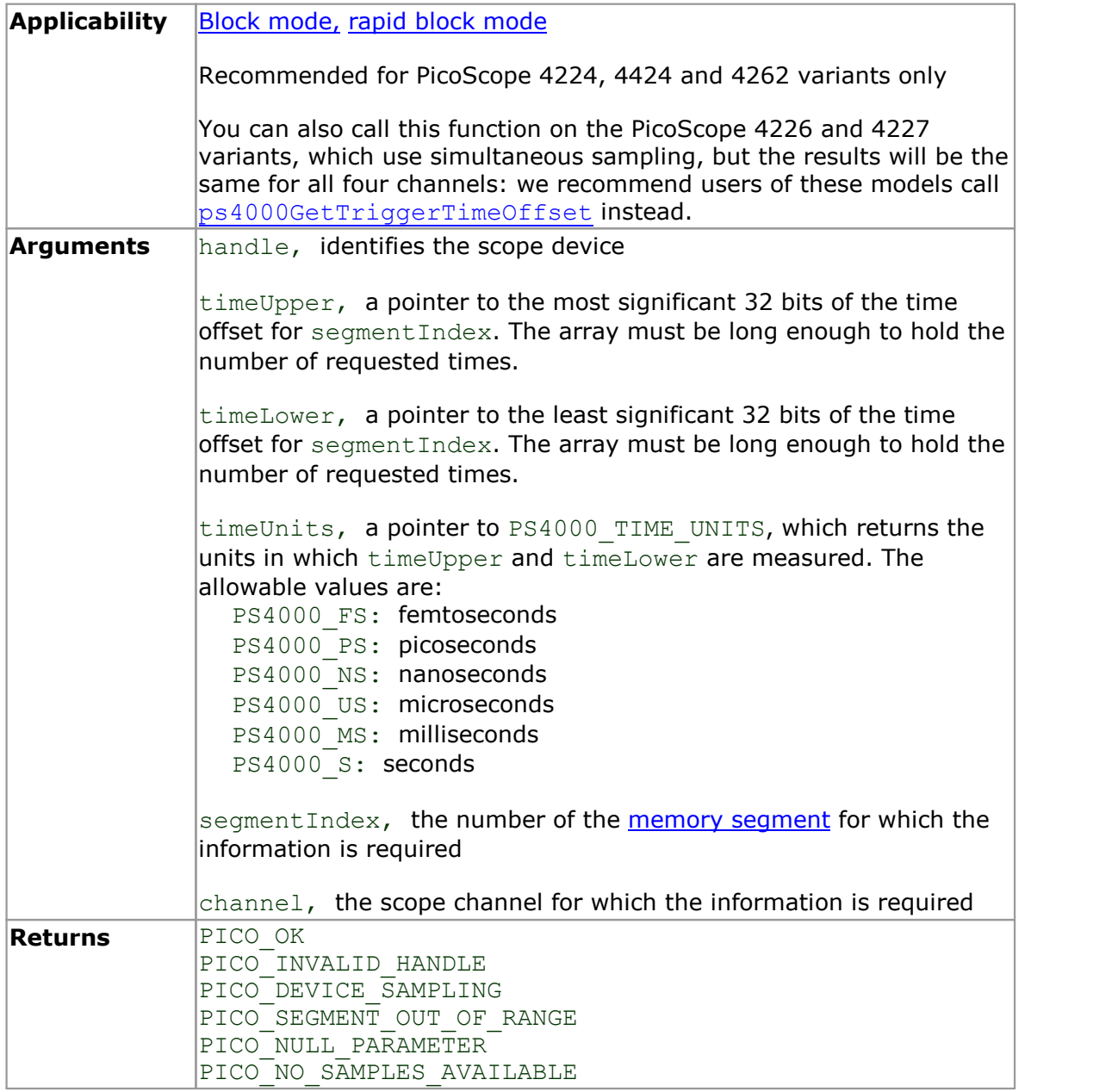

#### <span id="page-32-0"></span>5.13 ps4000GetTriggerChannelTimeOffset64

```
PICO STATUS ps4000GetTriggerChannelTimeOffset64
(int16 t handle,
     OOGetTriggerChannelTimeOffset64<br>
<u>CO STATUS</u> ps4000GetTriggerChannelTime<br>
int16_t<br>
int64_t<br>
PS4000_TIME_UNITS * timeUnits,<br>
uint16_t * timeUnits,<br>
uint16_t segmentIndex,
     CO STATUS ps4000GetTriggerChannelTimeOffs<br>
co STATUS ps4000GetTriggerChannelTimeOffs<br>
int16_t handle,<br>
\frac{PS4000 \text{ TIME UNITS}}{\text{time}} * timeUnits,<br>
uint16_t segmentIndex,<br>
PS4000_CHANNEL channel
    uint16_t segmentIndex,<br>PS4000_CHANNEL channel
    PS4000<sup>CHANNEL</sup>
)
```
This function gets the trigger time offset for a waveform. It is equivalent to ps4000GetTriggerChannelTimeOffset except that the time offset is returned as a single 64-bit value instead of two 32-bit values.

ps4000GetTriggerChannelTimeOffset64 is for use in applications that display signal data graphically, and is suitable for use with oscilloscopes that use interleaved sampling: PicoScope 4224, 4424 and 4262.

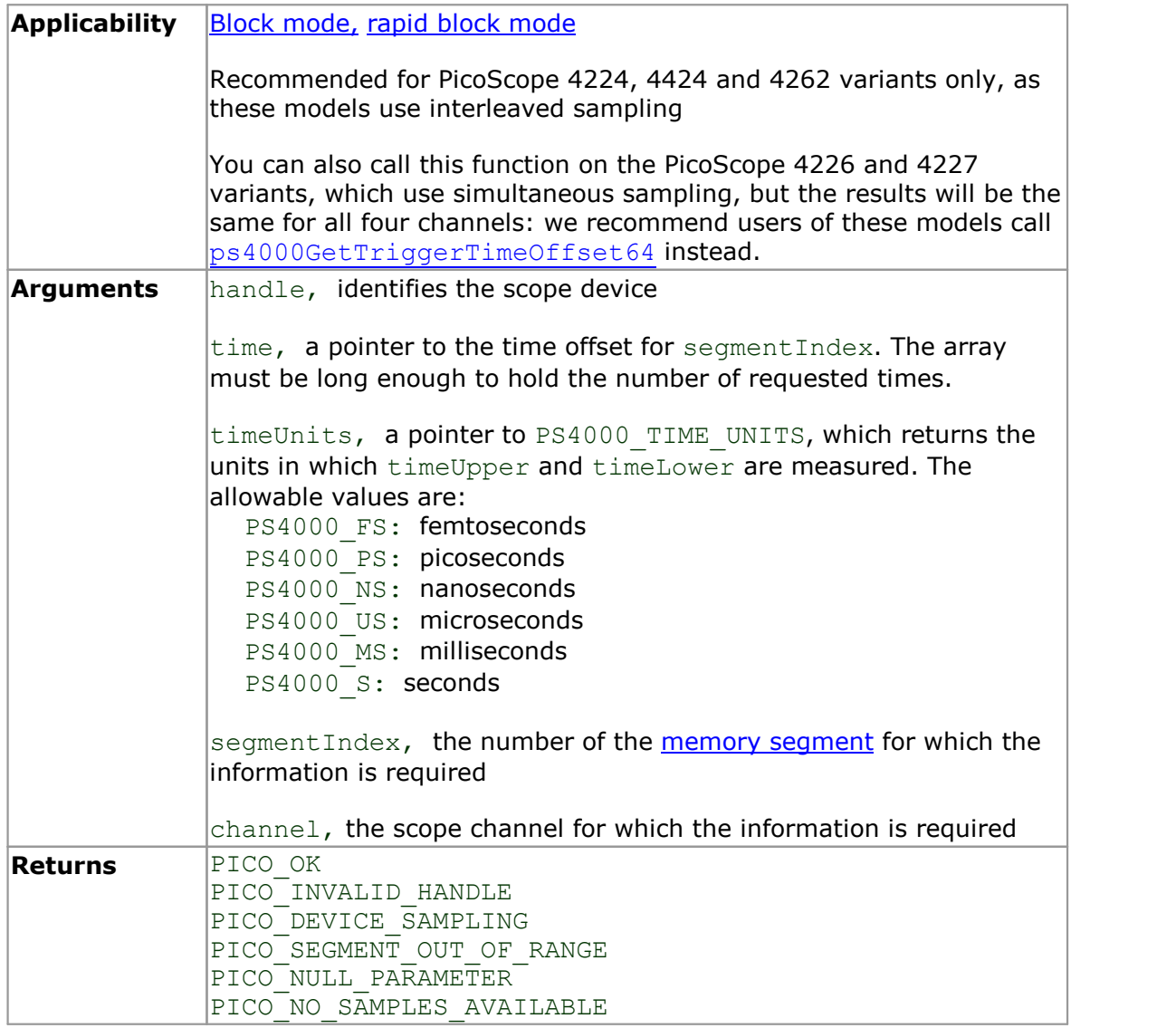

#### <span id="page-33-0"></span>5.14 ps4000GetTriggerTimeOffset

```
PICO STATUS ps4000GetTriggerTimeOffset
(int16_t handle
     OOGetTriggerTimeOffset<br>
<u>CO STATUS</u> ps4000GetTriggerTimeOffset<br>
int16 t<br>
uint32 t<br>
uint32 t<br>
* timeUpper<br>
PS4000 TIME UNITS * timeUnits
     CO STATUS ps4000GetTriggerTimeOffset<br>
int16_t<br>
int16_t<br>
uint32_t * timeUpper<br>
uint32_t * timeLower<br>
PS4000_TIME_UNITS * timeUnits<br>
uint16_t segmentIndex
     CO STATUS ps4000GetTriggerTimeOffset<br>
int16_t<br>
uint32_t<br>
uint32_t<br>
PS4000_TIME_UNITS * timeLower<br>
uint16_t<br>
wint16_t<br>
egmentIndex<br>
ximeUnits<br>
segmentIndex
    uint16 t segmentIndex
)
```
This function retrieves the trigger time offset for multiple waveforms obtained in **[block](#page-11-1)** [mode](#page-11-1) or [rapid block mode,](#page-13-0) and is suitable for use with oscilloscopes that use interleaved sampling: PicoScope 4224, 4424 and 4262. It is a more efficient alternative to calling ps4000GetTriggerChannelTimeOffset once for each waveform required. See [ps4000GetTriggerTimeOffset](#page-33-0) for an explanation of trigger time offsets.

A 64-bit version of this function,

[ps4000GetValuesTriggerChannelTimeOffsetBulk64](#page-42-0), is available for use with programming languages that support 64-bit integers.

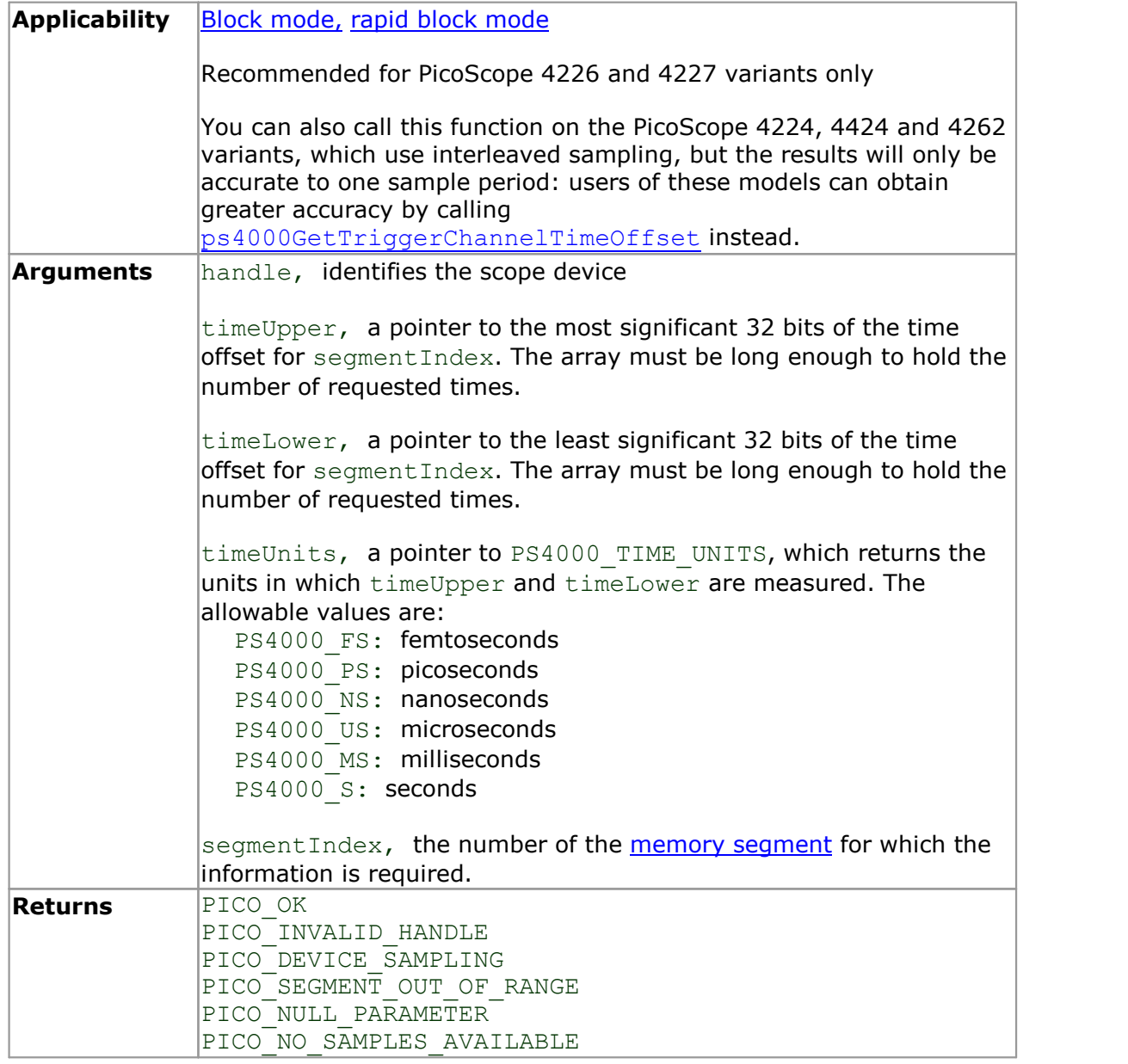

#### <span id="page-35-0"></span>5.15 ps4000GetTriggerTimeOffset64

```
PICO STATUS ps4000GetTriggerTimeOffset64
(int16 t handle,
    OOGetTriggerTimeOffset64<br>
<u>CO STATUS</u> ps4000GetTriggerTimeOffset6<br>
int16_t<br>
int64_t<br>
PS4000_TIME_UNITS * timeUnits,<br>
uint16_t * timeUnits,<br>
uint16_t segmentIndex
    CO STATUS ps4000GetTriggerTimeOffset64<br>
int16_t<br>
int64_t handle,<br>
PS4000_TIME_UNITS * timeUnits,<br>
uint16_t * timeUnits,<br>
segmentIndex
   uint16 t contained by segmentIndex
)
```
This function is for use in applications that display signal data graphically, and is suitable for use with oscilloscopes that use simultaneous sampling: PicoScope 4226 and 4227. It is equivalent to [ps4000GetTriggerTimeOffset](#page-33-0) except that the time offset is returned as a single 64-bit value instead of two 32-bit values.

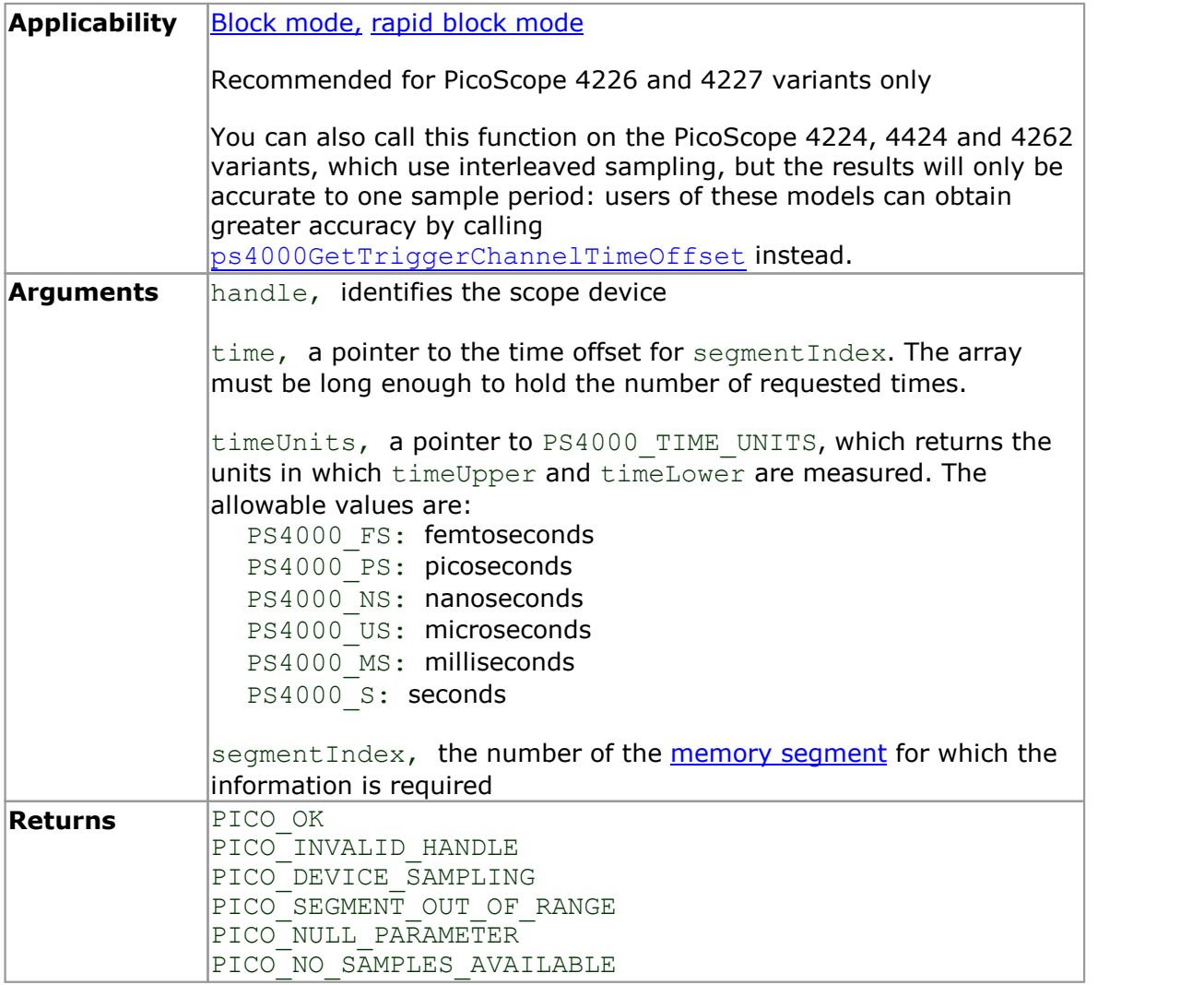
### 5.16 ps4000GetUnitInfo

```
PICO STATUS ps4000GetUnitInfo
\overline{\mathcal{L}}int16_t handle, 
    00GetUnitlnfo<br>
<u>co starus</u> ps4000GetUnitInfo<br>
int16_t thandle,<br>
int16_t * string,<br>
int16_t * requiredSize
    int1\overline{6} t stringLength,<br>
int16\overline{t} * requiredSize
    CO STATUS ps4000GetUnitInfo<br>
int16_t handle,<br>
int8_t * string,<br>
int16_t * requiredSize<br>
PICO_INFO info<br>
info
    PICO INFO info
)
```
This function writes information about the specified scope device to an  $int8$  t string. If the device fails to open, only the driver version and error code are available to explain why the last open unit call failed.

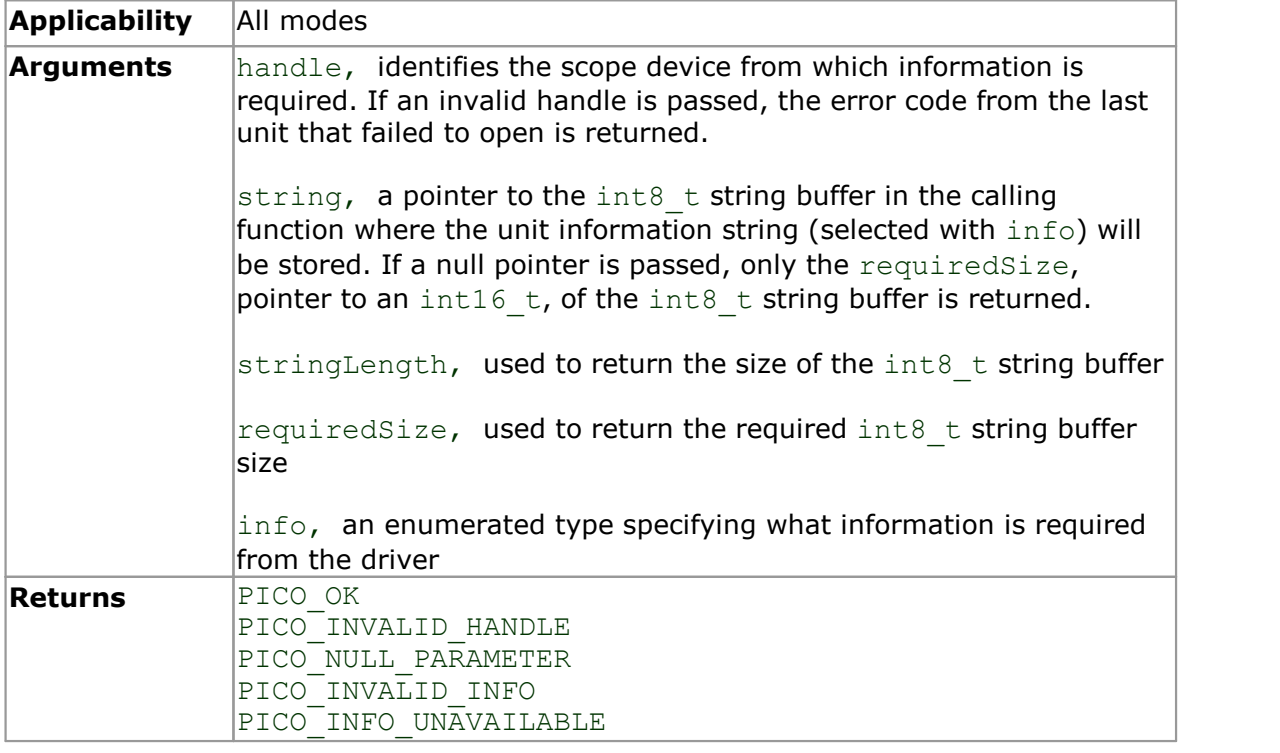

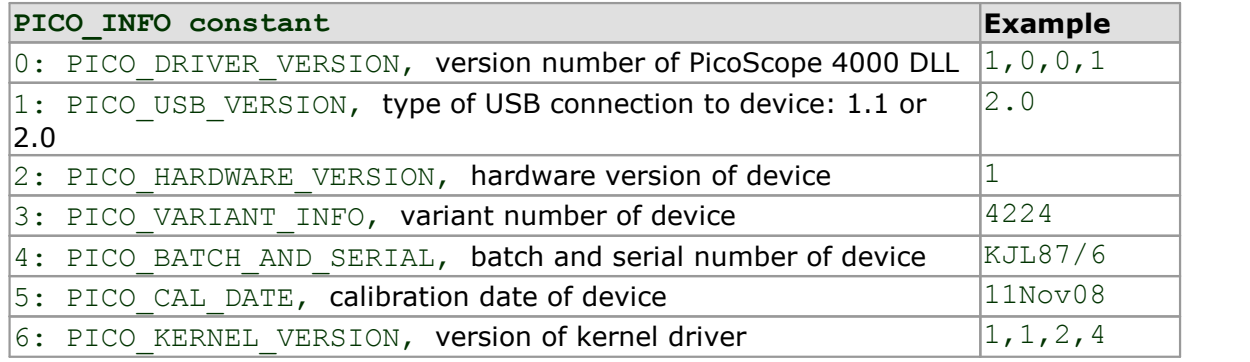

#### <span id="page-37-0"></span>5.17 ps4000GetValues

```
PICO_STATUS ps4000GetValues
\overline{\mathcal{C}}int16_t handle,<br>uint32 t startIn
    uint32_t startIndex,<br>uint32_t * noOfSamples,
     CO STATUS ps4000GetValues<br>
int16_t handle,<br>
uint32_t startIndex,<br>
uint32_t * noOfSamples,<br>
uint32_t * downSampleRatio,<br>
int16_t downSampleRatioMode
    uint32<sup>-</sup>t downSampleRatio,<br>int16 t downSampleRatioM
    int16\overline{t} downSampleRatioMode,<br>uint16 t seqmentIndex,
                                    segmentIndex,<br>* overflow
     uint32_t startIndex,<br>
uint32_t * noOfSamples,<br>
uint16_t downSampleRatio,<br>
int16_t downSampleRatio<br>
int16_t segmentIndex,<br>
int16_t * overflow
)
```
This function returns block-mode data, either with or without [aggregation](#page-90-0), starting at the specified sample number. It is used to get the stored data from the device after data collection has stopped.

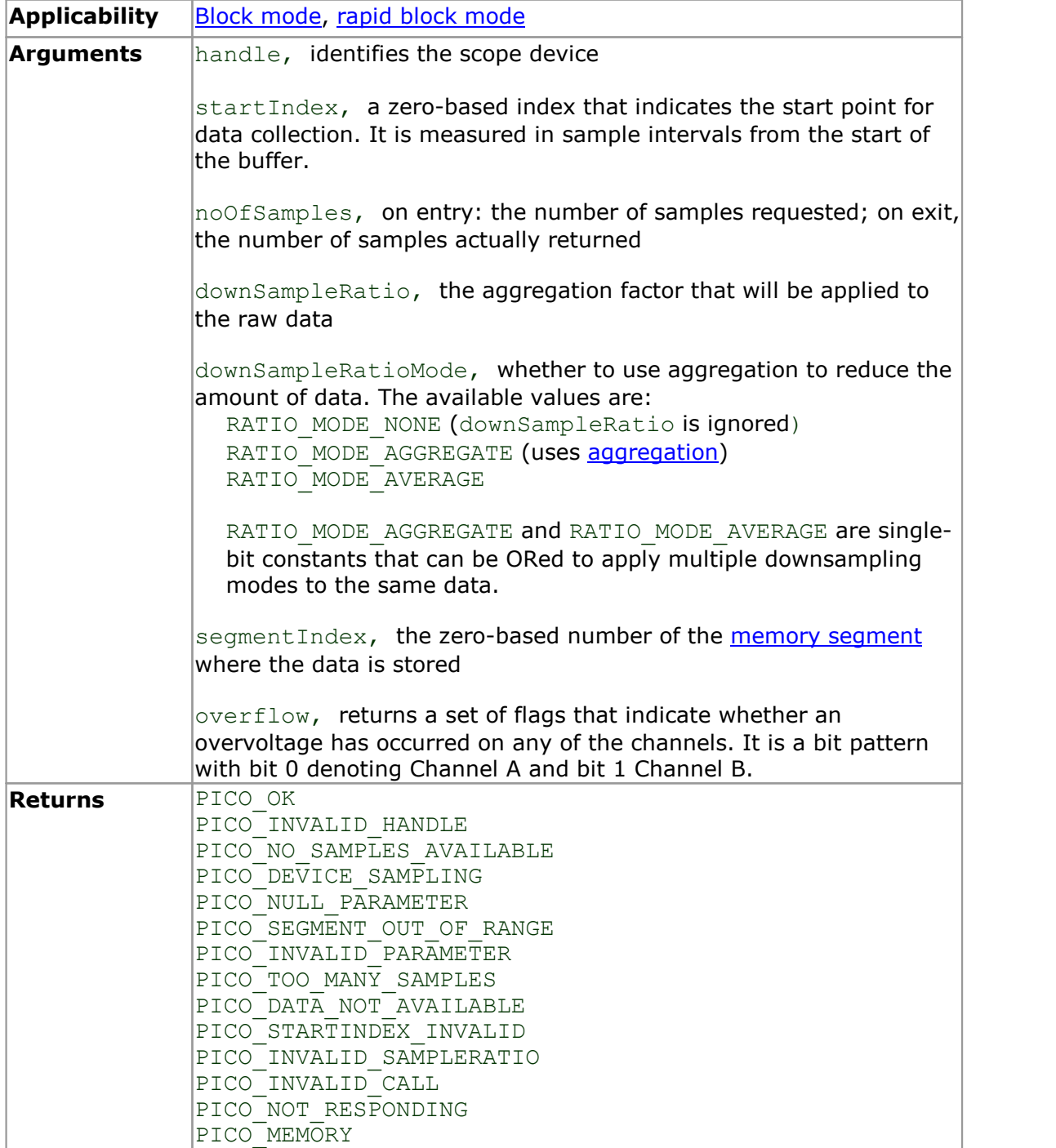

### 5.18 ps4000GetValuesAsync

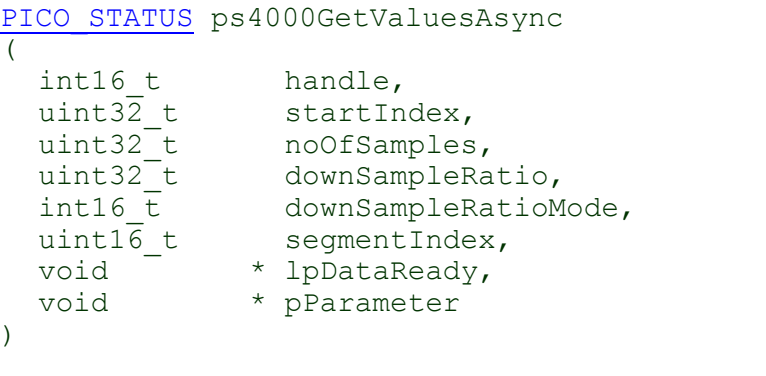

This function returns streaming data, either with or without [aggregation](#page-90-0), starting at the specified sample number. It is used to get the stored data from the device (in [block mode\)](#page-11-0) or the driver (in [streaming mode\)](#page-18-0) after data collection has stopped. It returns the data using a [callback](#page-90-1).

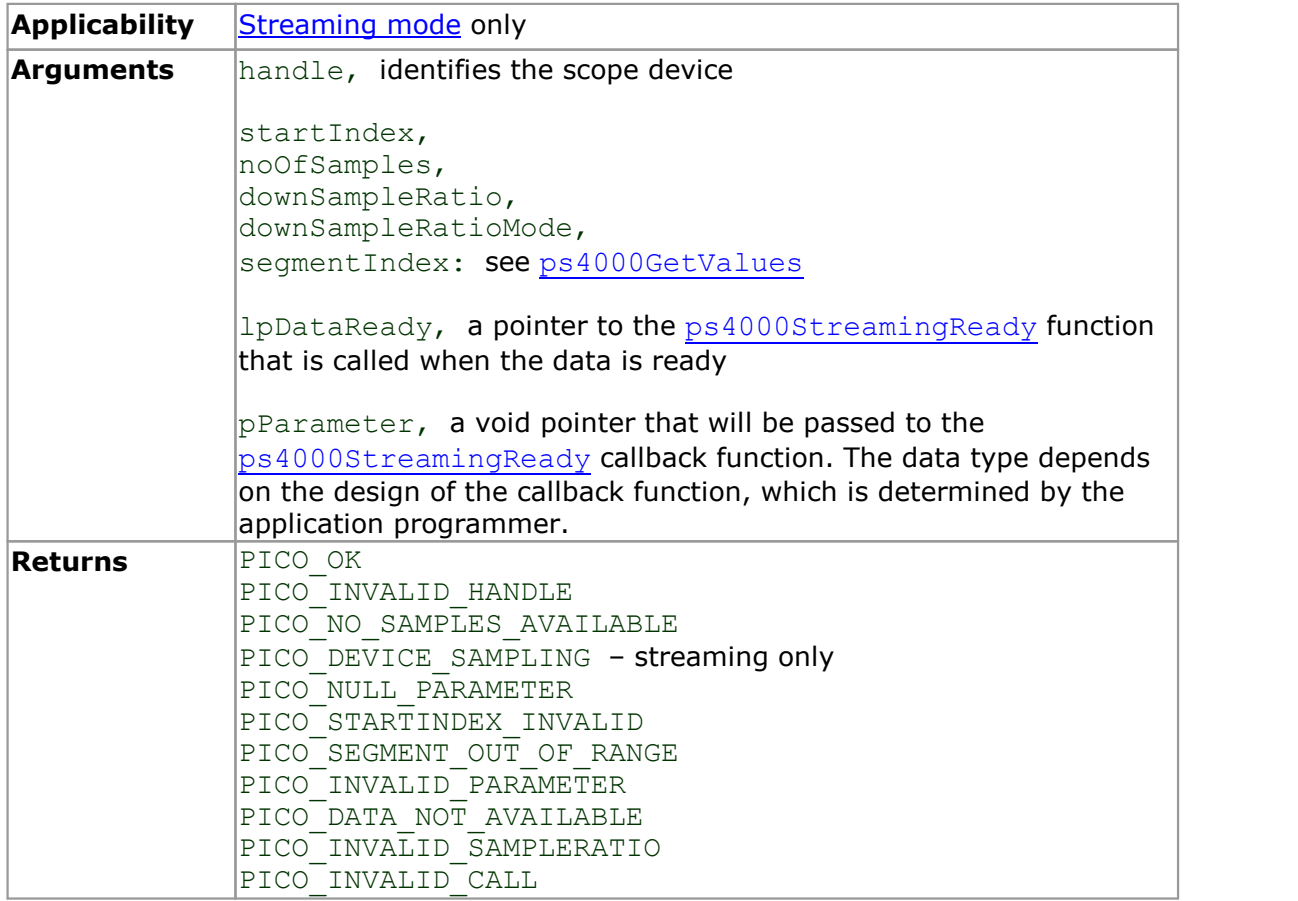

### 5.19 ps4000GetValuesBulk

```
PICO_STATUS ps4000GetValuesBulk
\overline{\mathcal{C}}int16_t handle,<br>uint32_t * noOfSam
     OOGetValuesBulk<br>
<u>co status</u> ps4000GetValuesBulk<br>
int16_t handle,<br>
uint16_t * noOfSamples,<br>
uint16_t fromSegmentIndex,<br>
uint16_t toSegmentIndex,
    uint16\overline{t} fromSegmentIndex,<br>uint16 t toSegmentIndex,
    uint16\frac{1}{t} toSegmentIndex,<br>int16 \frac{1}{t} * overflow
     int16_t handle,<br>
uint32_t * noOfSamples,<br>
uint16_t fromSegmentInde:<br>
int16_t toSegmentIndex,<br>
int16_t * overflow
)
```
This function allows more than one waveform to be retrieved at a time in [rapid block](#page-13-0) [mode.](#page-13-0) The waveforms must have been collected sequentially and in the same run. This method of collection does not support [aggregation.](#page-90-0)

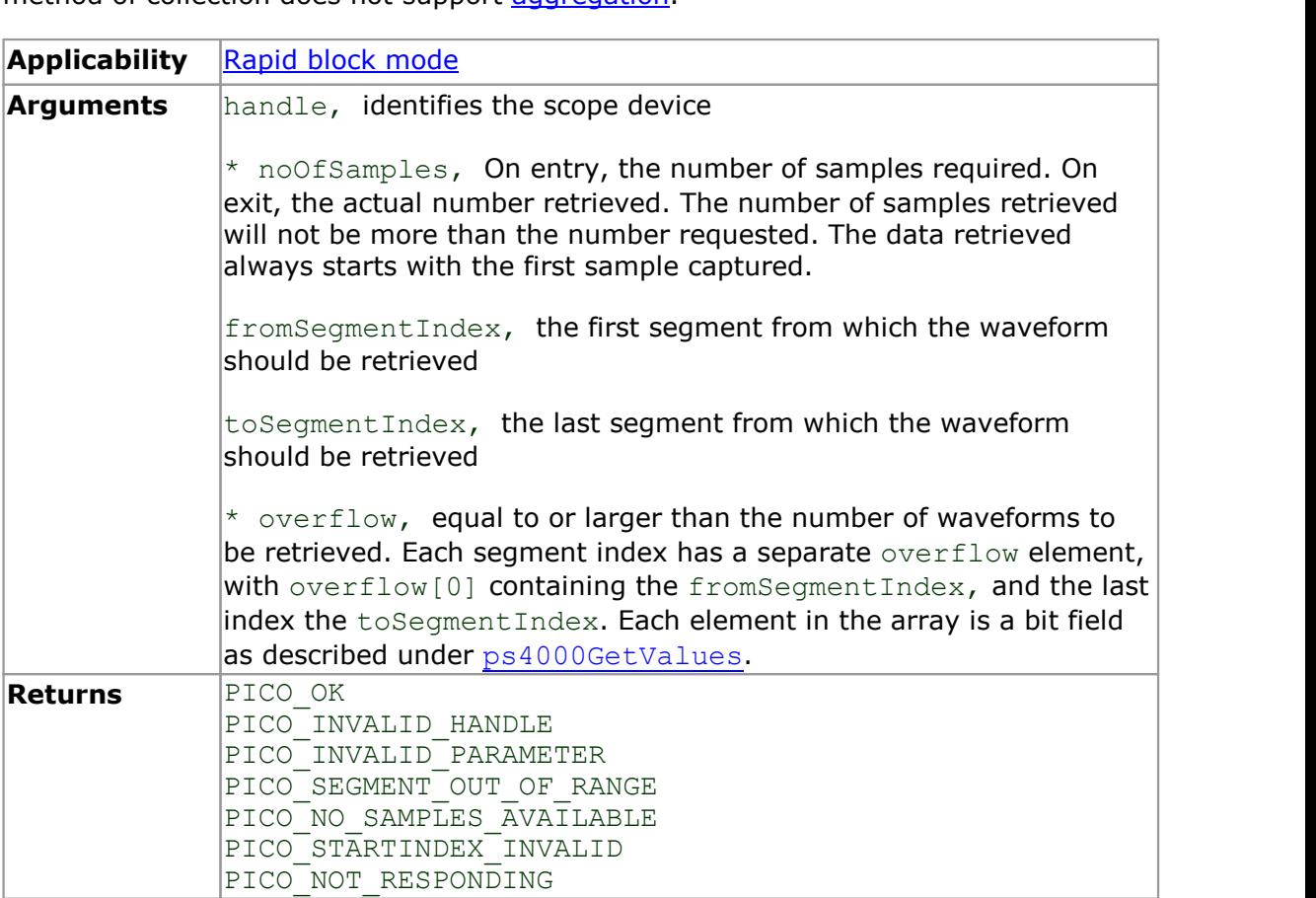

### <span id="page-41-0"></span>5.20 ps4000GetValuesTriggerChannelTimeOffsetBulk

```
PICO_STATUS ps4000GetValuesTriggerChannelTimeOffsetBulk
(int16_t handle,
    OOGetValuesTriggerChannelTimeOffsetBulk<br>
<u>CO STATUS</u> ps4000GetValuesTriggerChannelTin<br>
int16 t handle,<br>
uint32 t * timesUpper,<br>
uint32 t * timesLower,<br>
PS4000 TIME UNITS * timeUnits,
    CO STATUS ps4000GetValuesTriggerChannelTin<br>
co STATUS ps4000GetValuesTriggerChannelTin<br>
int16 t handle,<br>
uint32_t * timesUpper,<br>
PS4000_TIME_UNITS * timeUnits,<br>
uint16 t fromSeqmentIndex,
    CO STATUS ps4000GetValuesTriggerChannelTi<br>
int16_t<br>
uint32_t<br>
uint32_t<br>
PS4000_TIME_UNITS * timesLower,<br>
uint16_t<br>
uint16_t<br>
toSegmentIndex,<br>
toSegmentIndex,
    uint16 t fromSegmentIndex,
    uint16^t to segmentIndex,
    PS4000<sup>CHANNEL</sup> channel
)
```
This function retrieves the trigger time offset for multiple waveforms obtained in [rapid](#page-13-0) [block mode,](#page-13-0) and is suitable for use with oscilloscopes that use interleaved sampling: PicoScope 4224, 4424 and 4262. It is a more efficient alternative to calling ps4000GetTriggerChannelTimeOffset once for each waveform required. See [ps4000GetTriggerTimeOffset](#page-33-0) for an explanation of trigger time offsets.

#### A 64-bit version of this function,

[ps4000GetValuesTriggerChannelTimeOffsetBulk64](#page-42-0), is available for use with programming languages that support 64-bit integers.

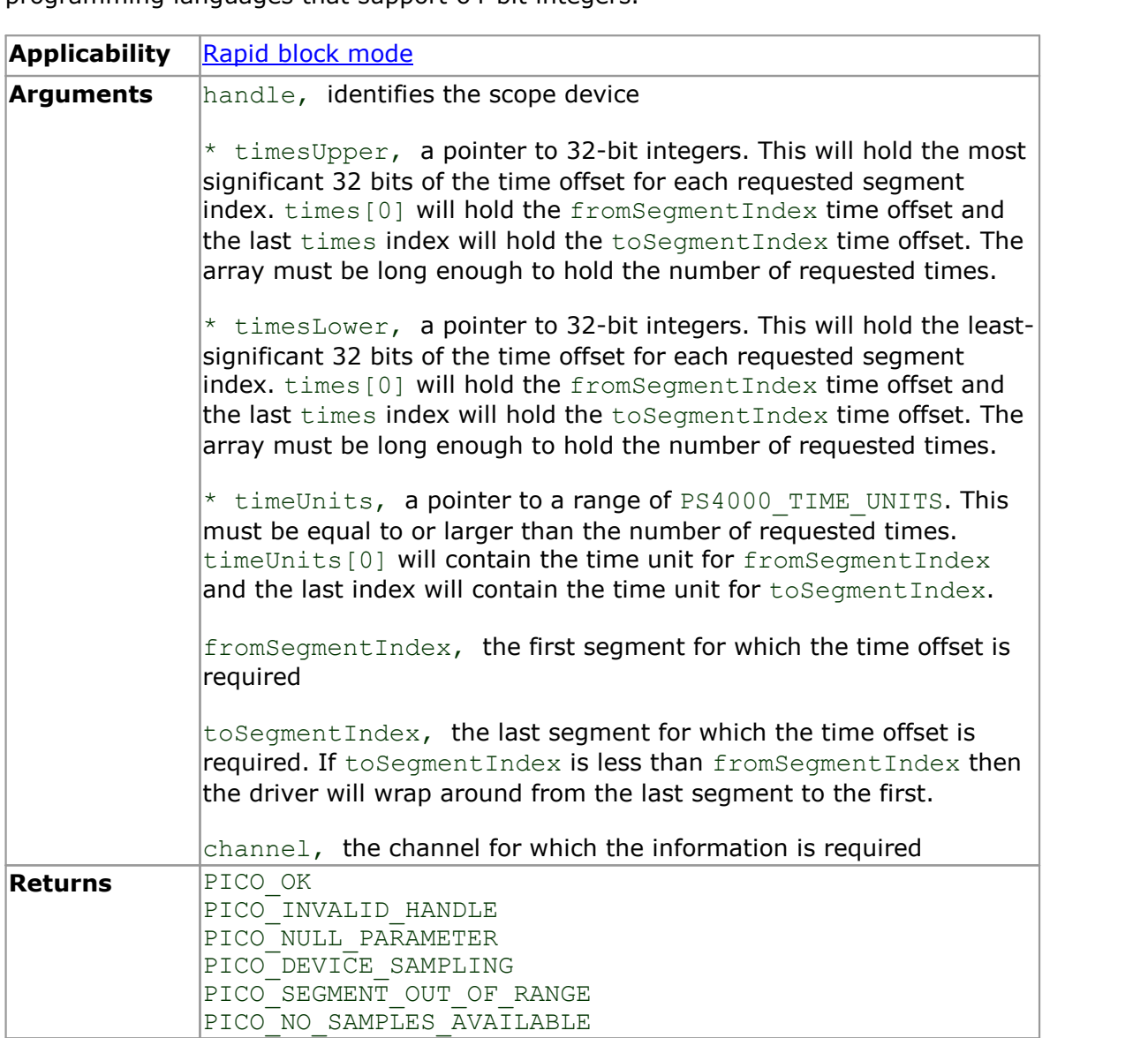

## <span id="page-42-0"></span>5.21 ps4000GetValuesTriggerChannelTimeOffsetBulk64

```
PICO STATUS ps4000GetValuesTriggerChannelTimeOffsetBulk64
\overline{\mathcal{C}}int16 t handle,
     OOGetValuesTriggerChannelTimeOffsetBulko<br>
<u>CO STATUS</u> ps4000GetValuesTriggerChann<br>
int16_t handle,<br>
\begin{array}{lll} \text{int64\_t} & \text{andle}, \\ \text{is4000 TIME UNITS} & \star \text{ times}, \\ \text{witht16 t} & \text{fromSegmentInd} \end{array}CO STATUS ps4000GetValuesTriggerChannelTi<br>
co STATUS ps4000GetValuesTriggerChannelTi<br>
int16_t handle,<br>
\frac{PSA000 \text{ TIME UNITS}}{\text{time0}} * timeUnits,<br>
uint16_t fromSegmentIndex,<br>
uint16_t toSegmentIndex,
    uint16_t fromSegmentIndex,
    uint16^-t toSegmentIndex,
    PS4000<sup>CHANNEL</sup> channel
)
```
This function is equivalent to [ps4000GetValuesTriggerChannelTimeOffsetBulk](#page-41-0) but retrieves the trigger time offsets as 64-bit values instead of pairs of 32-bit values.

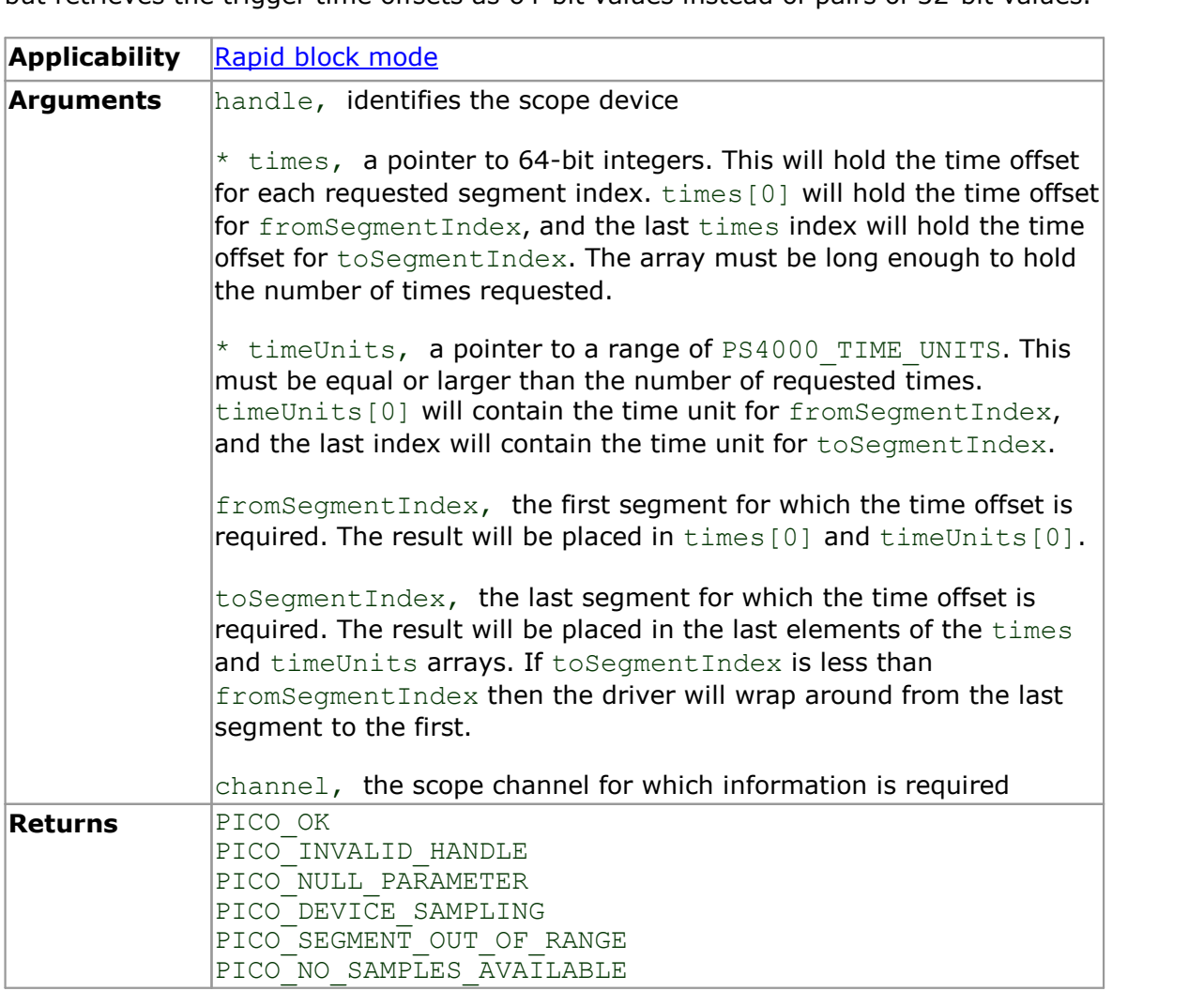

## <span id="page-43-0"></span>5.22 ps4000GetValuesTriggerTimeOffsetBulk

```
PICO STATUS ps4000GetValuesTriggerTimeOffsetBulk
(int16_t handle,
    OOGetValuesTriggerTimeOffsetBulk<br>
<u>CO STATUS</u> ps4000GetValuesTriggerTimeOffset<br>
int16 t<br>
uint32 t<br>
uint32 t<br>
* timesLower,<br>
PS4000 TIME UNITS * timeUnits,
    CO STATUS ps4000GetValuesTriggerTimeOffset<br>
co STATUS ps4000GetValuesTriggerTimeOffset<br>
int16 t handle,<br>
uint32_t * timesUpper,<br>
PS4000_TIME_UNITS * timeUnits,<br>
uint16 t fromSeqmentIndex,
    CO STATUS ps4000GetValuesTriggerTimeOffse<br>
int16_t<br>
uint32_t<br>
uint32_t<br>
PS4000_TIME_UNITS * timesLower,<br>
uint16_t<br>
uint16_t<br>
uint16_t<br>
toSegmentIndex
    uint16 t fromSegmentIndex,
    uint16<sup>t</sup> toSeqmentIndex
)
```
This function retrieves the trigger time offset for multiple waveforms obtained in [rapid](#page-13-0) [block mode.](#page-13-0) It is a more efficient alternative to calling [ps4000GetTriggerTimeOffset](#page-33-0) once for each waveform required. See [ps4000GetTriggerTimeOffset](#page-33-0) for an explanation of trigger time offsets.

ps4000GetValuesTriggerTimeOffsetBulk is suitable for use with oscilloscopes that use simultaneous sampling: PicoScope 4226 and 4227. A 64-bit version of this function, [ps4000GetValuesTriggerTimeOffsetBulk64](#page-45-0), is available for use with programming languages that support 64-bit integers.

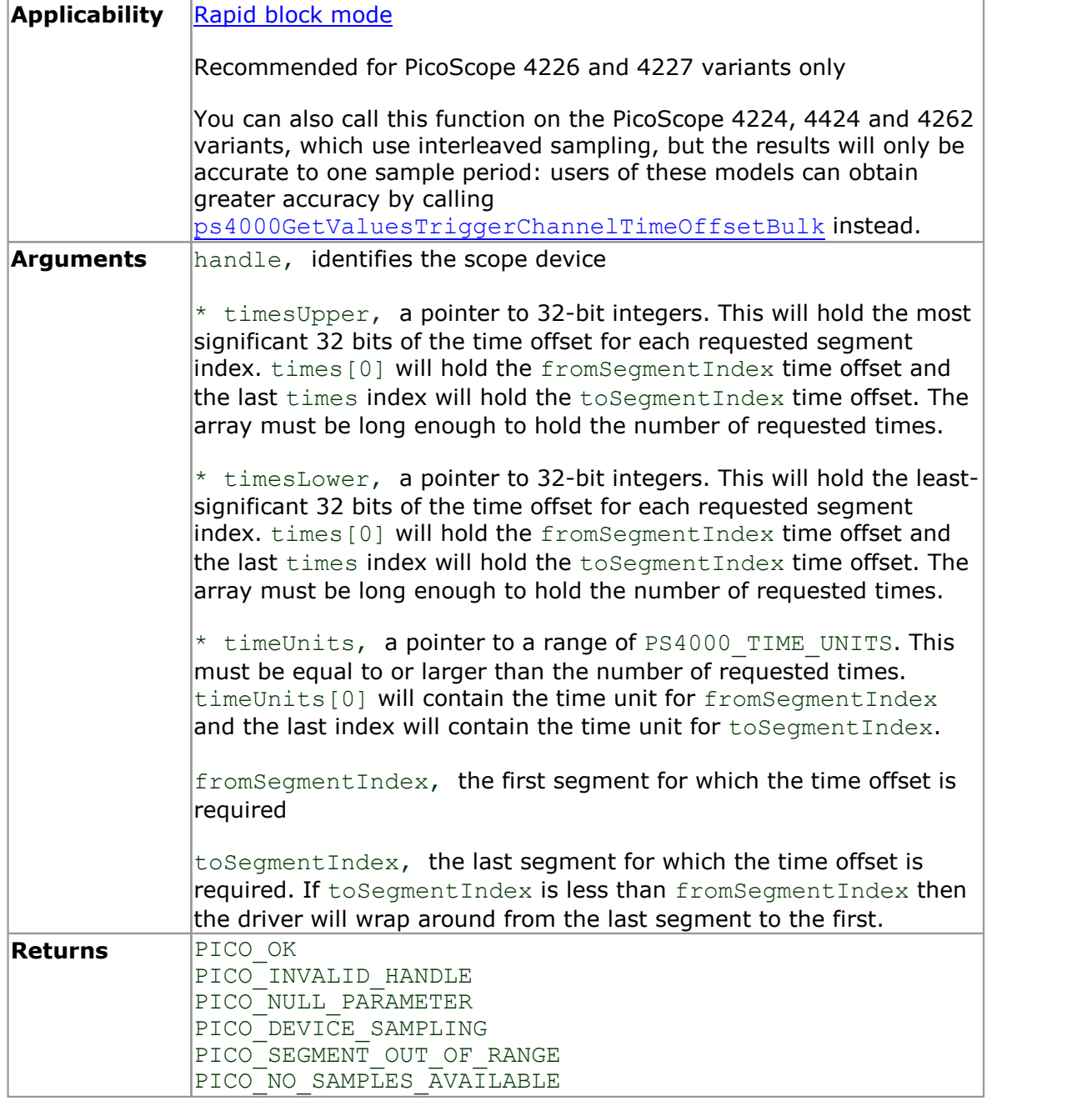

### <span id="page-45-0"></span>5.23 ps4000GetValuesTriggerTimeOffsetBulk64

```
PICO STATUS ps4000GetValuesTriggerTimeOffsetBulk64
\overline{\mathcal{C}}int16 t handle,
     OOGetValuesTriggerTimeOffsetBulk64<br>
<u>CO STATUS</u> ps4000GetValuesTriggerTimeO<br>
int16_t<br>
int64_t<br>
PS4000_TIME_UNITS * timeUnits,<br>
uint16_t fromSeqmentInd
     CO STATUS ps4000GetValuesTriggerTimeOffse<br>
co STATUS ps4000GetValuesTriggerTimeOffse<br>
int16_t handle,<br>
\frac{PS4000 \text{ TIME UNITS}}{\text{time0}} * timeUnits,<br>
uint16_t fromSegmentIndex,<br>
uint16_t toSegmentIndex
    uint16_t fromSegmentIndex,<br>uint16_t toSegmentIndex
                                                             toSegmentIndex
)
```
This function is equivalent to [ps4000GetValuesTriggerTimeOffsetBulk](#page-43-0) but retrieves the trigger time offsets as 64-bit values instead of pairs of 32-bit values.

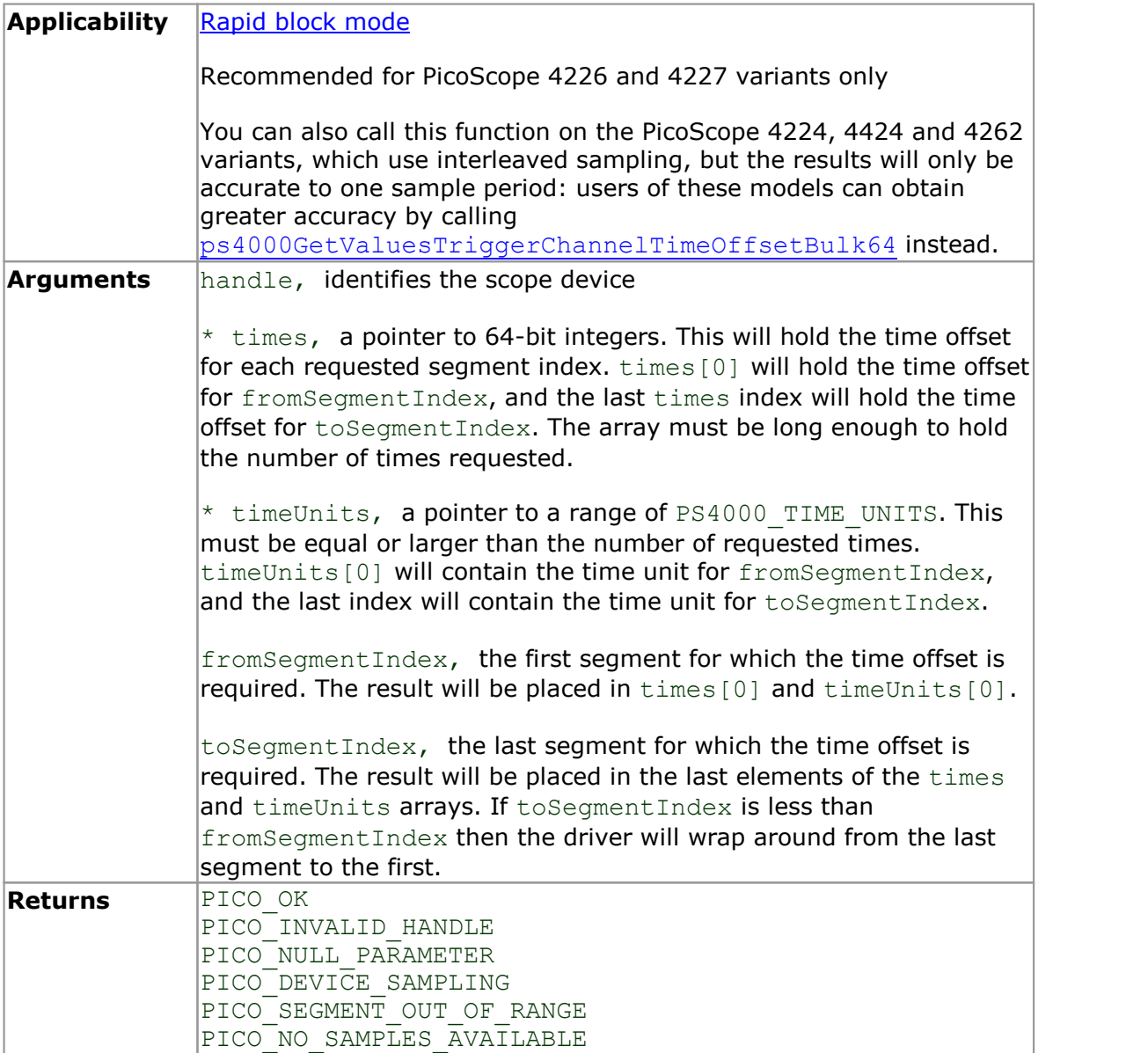

### 5.24 ps4000HoldOff

```
PICO STATUS ps4000HoldOff
(int16 t handle,
 uint64<sup>t</sup> holdoff,
 PS4000<sup>-</sup>HOLDOFF TYPE type
)
```
This function sets the holdoff time - the time that the scope waits after each trigger event before allowing the next trigger event.

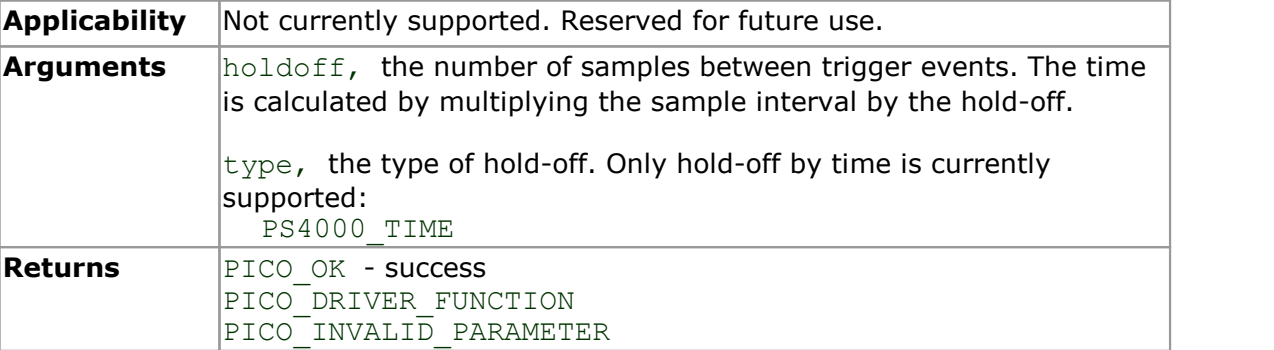

### 5.25 ps4000IsLedFlashing

```
PICO_STATUS ps4000IsLedFlashing
\frac{1}{\text{int16}}int16_t handle,<br>int16_t * status
    OOlsLedFlashing<br>
<u>co status</u> ps4000IsLedFlashi<br>
int16_t       handle,<br>
int16_t     * status
```
)

This function reports whether or not the LED is flashing.

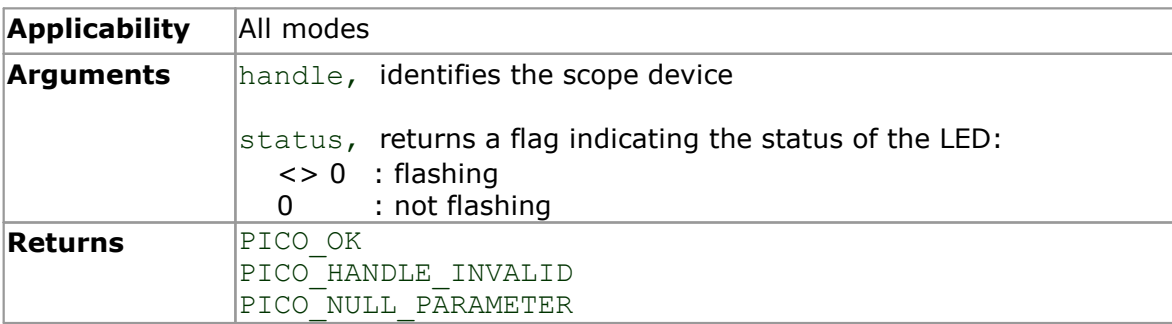

### <span id="page-47-0"></span>5.26 ps4000IsReady

```
PICO_STATUS ps4000IsReady
(int16 t handle,
  OOlsReady<br>
co_sTATUS ps4000IsReady<br>
int16_t * ready<br>
int16_t * ready
)
```
This function may be used instead of a callback function to receive data from [ps4000RunBlock](#page-52-0). To use this method, pass a NULL pointer as the lpReady argument to [ps4000RunBlock](#page-52-0). You must then poll the driver to see if it has finished collecting the requested samples.

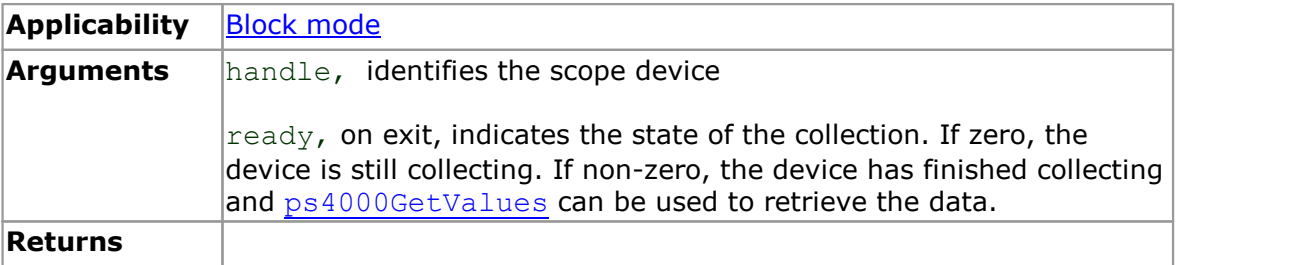

### 5.27 ps4000IsTriggerOrPulseWidthQualifierEnabled

PICO STATUS ps4000IsTriggerOrPulseWidthQualifierEnabled

```
\frac{1}{\text{int16 t}}int16 t handle,
     int16_t * tr:
     int16<sup>t</sup>
                                 rPulseWidthQualifierEnabled<br>s4000IsTriggerOrPulseWidt<br>handle,<br>* triggerEnabled,<br>* pulseWidthQualifierEnak
                                 The University Community of the S4000IsTriggerOrPulse<br>
widthQualifier<br>
* triggerEnabled,<br>
* pulseWidthQualifierEnabled
)
```
This function discovers whether a trigger, or pulse width triggering, is enabled.

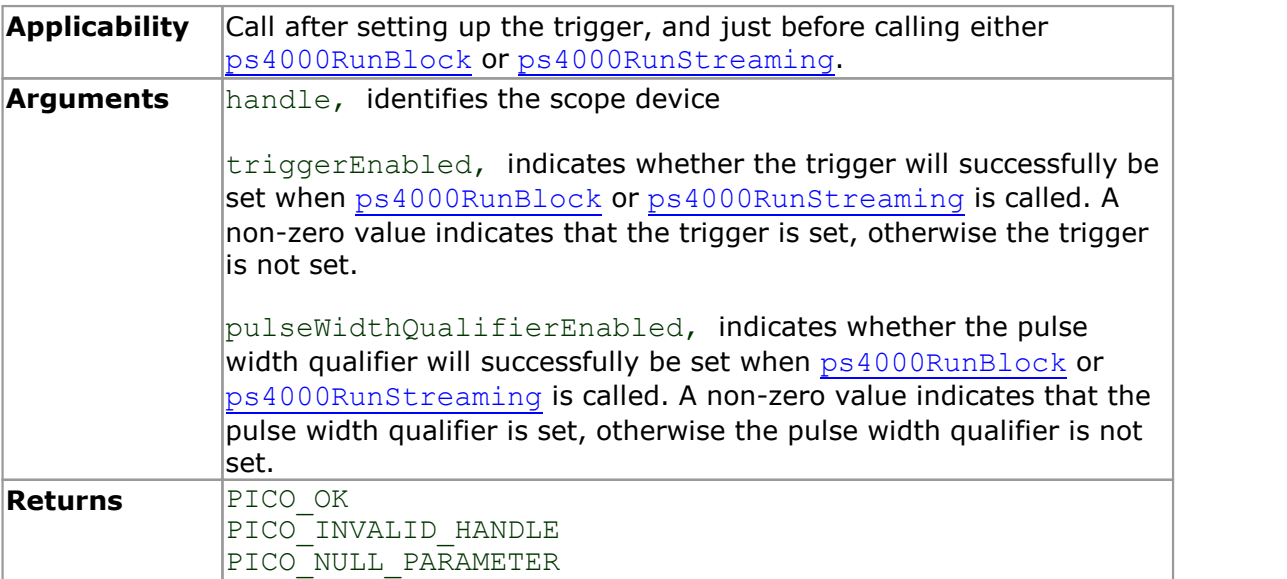

### <span id="page-48-0"></span>5.28 ps4000MemorySegments

```
PICO STATUS ps4000MemorySegments
(int16_t handle<br>uint16_t nSegmer
                        nSegments,
   CO STATUS ps4000MemorySegments<br>
int16_t handle<br>
uint16_t handle nSegments,<br>
int32_t * nMaxSamples
)
```
This function sets the number of memory segments that the scope device will use.

By default, each capture fills the scope device's available memory. This function allows you to divide the memory into a number of segments so that the scope can store several captures sequentially. The number of segments defaults to 1 when the scope device is opened.

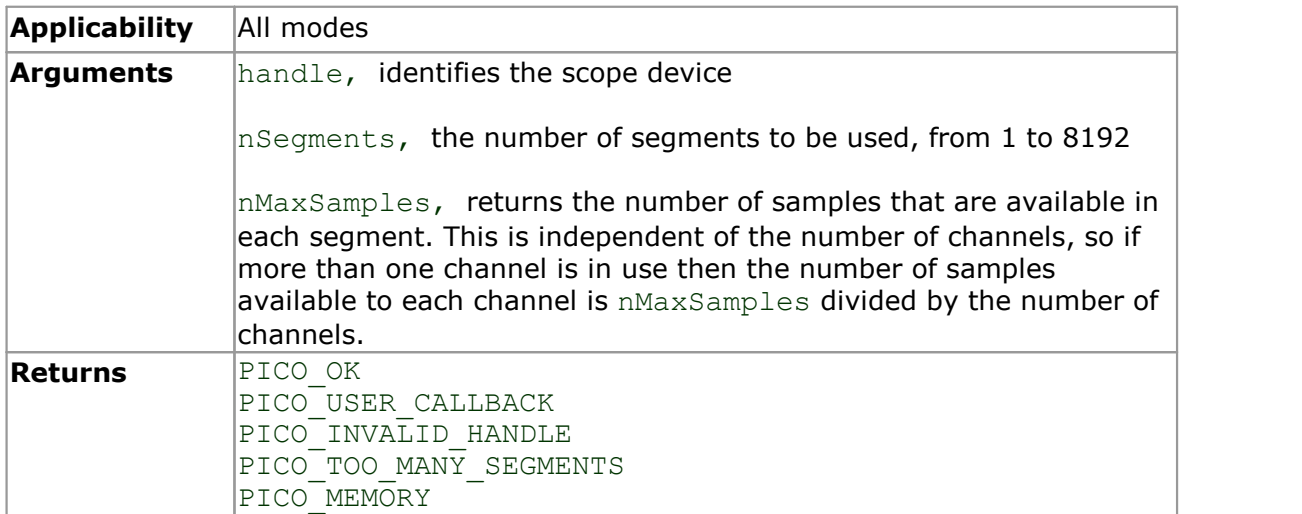

### 5.29 ps4000NoOfStreamingValues

```
PICO STATUS ps4000NoOfStreamingValues
(int16_t 
  uint3\overline{2} t
                  handle,
                ningValues<br>4000NoOfStreamingVal<br>handle,<br>* noOfValues
)
```
This function returns the available number of samples from a streaming run.

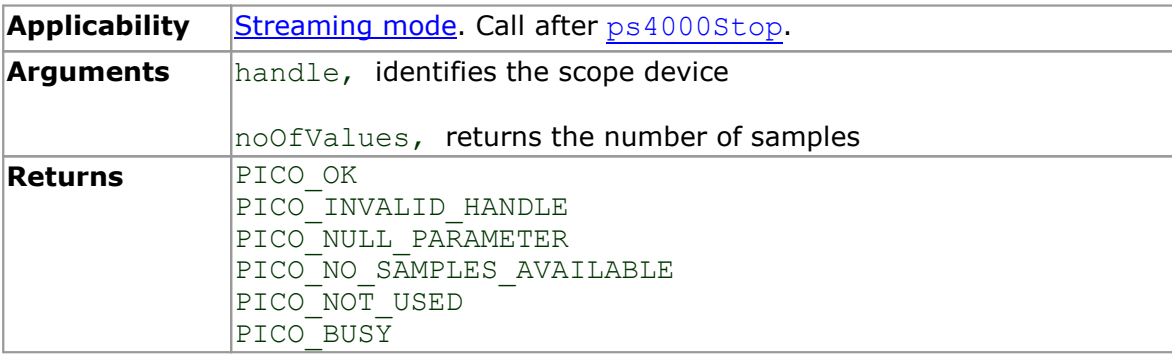

#### 5.30 ps4000OpenUnit

```
PICO STATUS ps4000OpenUnit
\overline{\mathcal{C}}000penUnit<br>
<u>CO STATUS</u> ps40000penUnit<br>
int16_t * handle
)
```
This function opens a scope device. The maximum number of units that can be opened is determined by the operating system, the kernel driver and the PC's hardware.

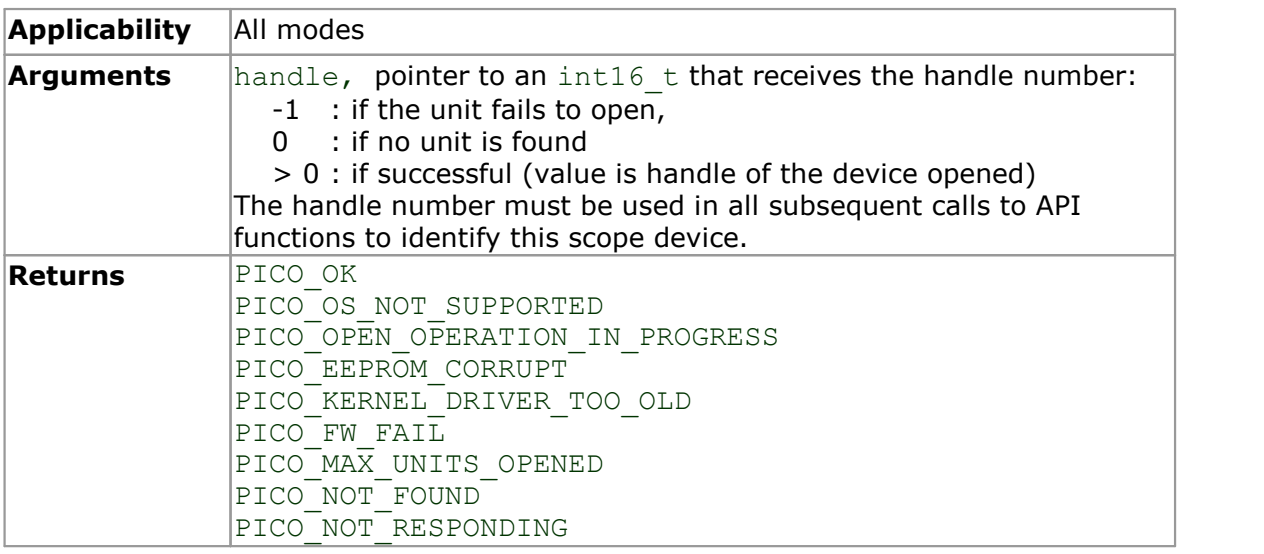

## 5.31 ps4000OpenUnitAsync

```
PICO_STATUS ps4000OpenUnitAsync
\frac{1}{\text{int16 t}}000penUnitAsync<br><u>co status</u> ps40000penUnitAsy<br>int16_t * status
)
```
This function opens a scope device without blocking the calling thread. You can find out when it has finished by periodically calling ps40000penUnitProgress until that function returns a non-zero value.

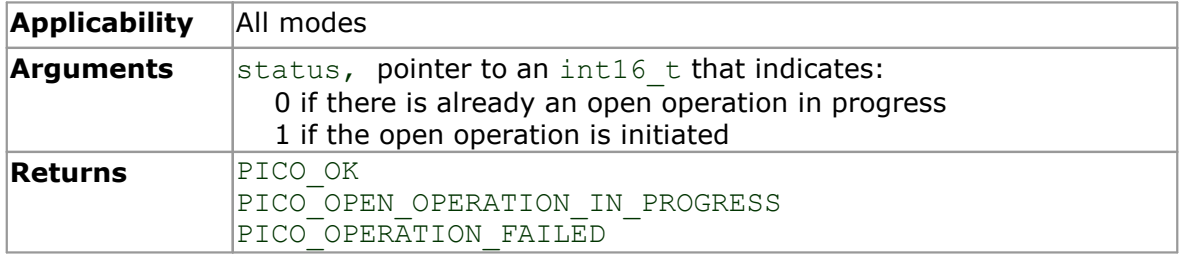

### 5.32 ps4000OpenUnitAsyncEx

```
PICO_STATUS ps4000OpenUnitAsyncEx
(000penUnitAsyncEx<br>
<u>co status</u> ps40000penUnitAsyn<br>
int16_t * status,<br>
int8_t * serial
    0000penUnitAsyncEx<br>
<u>co status</u> ps40000penUnitAsy<br>
int16_t * status,<br>
int8_t * serial<br>
* serial
)
```
This function opens a scope device selected by serial number without blocking the calling thread. You can find out when it has finished by periodically calling [ps4000OpenUnitProgress](#page-51-0) until that function returns a non-zero value.

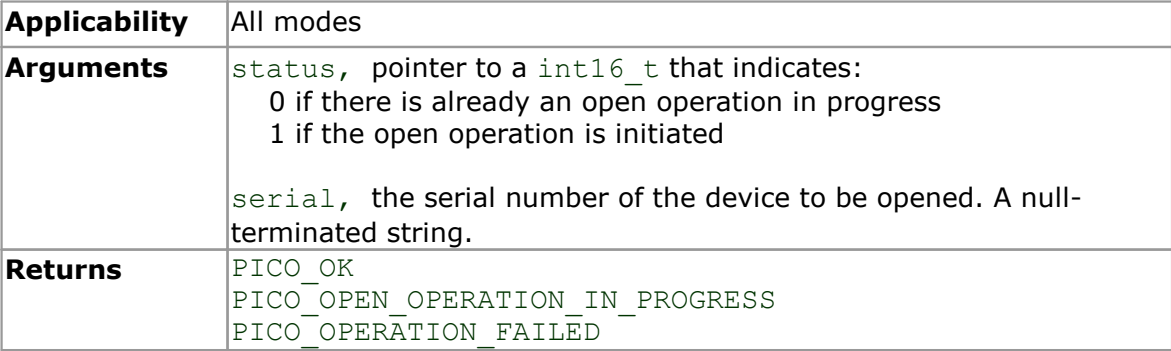

#### 5.33 ps4000OpenUnitEx

```
PICO STATUS ps4000OpenUnitEx
(int16_t * handle,<br>int8 t * serial
   int8_t 
                     Ex<br>s40000penUnitEx<br>* handle,<br>* serial
                     EX<br>s40000penUnitEx<br>* handle,<br>* serial
```

```
)
```
This function opens a scope device. The maximum number of units that can be opened is determined by the operating system, the kernel driver and the PC's hardware.

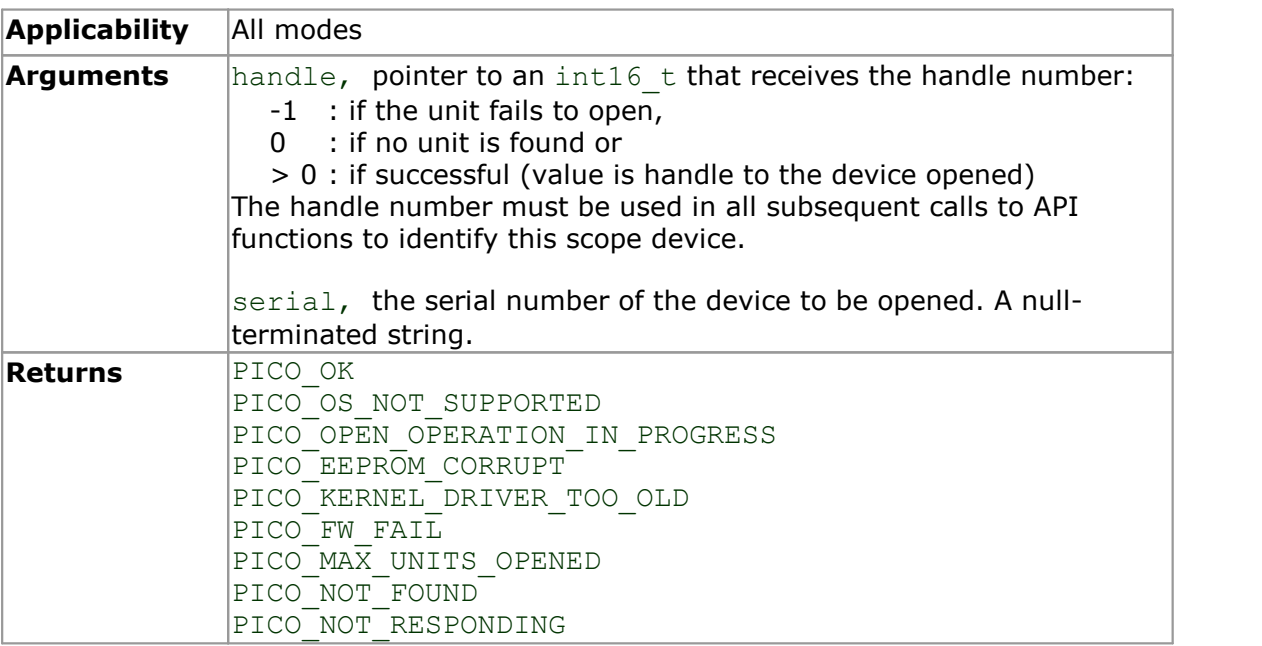

#### <span id="page-51-0"></span>5.34 ps4000OpenUnitProgress

```
PICO_STATUS ps4000OpenUnitProgress 
\overline{\text{int16}_t}<br>int16_t<br>int16_t
       OOOpenUnitProgress<br>
<u>CO STATUS</u> ps40000penUnitProg<br>
int16_t * handle,<br>
int16_t * progressPercent<br>
int16_t * complete
       0000penUnitProgress<br>
<u>co status</u> ps40000penUnitProgress<br>
int16_t * handle,<br>
int16_t * progressPercent,<br>
int16_t * complete
       CO STATUS ps40000penUnitProgress<br>
co STATUS ps40000penUnitProgress<br>
int16_t * handle,<br>
int16_t * complete<br>
* complete
)
```
This function checks on the progress of ps4000OpenUnitAsync.

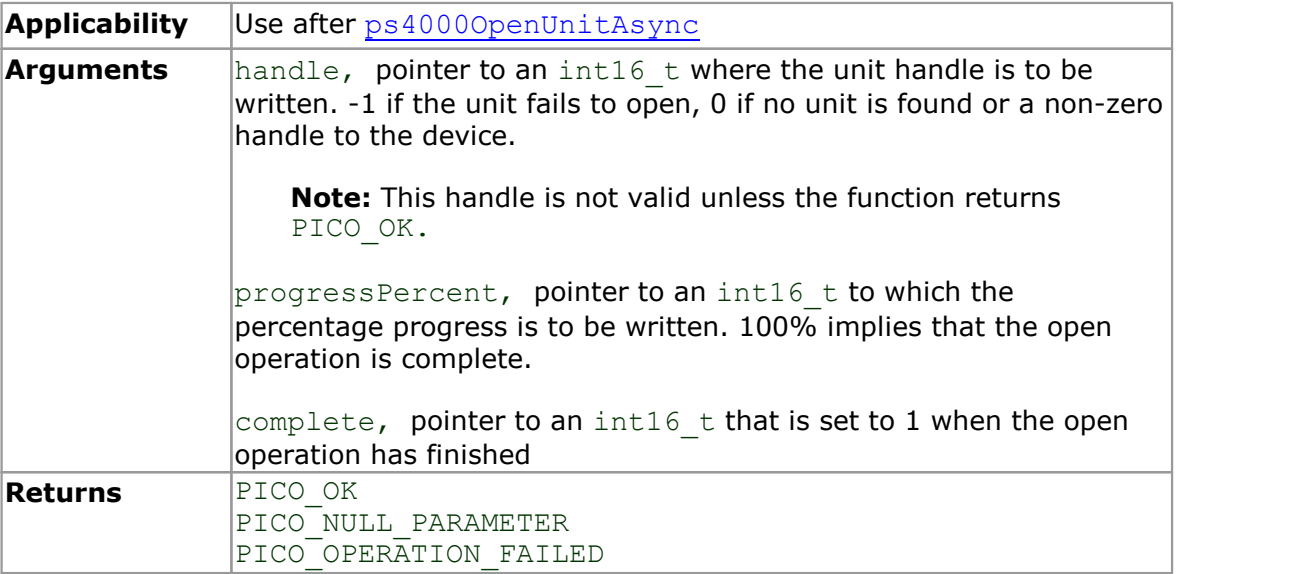

#### 5.35 ps4000PingUnit

```
PICO STATUS ps4000PingUnit
(int16_t handle
)
```
This function can be used to check that the already opened device is still connected to the USB port and communication is successful.

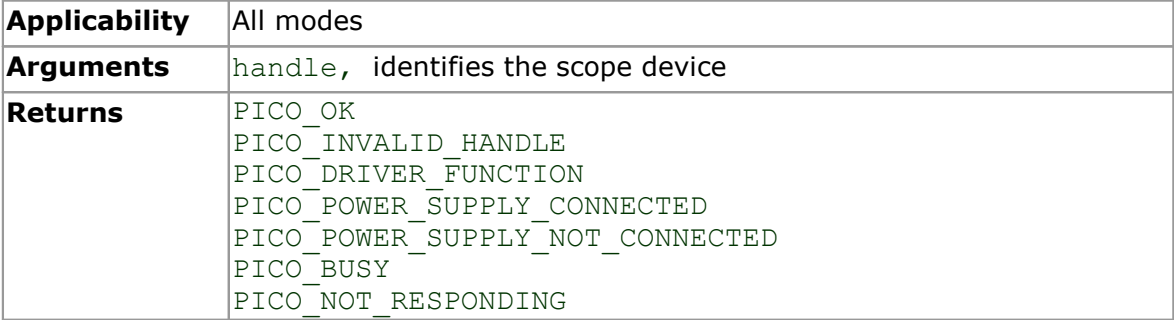

## <span id="page-52-0"></span>5.36 ps4000RunBlock

```
PICO_STATUS ps4000RunBlock 
(int16 t handle,
    int32 t noOfPreTriggerSamples,
   int32_t noOfPostTriggerSamples,<br>uint32_t timebase,
    uint32_t timebase,<br>int16 t oversampl
                                               oversample,<br>* timeIndisposedMs,
    int32_t<br>
int32_t toofPreTriggerSamples,<br>
int32_t noOfPostTriggerSamples,<br>
int16_t timebase,<br>
int16_t * timeIndisposedMs,<br>
uint16_t * timeIndisposedMs,<br>
ps4000BlockReady lpReady,
   uint16_t segmentIndex,<br>ps4000BlockReady lpReady,
   ps4000BlockReady lpReady,<br>void * pParameter
    uint32_t<br>
int16_t<br>
int32_t<br>
int32_t<br>
worsample,<br>
worsample,<br>
\frac{1}{100}<br>
\frac{1}{100}<br>
\frac{1}{100}<br>
\frac{1}{100}<br>
\frac{1}{100}<br>
\frac{1}{100}<br>
\frac{1}{100}<br>
\frac{1}{100}<br>
\frac{1}{100}<br>
\frac{1}{100}<br>
\frac{1}{100}<br>
\frac{1}{100}<br>
\frac{1)
```
This function starts a collection of data points (samples) in block mode.

The number of samples is determined by noOfPreTriggerSamples and noOfPostTriggerSamples (see below for details). The total number of samples must not be more than the memory depth of the [segment](#page-48-0) referred to by segmentIndex.

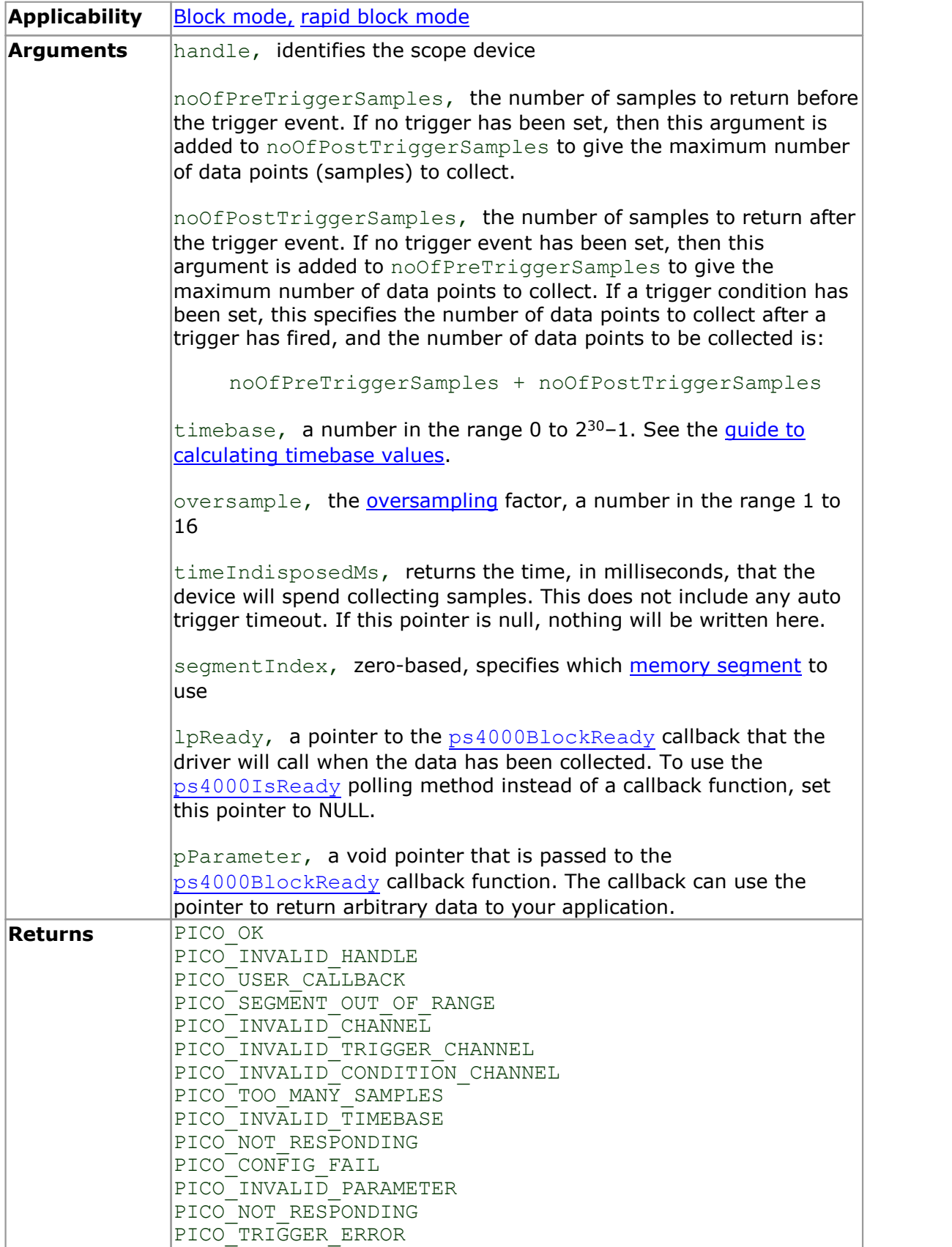

### 5.37 ps4000RunStreaming

```
PICO STATUS ps4000RunStreaming
(int16_t handle, 
   OORunStreaming<br>
<u>CO STATUS</u> ps4000RunStreaming<br>
int16 t<br>
uint32 t * sampleInterval,<br>
PS4000 TIME UNITS<br>
uint32 t maxPreTriggerSamples,
  PS4000<sup>-</sup>TIME_UNITS sampleIntervalTimeUnits<br>uint32 t maxPreTriggerSamples,
                                   maxPreTriggerSamples,
  uint32<sup>-</sup>t maxPostTriggerSamples,
  int16\overline{t} autoStop
  uint3\overline{2}_t downSampleRatio,<br>
uint32<sup>t</sup> overviewBufferSi
                                   overviewBufferSize
)
```
This function tells the oscilloscope to start collecting data in [streaming mode](#page-18-0). When data has been collected from the device it is [aggregated](#page-90-0) and the values returned to the application. Call [ps4000GetStreamingLatestValues](#page-28-0) to retrieve the data.

When a trigger is set, the sum of maxPreTriggerSamples and maxPostTriggerSamples is the total number of samples stored in the driver. If autoStop is false then this will become the maximum number of unaggregated samples.

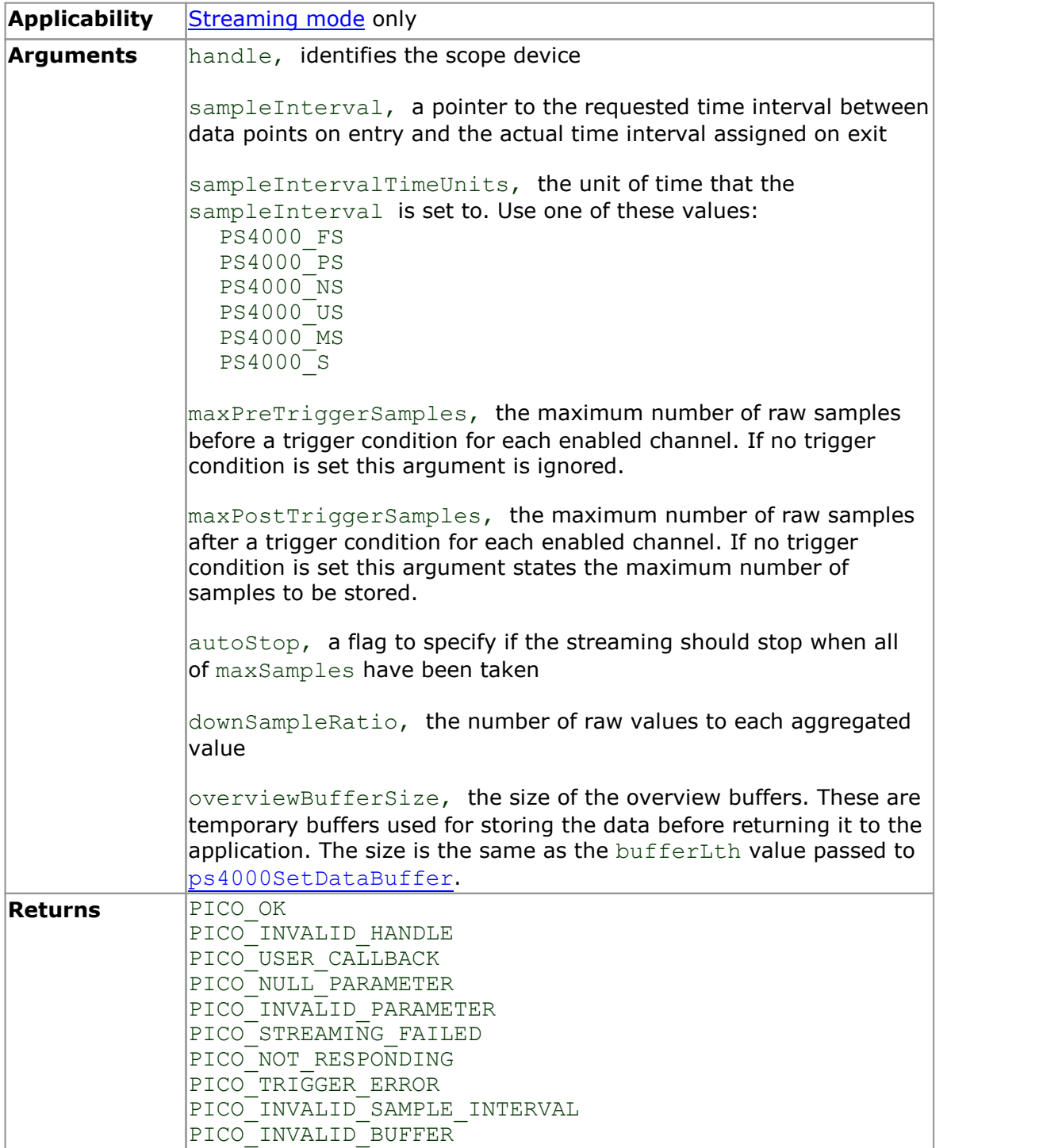

## 5.38 ps4000RunStreamingEx

```
PICO STATUS ps4000RunStreamingEx
(int16_t handle, 
   OORunStreamingEx<br>
<u>CO STATUS</u> ps4000RunStreamingEx<br>
int16 t<br>
uint32 t * sampleInterval,<br>
PS4000 TIME UNITS<br>
uint32 t maxPreTriggerSamples,
  PS4000<sup>-</sup>TIME_UNITS sampleIntervalTimeUnits<br>uint32 t maxPreTriggerSamples,
  uint32_t maxPreTriggerSamples,<br>uint32_t maxPostTriggerSamples
                                    maxPostTriggerSamples,
   int16\overline{t} autoStop
  uint32_t downSampleRatio,<br>int16 t downSampleRatioM
  int16\overline{t} downSampleRatioMode,<br>uint32 t overviewBufferSize
                                    overviewBufferSize
)
```
This function tells the oscilloscope to start collecting data in [streaming mode](#page-18-0) and with a specified data reduction mode. When data has been collected from the device it is [aggregated](#page-90-0) and the values returned to the application. Call [ps4000GetStreamingLatestValues](#page-28-0) to retrieve the data.

When a trigger is set, the sum of maxPreTriggerSamples and maxPostTriggerSamples is the total number of samples stored in the driver. If autoStop is false then this will become the maximum number of unaggregated samples.

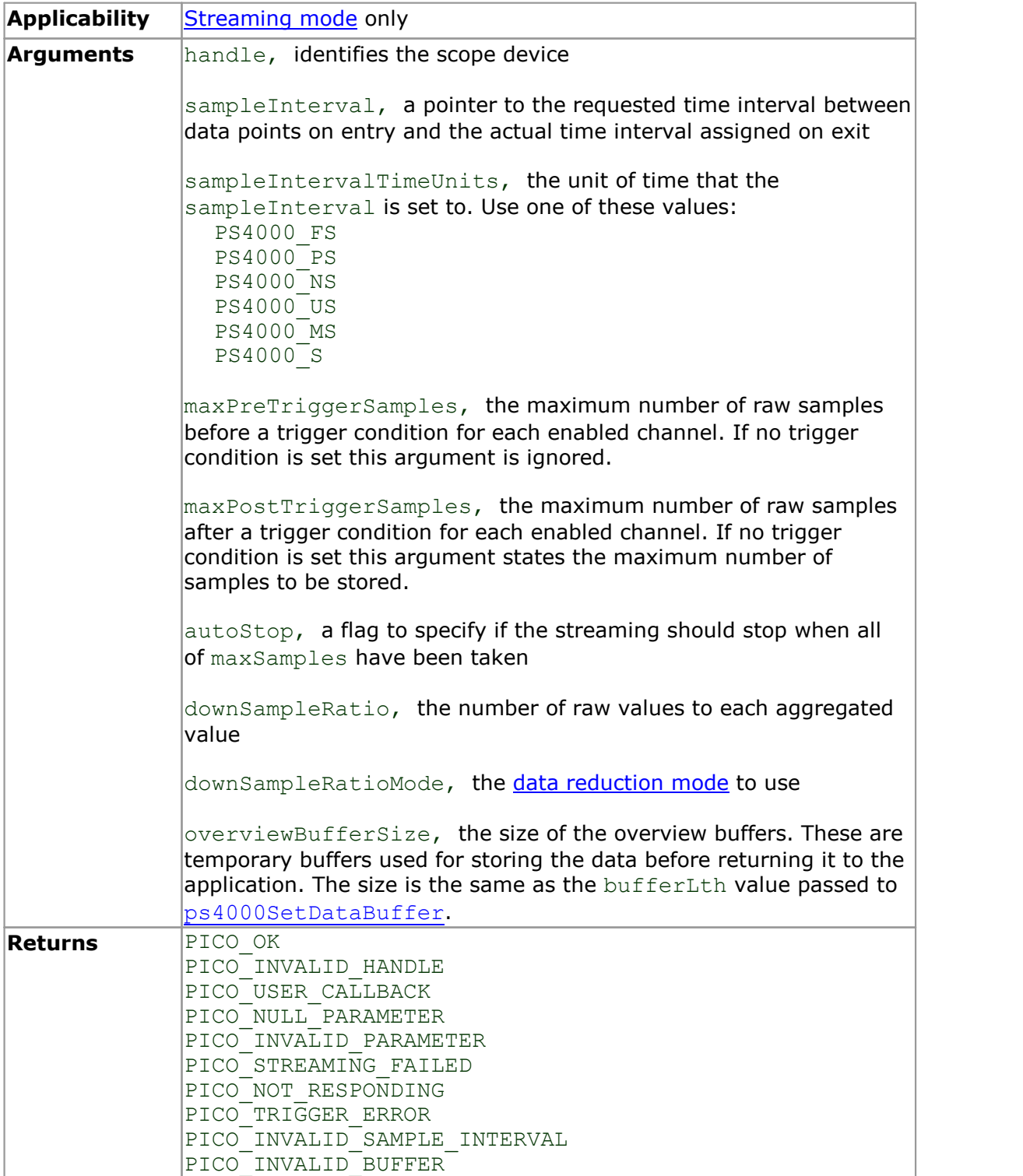

### 5.39 ps4000SetBwFilter

```
PICO STATUS ps4000SetBwFilter
(int16 t handle,
 PS4000 CHANNEL channel,
 int16 t enable
)
```
This function enables or disables the bandwidth-limiting filter on the specified channel.

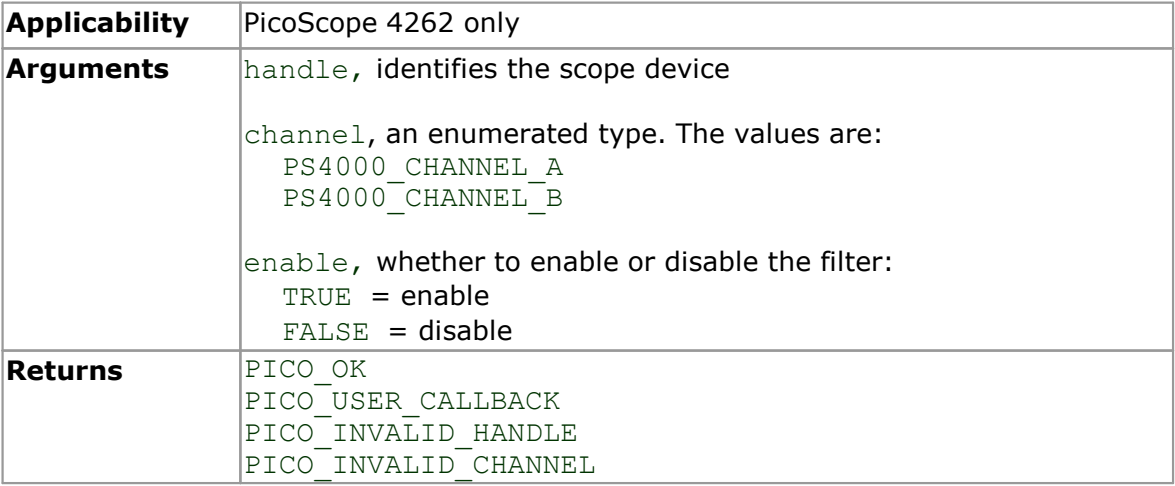

#### 5.40 ps4000SetChannel

```
PICO STATUS ps4000SetChannel
\overline{\mathcal{C}}int16<sub>t</sub> handle,
  PS4000 CHANNEL channel,
  int16_t enabled,<br>int16_t dc,
  int16<sup>-</sup>t dc,<br>PS4000 RANGE range
  PS4000 RANGE
)
```
This function specifies whether an input channel is to be enabled, the [AC/DC coupling](#page-90-2) mode and the voltage range.

<span id="page-59-0"></span>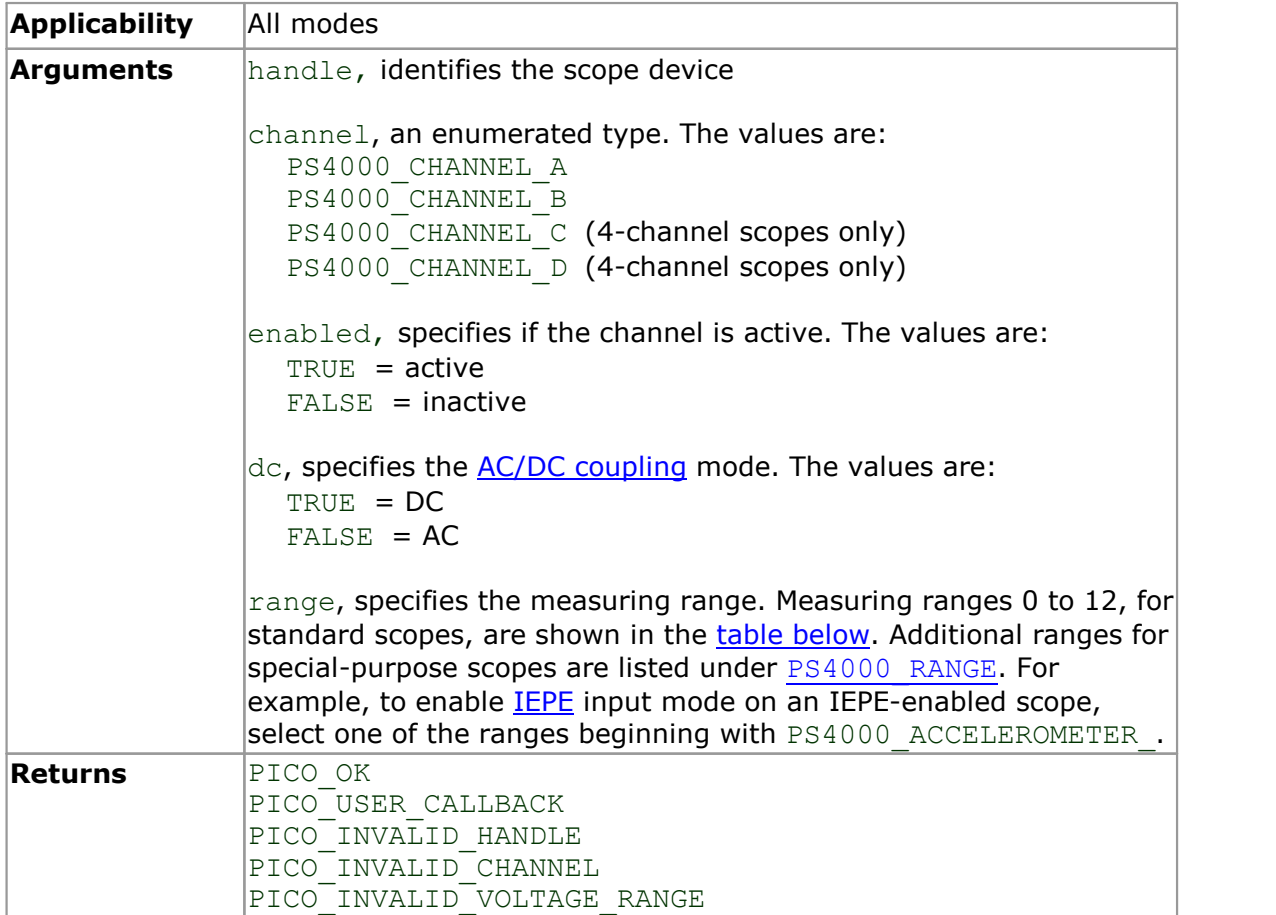

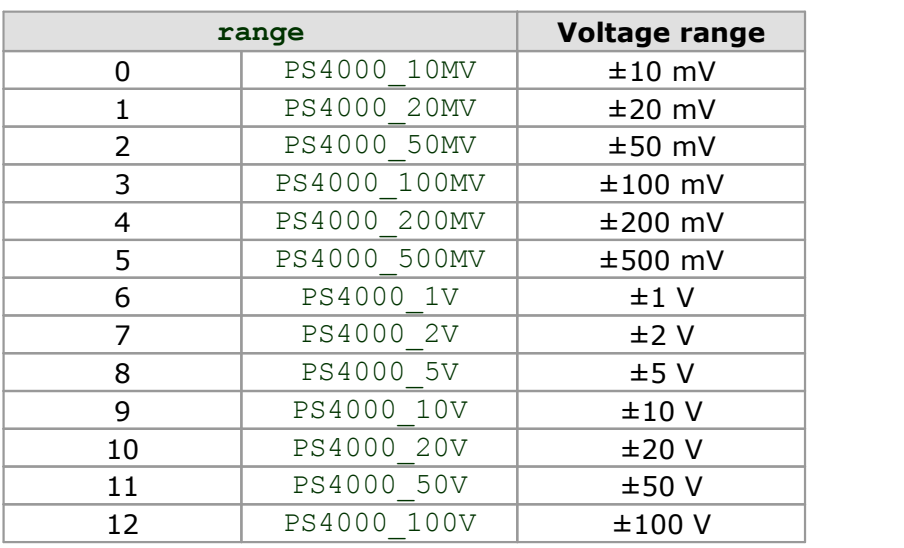

## 5.41 ps4000SetDataBuffer

```
PICO STATUS ps4000SetDataBuffer
( handle,
                           channel,<br>* buffer,
                            tDataBuffer<br>handle,<br>channel,<br>* buffer,<br>bufferLth
  int16_t 
  PS4000 CHANNEL
  int16_t<br>int32_tbufferLth
)
```
This function registers your data buffer, for non-aggregated data, with the PicoScope 4000 driver. You need to allocate the buffer before calling this function.

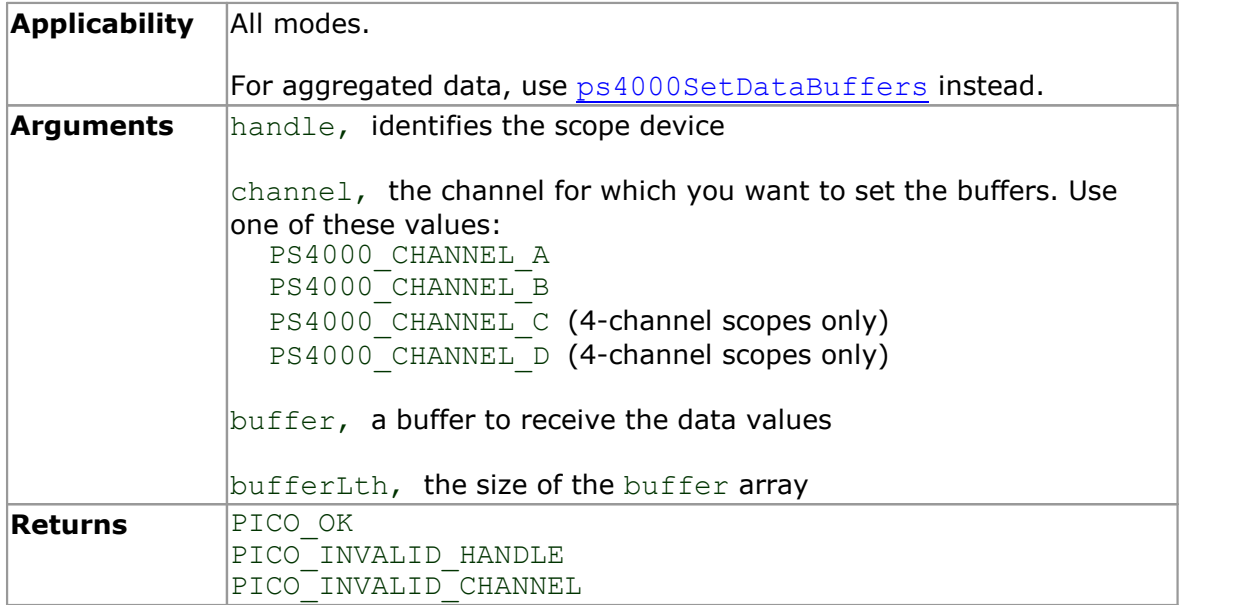

## 5.42 ps4000SetDataBufferBulk

```
PICO_STATUS ps4000SetDataBufferBulk
\overline{(\ }int16 t handle,
      \begin{array}{ccc}\n  \  \, \text{PS4000} & \text{CHANNEL} & \text{channel}, \\
 \text{int16_t} & \star & \text{buffer},\n \end{array}O STATUS ps4000SetDataBufferBulk<br>
int16_t handle,<br>
<u>PS4000 CHANNEL</u> channel,<br>
int16_t t buffer,<br>
int32_t bufferLth,<br>
uint16 t waveform
      int32^-t bufferLth,<br>uint16 t waveform
                                                   waveform
)
```
This function allows the buffers to be set for each waveform in [rapid block mode](#page-13-0). The number of waveforms captured is determined by the nCaptures argument sent to [ps4000SetNoOfCaptures](#page-68-0). There is only one buffer for each waveform, because bulk collection does not support [aggregation.](#page-90-0)

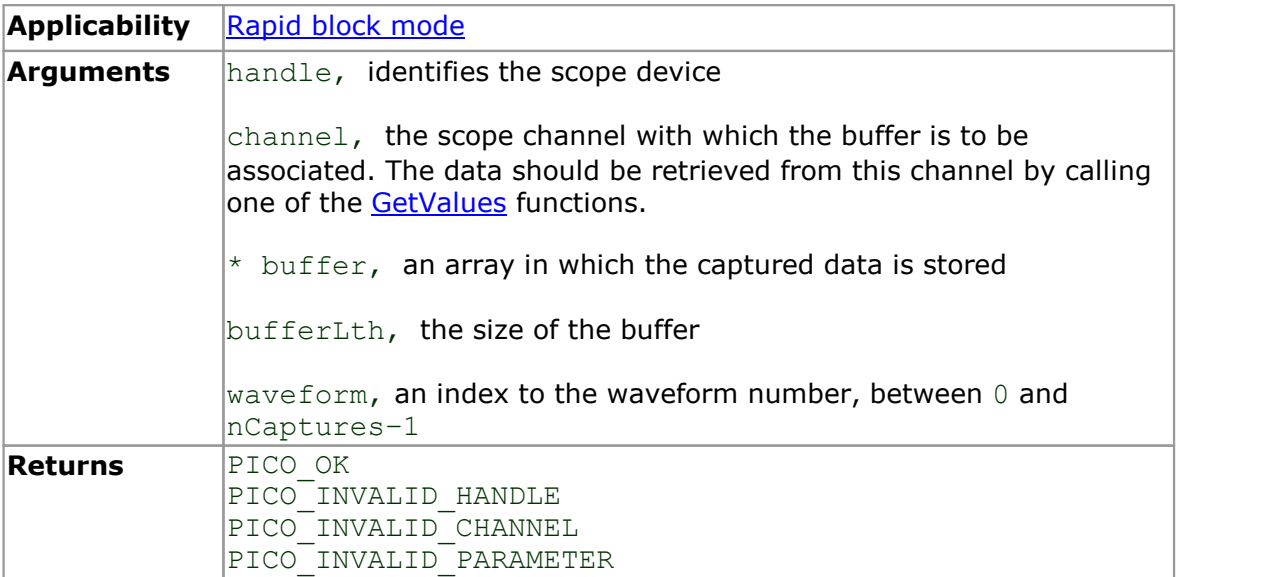

#### <span id="page-62-0"></span>5.43 ps4000SetDataBuffers

```
PICO_STATUS ps4000SetDataBuffers
(int16_t handle,
    PS4000 CHANNEL channel,
    CO STATUS ps4000SetDataBuffers<br>
int16_t handle,<br>
<u>PS4000 CHANNEL</u> channel,<br>
int16_t * bufferMax,<br>
int16_t * bufferMin,<br>
int32_t bufferLth
    CO STATUS ps4000SetDataBuffers<br>
int16_t handle,<br>
PS4000_CHANNEL channel,<br>
int16_t * bufferMax,<br>
int16_t * bufferMin,<br>
int32_t bufferLth
   int32<sup>-</sup>t bufferLth
)
```
This function registers your data buffers, for receiving [aggregated](#page-90-0) data, with the PicoScope 4000 driver. You need to allocate memory for the buffers before calling this function.

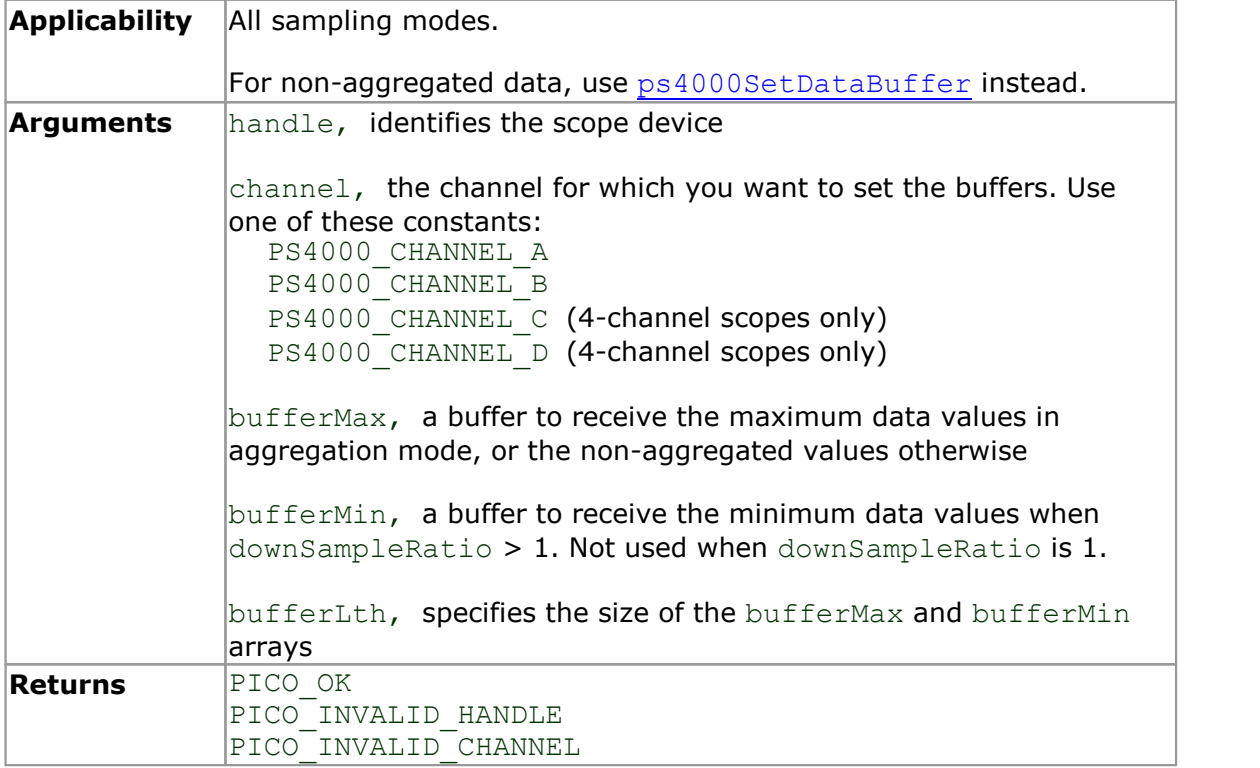

## 5.44 ps4000SetDataBuffersWithMode

```
PICO_STATUS ps4000SetDataBuffersWithMode
(int16_t handle,
   PS4000 CHANNEL channel,
   CO STATUS ps4000SetDataBuffersWithMode<br>
int16_t handle,<br>
<u>PS4000 CHANNEL</u> channel,<br>
int16_t * bufferMax,<br>
int16_t * bufferMin,<br>
int32_t bufferLth,
   CO STATUS ps4000SetDataBuffersWithMode<br>
int16_t handle,<br>
PS4000_CHANNEL channel,<br>
int16_t * bufferMax,<br>
int16_t * bufferMin,<br>
int32_t bufferLth,<br>
RATIO_MODE mode
   int32<sup>-</sup>t bufferLth,
   RATIO_MODE mode
)
```
This function registers your data buffers, for receiving [aggregated](#page-90-0) data, with the PicoScope 4000 driver. You need to allocate memory for the buffers before calling this function.

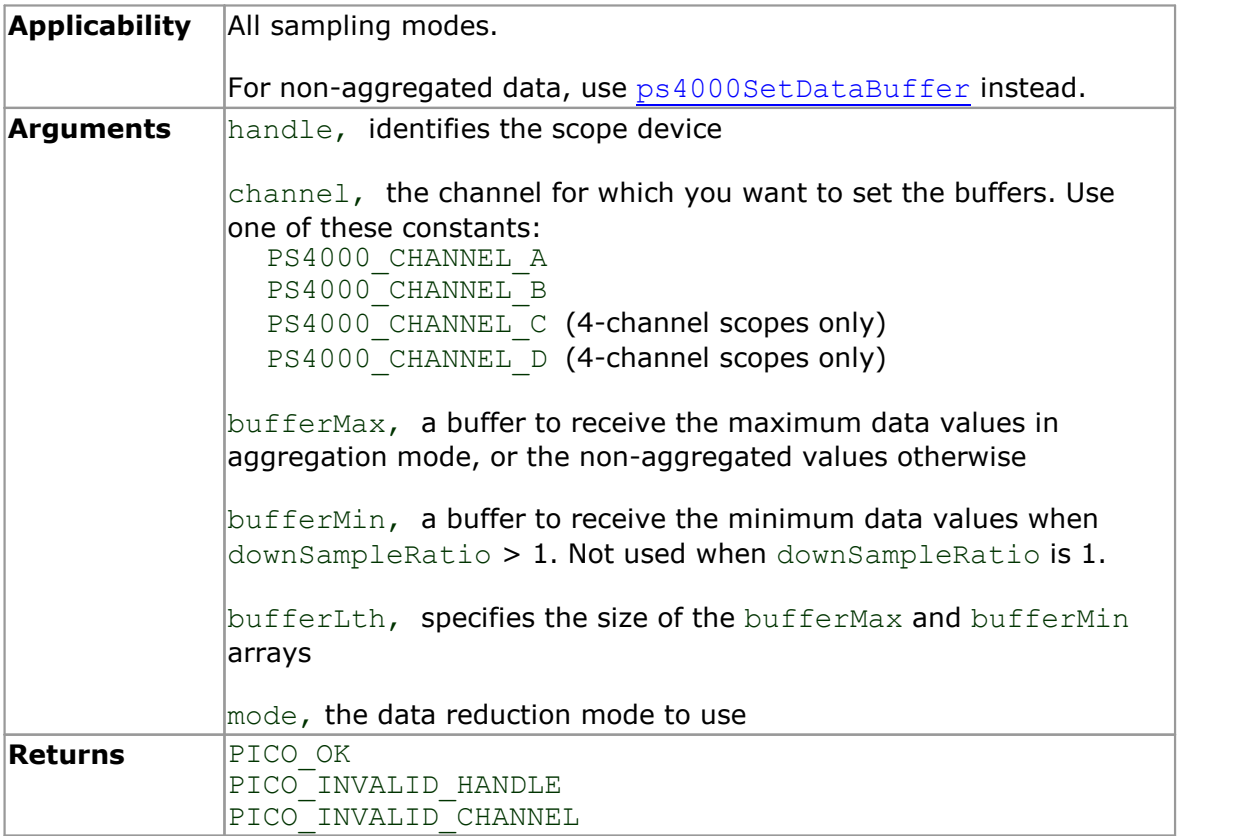

### 5.45 ps4000SetDataBufferWithMode

```
PICO STATUS ps4000SetDataBufferWithMode
\overline{\mathcal{C}}int16_t handle,
   PS4000 CHANNEL channel,
   CO STATUS ps4000SetDataBufferWithMo<br>
int16_t handle,<br>
<u>PS4000 CHANNEL</u> channel,<br>
int16_t thannel,<br>
int16_t the buffer,<br>
int32_t bufferLth,<br>
RATIO MODE mode
   int32<sup>_</sup>t bufferLth,<br>RATIO MODE mode
   RATIO_MODE
)
```
This function registers your data buffer, for non[-aggregated](#page-90-0) data, with the PicoScope 4000 driver. You need to allocate the buffer before calling this function.

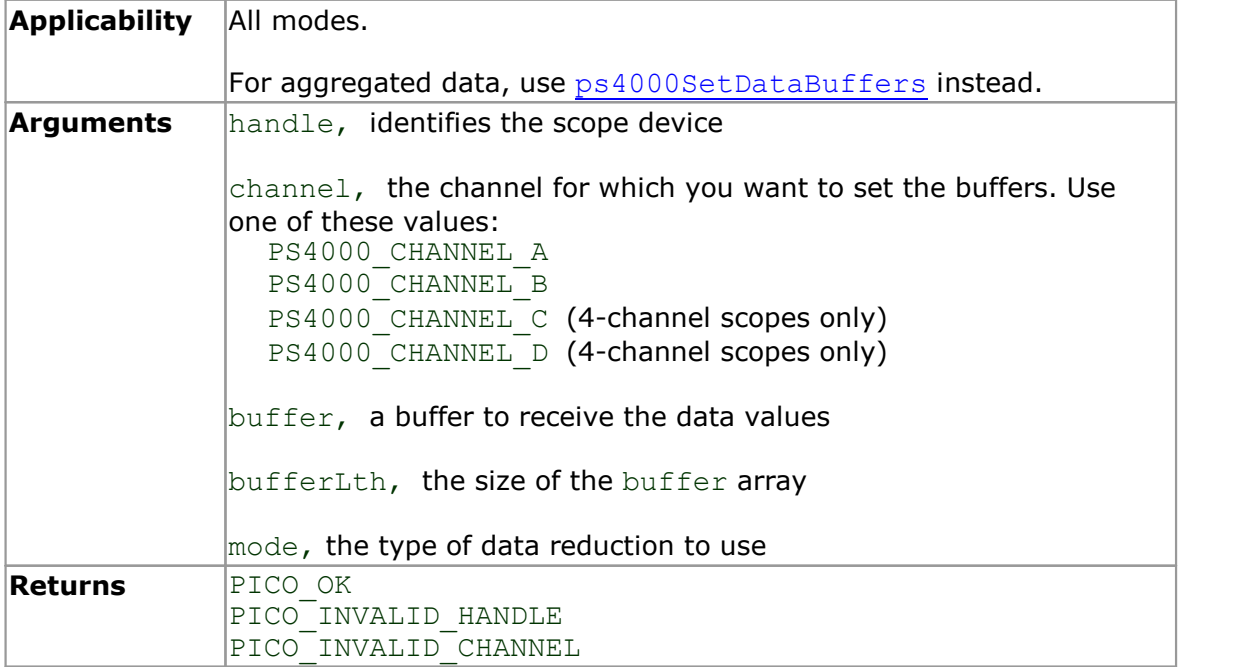

# 5.46 ps4000SetEts

```
PICO STATUS ps4000SetEts
(int16 t handle,
   PS4000 ETS MODE mode,
  PS4000 ETS MODE mode,<br>
int16_t etsCycles,<br>
int16_t etsInterle
  int16<sup>-</sup>t<br>
int32<sup>-t</sup> * sampleTimePicoseconds
   int16_t<br>
<u>PS4000_ETS_MODE</u><br>
int16_t<br>
int16_t<br>
int32_t<br>
* sampleTimePicoseconds<br>
* sampleTimePicoseconds
)
```
This function is used to enable or disable **ETS** (equivalent time sampling) and to set the ETS parameters.

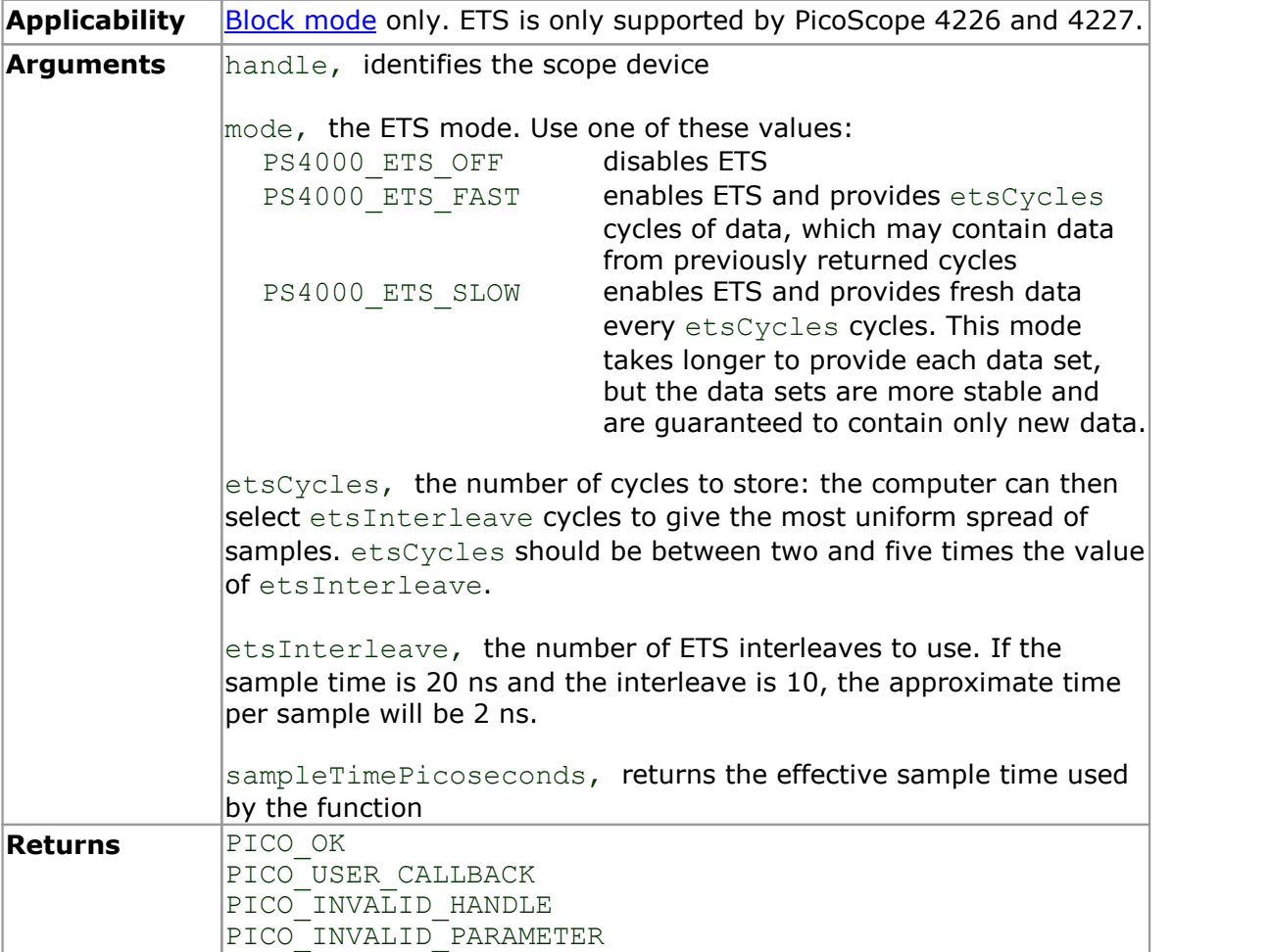

### <span id="page-66-0"></span>5.47 ps4000SetEtsTimeBuffer

```
PICO STATUS ps4000SetEtsTimeBuffer
\overline{\mathcal{C}}int16_t handle,<br>int64_t * buffer,
    OOSetEtsTimeBuffer<br>
<u>co status</u> ps4000SetEtsTimeBu<br>
int16_t handle,<br>
int64_t * buffer,<br>
int32_t bufferLth
   int32_t bufferLth
)
```
This function tells the PicoScope 4000 driver where to find your application's ETS time buffers. These buffers contain the 64-bit timing information for each ETS sample after you run a block-mode ETS capture.

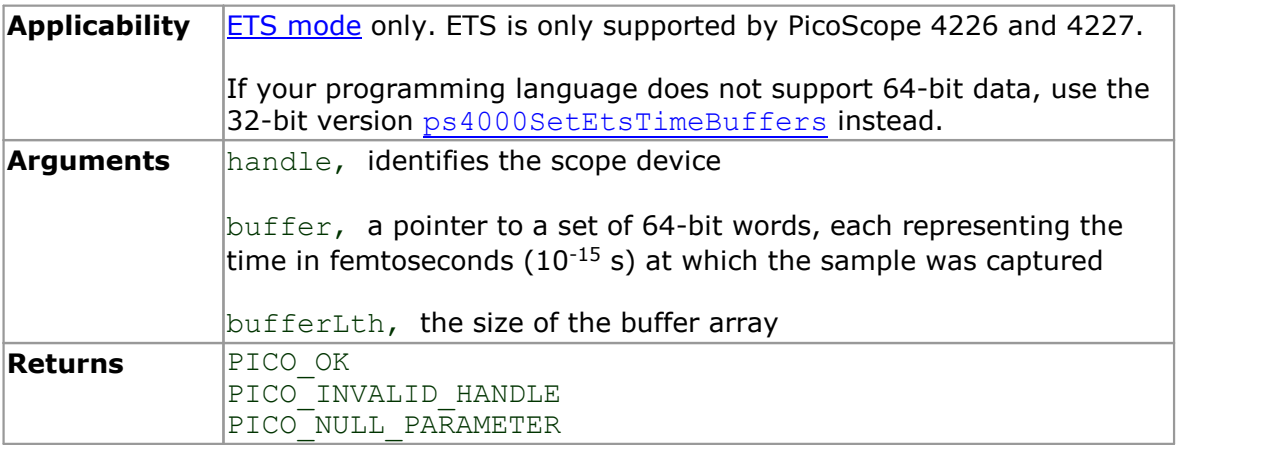

### <span id="page-67-0"></span>5.48 ps4000SetEtsTimeBuffers

```
PICO_STATUS ps4000SetEtsTimeBuffers
(int16_t handle,<br>uint32 t * timeUpp
     OOSetEtsTimeBuffers<br>
<u>CO STATUS</u> ps4000SetEtsTimeBuffer<br>
int16_t handle,<br>
uint32_t * timeUpper,<br>
int32_t * timeLower,<br>
int32_t bufferLth
     CO STATUS ps4000SetEtsTimeBuffer<br>
int16_t handle,<br>
uint32_t * timeUpper,<br>
uint32_t * timeLower,<br>
int32_t * timeLower,<br>
int32_t bufferLth
    int32\overline{t} bufferLth
)
```
This function tells the PicoScope 4000 driver where to find your application's ETS time buffers. These buffers contain the timing information for each ETS sample after you run a block-mode ETS capture. There are two buffers containing the upper and lower 32-bit parts of the timing information, to allow programming languages that do not support 64-bit data to retrieve the timings correctly.

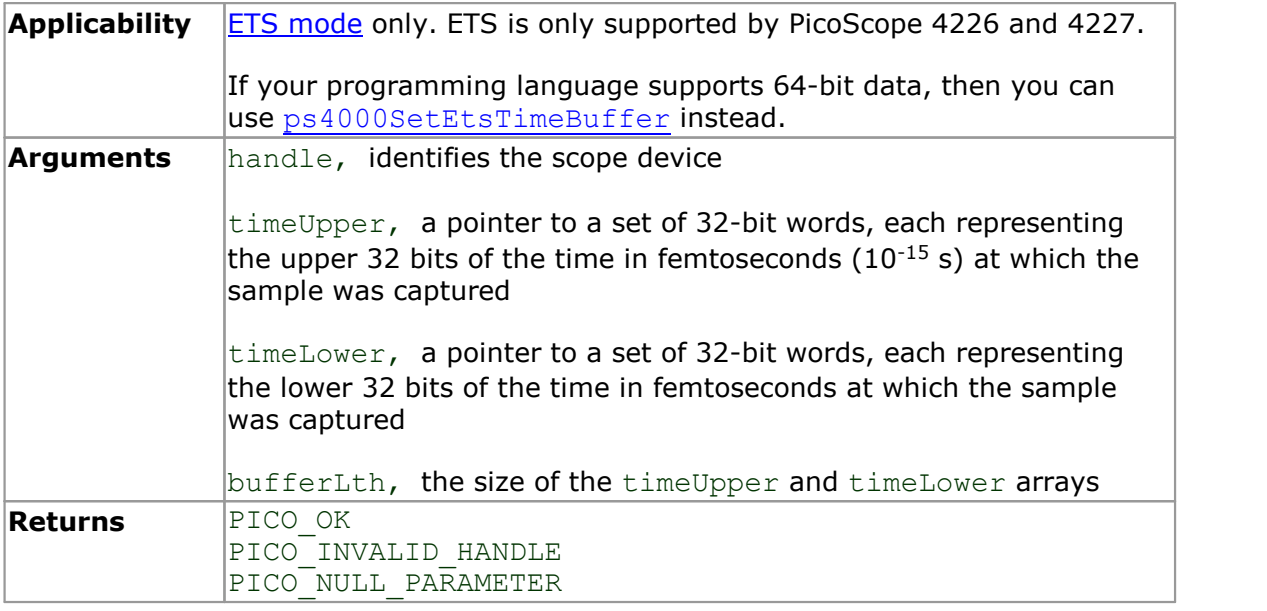

### 5.49 ps4000SetExtTriggerRange

```
PICO STATUS ps4000SetExtTriggerRange
(int16 t handle,
 PS4000 RANGE extRange
)
```
This function sets the range of the external trigger.

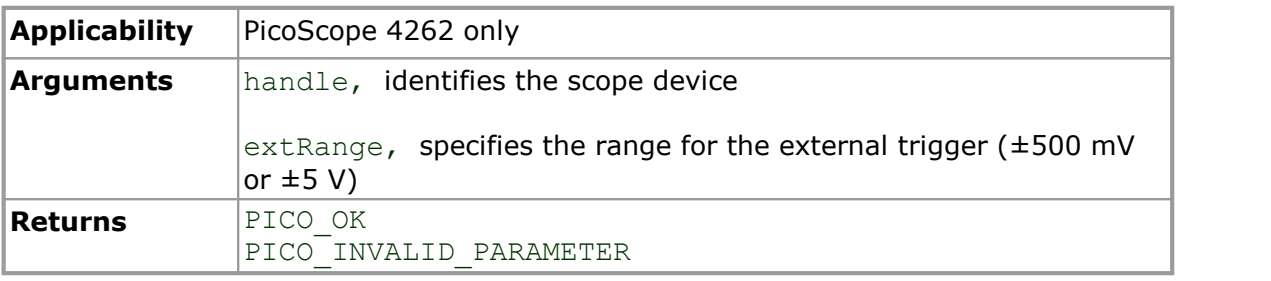

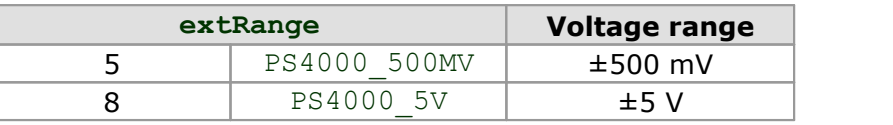

## <span id="page-68-0"></span>5.50 ps4000SetNoOfCaptures

```
PICO STATUS ps4000SetNoOfCaptures
\overline{\mathcal{C}}int16_t handle,<br>uint16_t nCaptur
                    nCaptures
)
```
This function sets the number of captures to be collected in one run of [rapid block](#page-13-0) [mode.](#page-13-0) If you do not call this function before a run, the driver will capture one waveform.

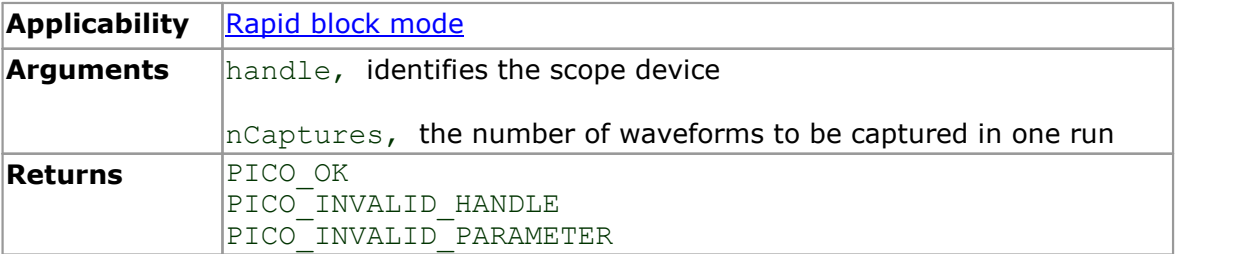

#### <span id="page-69-0"></span>5.51 ps4000SetPulseWidthQualifier

```
PICO_STATUS ps4000SetPulseWidthQualifier
(int16_t<br>PWQ_CONDITIONS * conditions,
   OOSetPulseWidthQualifier<br>
<u>CO STATUS</u> ps4000SetPulseWidthQualifier<br>
int16_t<br>
<u>PWQ CONDITIONS</u> * conditions,<br>
int16_t * conditions,<br>
THRESHOLD DIRECTION direction,
  int16_t nConditions,<br>THRESHOLD DIRECTION direction,
  THRESHOLD DIRECTION
  uint32 t lower,
  uint32^{-}t upper,
  PULSE WIDTH TYPE type
)
```
This function sets up pulse width qualification, which can be used on its own for pulse width triggering or combined with threshold triggering, level triggering or window triggering to produce more complex triggers. The pulse width qualifier is set by defining one or more conditions structures that are then ORed together. Each structure is itself the AND of the states of one or more of the inputs. This AND-OR logic allows you to create any possible Boolean function of the scope's inputs.

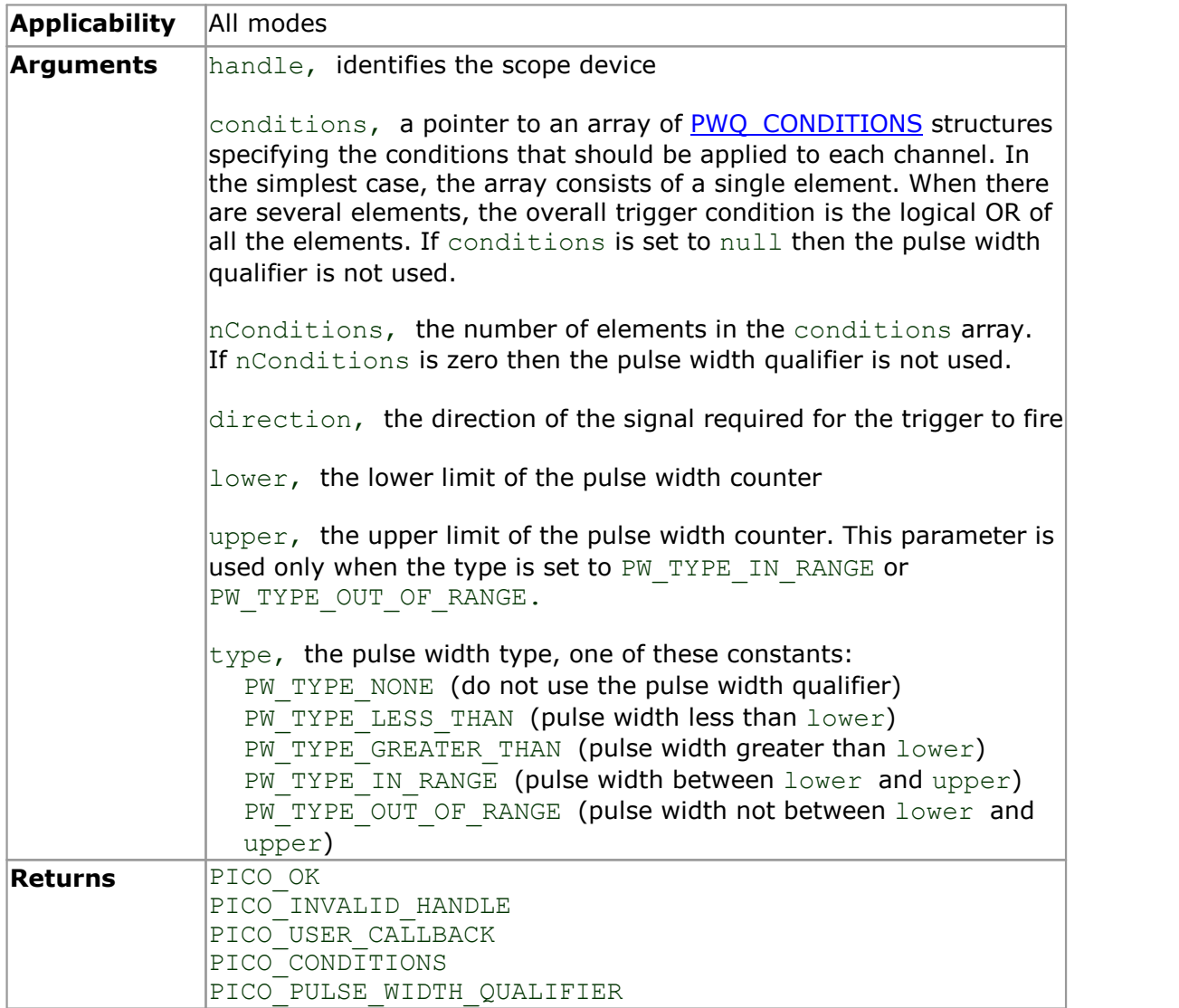

### <span id="page-70-0"></span>5.51.1 PWQ\_CONDITIONS structure

A structure of this type is passed to [ps4000SetPulseWidthQualifier](#page-69-0) in the conditions argument to specify the trigger conditions, and is defined as follows:

```
typedef struct tPwqConditions
{
  TRIGGER STATE channelA;
  TRIGGER_STATE channelB;
  TRIGGER_STATE channelC;
  TRIGGER_STATE channelD;
  TRIGGER STATE external;
  TRIGGER STATE aux;
} PWQ_CONDITIONS
```
Each structure is the logical AND of the states of the scope's inputs. The [ps4000SetPulseWidthQualifier](#page-69-0) function can OR together a number of these structures to produce the final pulse width qualifier, which can be any possible Boolean function of the scope's inputs.

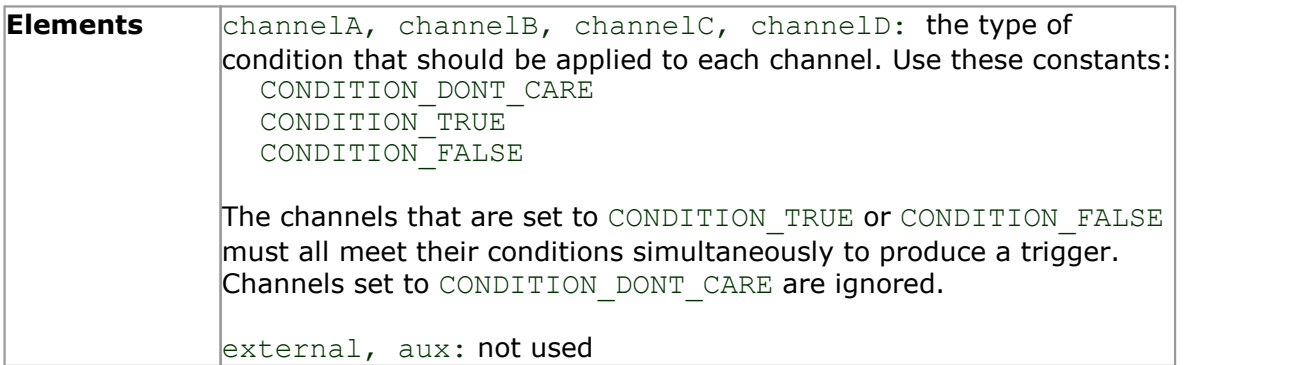

#### 5.52 ps4000SetSigGenArbitrary

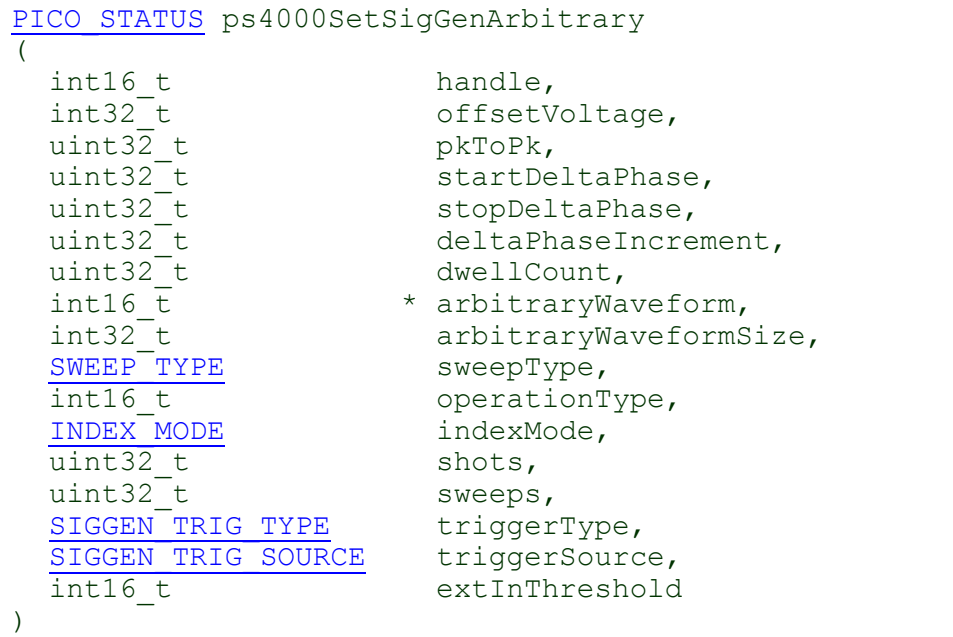

This function instructs the signal generator to produce an arbitrary waveform.

The arbitrary waveform generator (AWG) uses direct digital synthesis (DDS). It maintains a 32-bit phase accumulator that indicates the present location in the waveform. The top bits of the phase accumulator are used as an index into a buffer containing the arbitrary waveform. The remaining bits act as the fractional part of the index, enabling high-resolution control of output frequency and allowing the generation of lower frequencies.

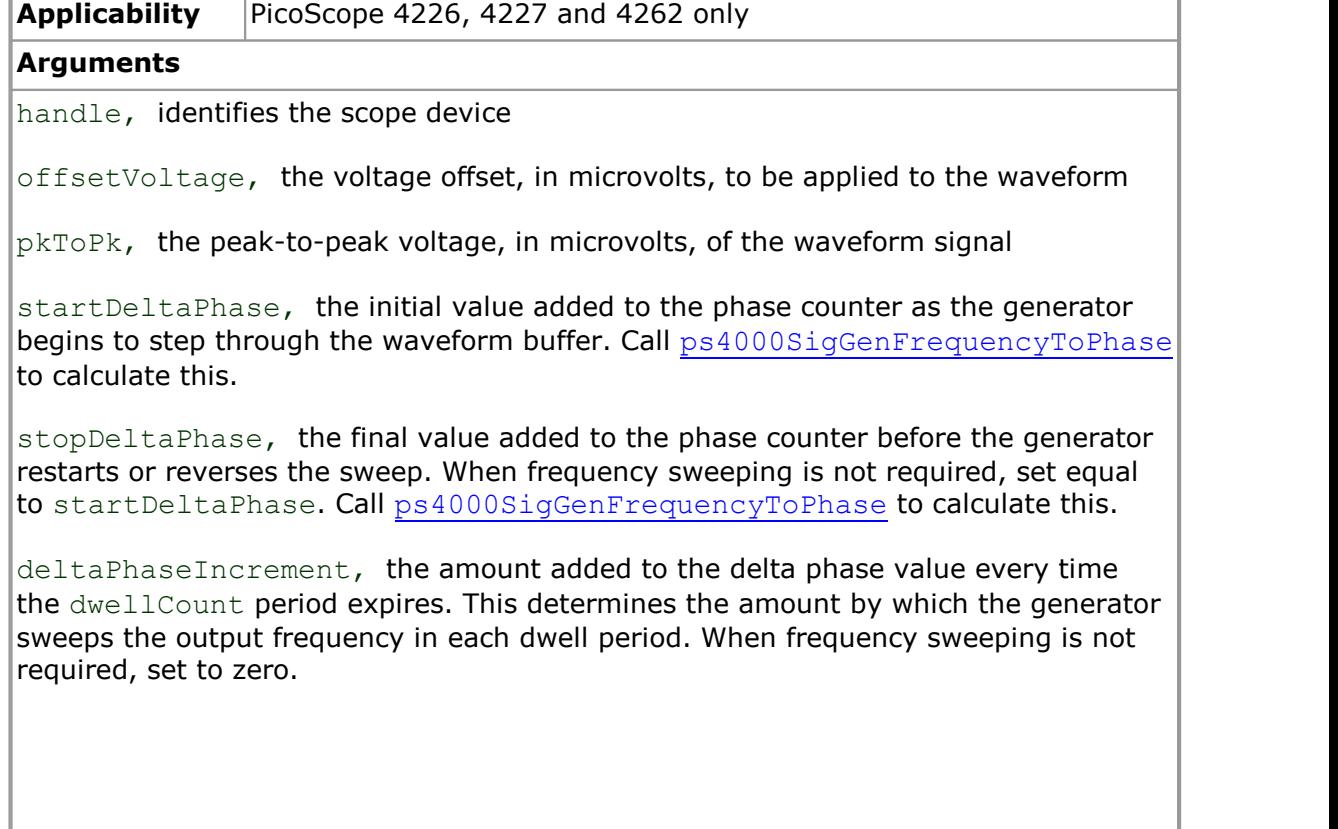
dwellCount, the time, in multiples of *dacPeriod,* between successive additions of deltaPhaseIncrement to the delta phase counter. This determines the rate at which the generator sweeps the output frequency. Minimum allowable values are as follows: PicoScope 4226 and 4227: MIN DWELL COUNT (10) PicoScope 4262: PS4262 MIN DWELL COUNT (3) arbitraryWaveform, a pointer to a buffer that holds the waveform pattern as a set of samples equally spaced in time. You can obtain the range of allowable values by calling [ps4000SigGenArbitraryMinMaxValues](#page-84-0). Sample value ranges are as follows: PicoScope 4226 and 4227: [0, 4095] PicoScope 4262: [-32768, 32767] arbitraryWaveformSize, the size of the arbitrary waveform buffer, in samples: All models: Min: MIN\_SIG\_GEN\_BUFFER\_SIZE (1) PicoScope 4226 and 4227: Max: MAX\_SIG\_GEN\_BUFFER\_SIZE (8192) PicoScope 4262: Max: PS4262 MAX WAVEFORM\_BUFFER\_SIZE (4096) sweepType, determines whether the startDeltaPhase is swept up to the stopDeltaPhase, or down to it, or repeatedly up and down. Use one of the following values: UP, DOWN, UPDOWN, DOWNUP. operationType, configures the white noise/PRBS (pseudo-random binary sequence) generator: PS4000 OP NONE: White noise/PRBS output disabled. The waveform is defined by the other arguments. PS4000\_WHITENOISE: The signal generator produces white noise and ignores all settings except offsetVoltage and pkToPk PS4000\_PRBS: The signal generator produces a PRBS (PicoScope 4262 only) indexMode, specifies how the signal will be formed from the arbitrary waveform data. SINGLE, DUAL and QUAD index modes are possible (see [AWG index modes\)](#page-74-0). shots, the number of cycles of the waveform to be produced after a trigger event. If this is set to a non-zero value [1, MAX\_SWEEPS\_SHOTS], then sweeps must be set to zero. sweeps, the number of times to sweep the frequency after a trigger event, according to sweepType. If this is set to a non-zero value  $[1, MAX$  SWEEPS SHOTS], then shots must be set to zero. triggerType, the type of trigger that will be applied to the signal generator: SIGGEN RISING: rising edge SIGGEN FALLING: falling edge SIGGEN GATE HIGH: high level SIGGEN GATE LOW: low level triggerSource, the source that will trigger the signal generator: SIGGEN NONE: no trigger (free-running) SIGGEN SCOPE TRIG: the selected oscilloscope channel (see ps4000SetSimpleTrigger) SIGGEN EXT IN: the EXT input

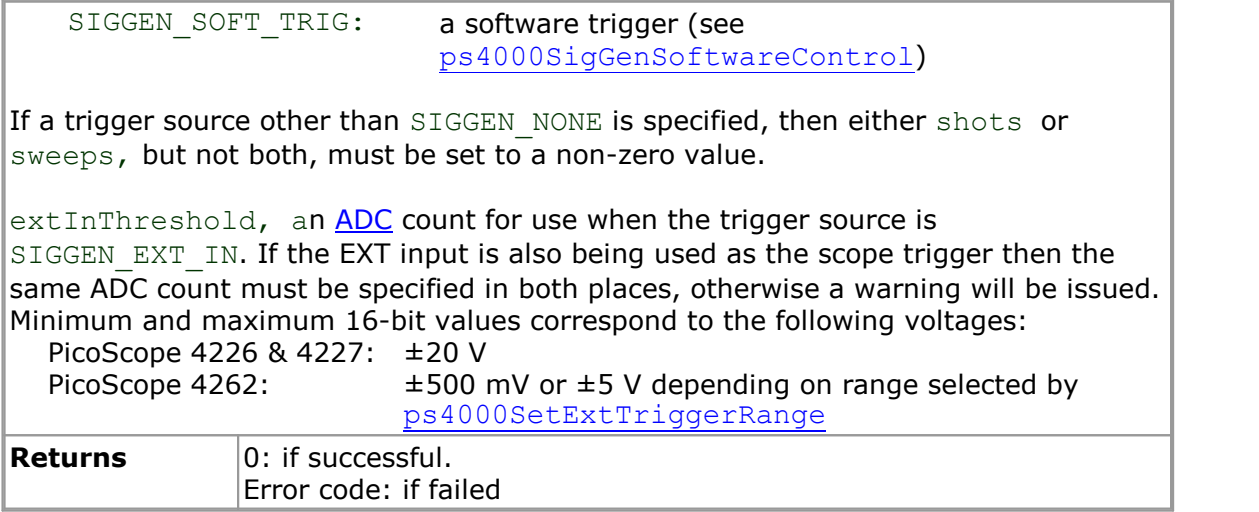

### <span id="page-74-0"></span>5.52.1 AWG index modes

The [arbitrary waveform generator](#page-71-0) supports SINGLE, DUAL and QUAD index modes to make the best use of the waveform buffer.

SINGLE **mode**. The generator outputs the raw contents of the buffer repeatedly. This mode is the only one that can generate asymmetrical waveforms. You can also use this mode for symmetrical waveforms, but the dual and quad modes make more efficient use of the buffer memory.

DUAL **mode**. The generator outputs the contents of the buffer from beginning to end, and then does a second pass in the reverse direction through the buffer. This allows you to specify only the first half of a waveform with twofold symmetry, such as a Gaussian function, and let the generator fill in the other half.

QUAD **mode**. The generator outputs the contents of the buffer, then on its second pass through the buffer outputs the same data in reverse order as in dual mode. On the third and fourth passes it does the same but with a negative version of the data. This allows you to specify only the first quarter of a waveform with fourfold symmetry, such as a sine wave, and let the generator fill in the other three quarters.

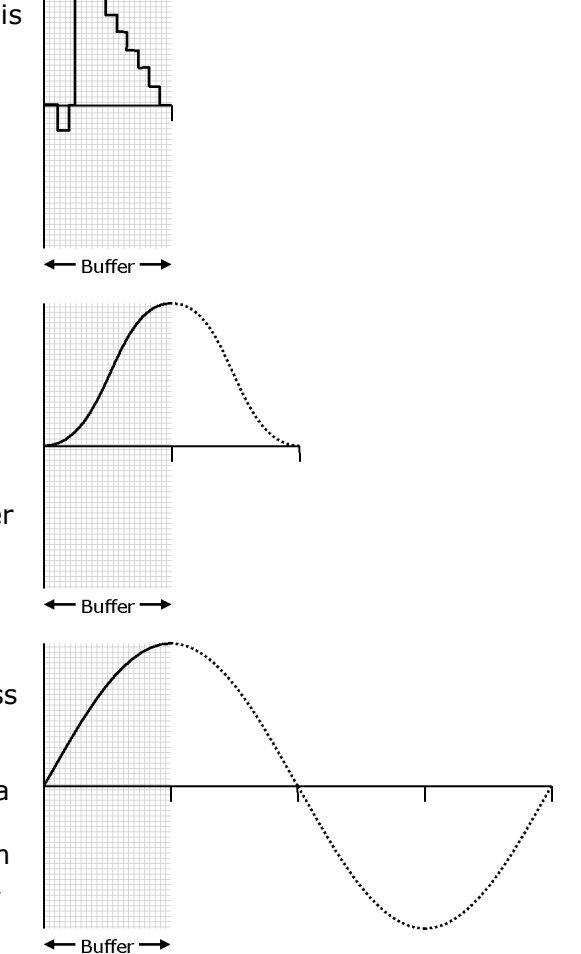

### 5.52.2 Calculating deltaPhase

The AWG steps through the waveform by adding a *deltaPhase* value between 1 and *phaseAccumulatorSize*–1 to the phase accumulator every *dacPeriod* (1/*dacFrequency*). If the *deltaPhase* is constant, the AWG produces a waveform at a constant frequency that can be calculated as follows:

$$
outputFrequency = dacFrequency \times \left(\frac{deltaPhase}{phaseAccumulatorSize}\right) \times \left(\frac{avgBufferSize}{arbitraryWaveformsize}\right)
$$

where:

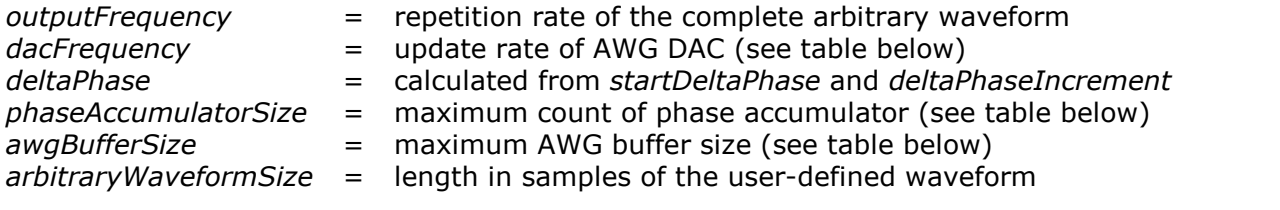

You can call [ps4000SigGenFrequencyToPhase](#page-85-0) to calculate *deltaPhase*.

It is also possible to sweep the frequency by continually modifying the *deltaPhase.* This is done by setting up a *deltaPhaseIncrement* that the oscilloscope adds to the *deltaPhase* at specified intervals.

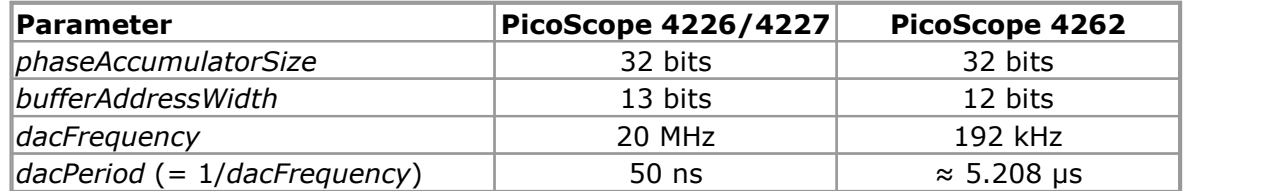

## <span id="page-76-0"></span>5.53 ps4000SetSigGenBuiltln

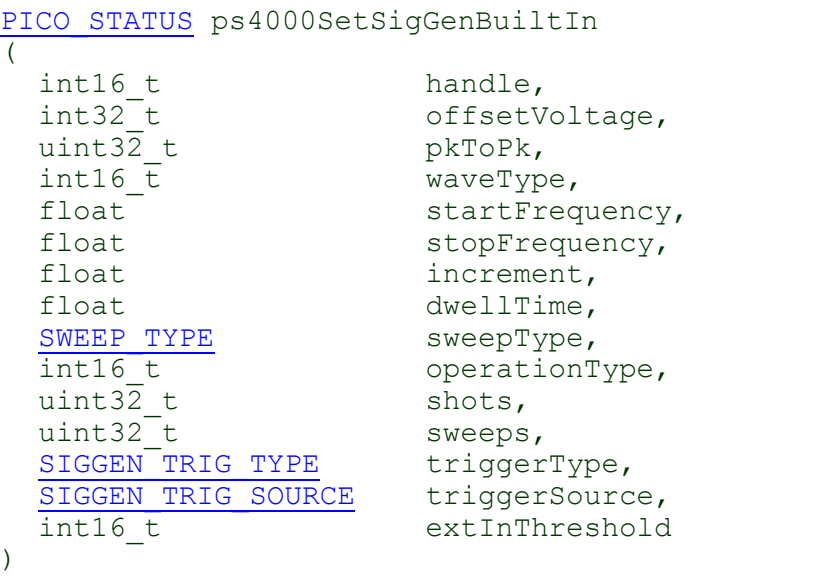

This function sets up the signal generator to produce a signal from a list of built-in waveforms. If different start and stop frequencies are specified, the oscilloscope will sweep either up, down or up and down.

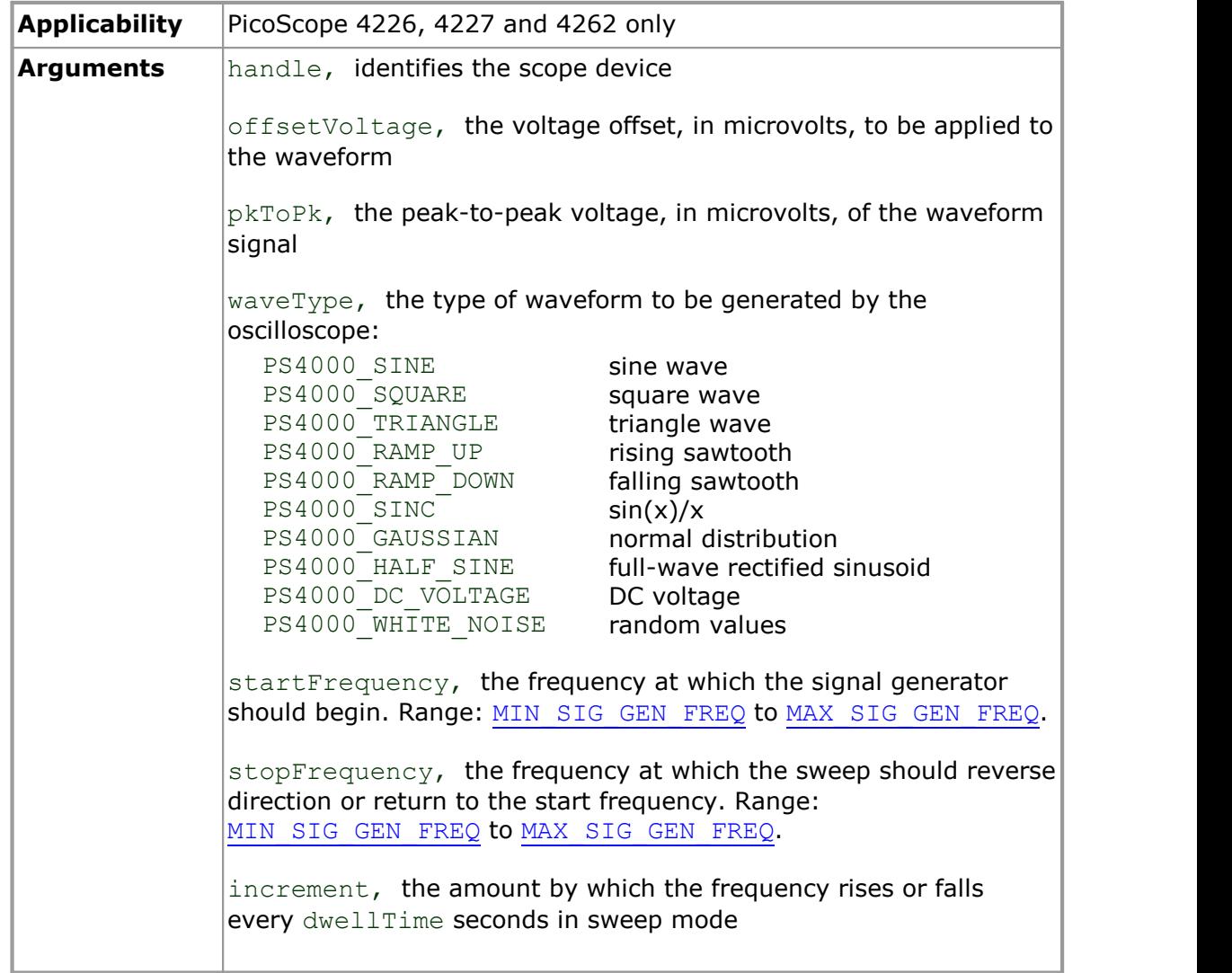

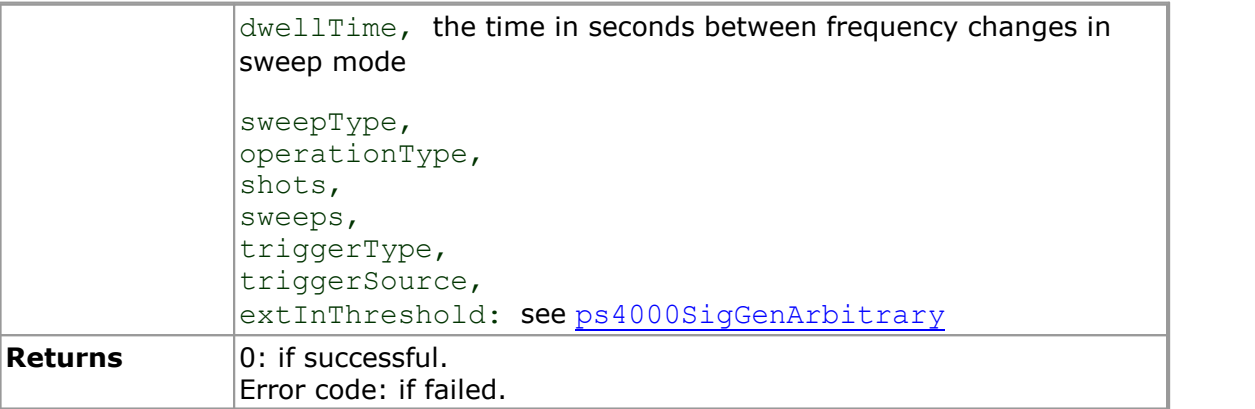

## 5.54 ps4000SetSimpleTrigger

```
PICO_STATUS ps4000SetSimpleTrigger
(
                            handle,
                             enable,
                             source,
   int16_t 
   int16_t 
   PS4000_CHANNEL 
   int16_t 
   THRESHOLD DIRECTION
   uint32 t
   int16_t 
                             threshold,
                             direction,
                             delay,
                             autoTrigger_ms
)
```
This function simplifies arming the trigger. It supports only the LEVEL trigger types and does not allow more than one channel to have a trigger applied to it. Any previous pulse width qualifier is canceled.

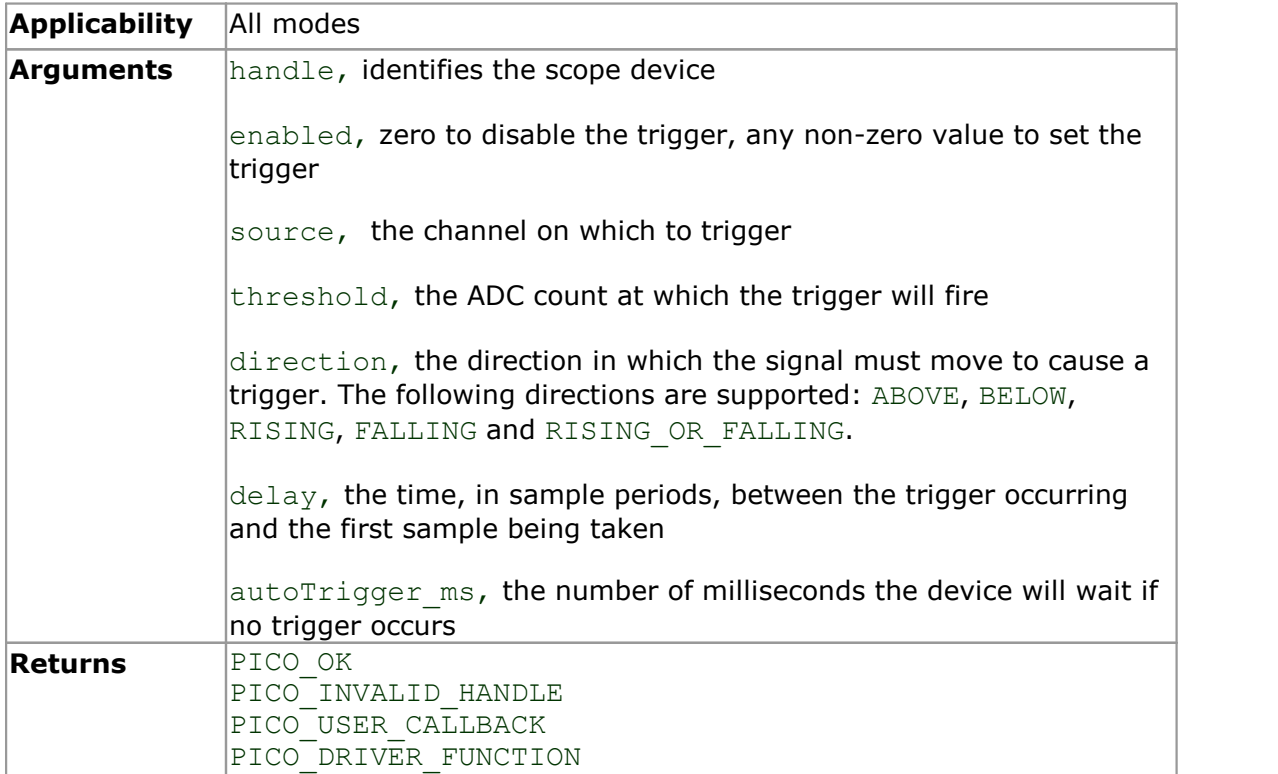

### <span id="page-78-0"></span>5.55 ps4000SetTriggerChannelConditions

```
PICO STATUS ps4000SetTriggerChannelConditions
\overline{\mathcal{C}}int16_t handle,<br>TRIGGER CONDITIONS * conditions,
  TRIGGER CONDITIONS
  int16 t nConditions
)
```
This function sets up trigger conditions on the scope's inputs. The trigger is set up by defining one or more **TRIGGER\_CONDITIONS** structures that are then ORed together. Each structure is itself the AND of the states of one or more of the inputs. This AND-OR logic allows you to create any possible Boolean function of the scope's inputs.

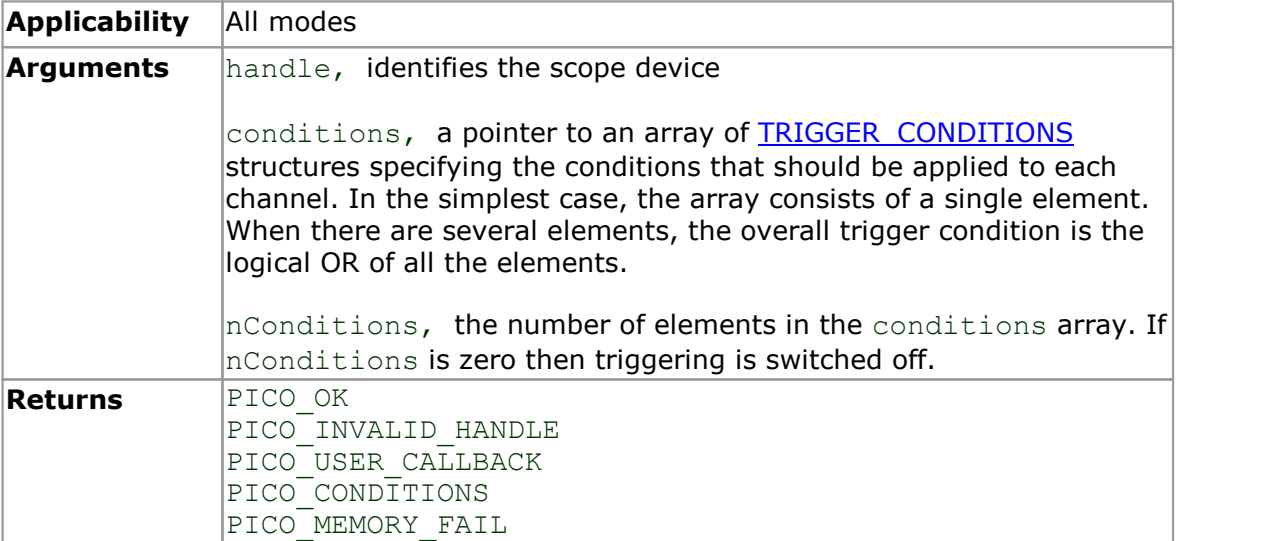

### <span id="page-79-0"></span>5.55.1 TRIGGER\_CONDITIONS structure

A structure of this type is passed to [ps4000SetTriggerChannelConditions](#page-78-0) in the conditions argument to specify the trigger conditions, and is defined as follows:

```
typedef struct tTriggerConditions
{
  TRIGGER STATE channelA;
 TRIGGER STATE channelB;
  TRIGGER STATE channelC;
  TRIGGER_STATE channelD;
  TRIGGER STATE external;
 TRIGGER STATE aux;
  TRIGGER_STATE pulseWidthQualifier;
} TRIGGER_CONDITIONS
```
Each structure is the logical AND of the states of the scope's inputs. The [ps4000SetTriggerChannelConditions](#page-78-0) function can OR together a number of these structures to produce the final trigger condition, which can be any possible Boolean function of the scope's inputs.

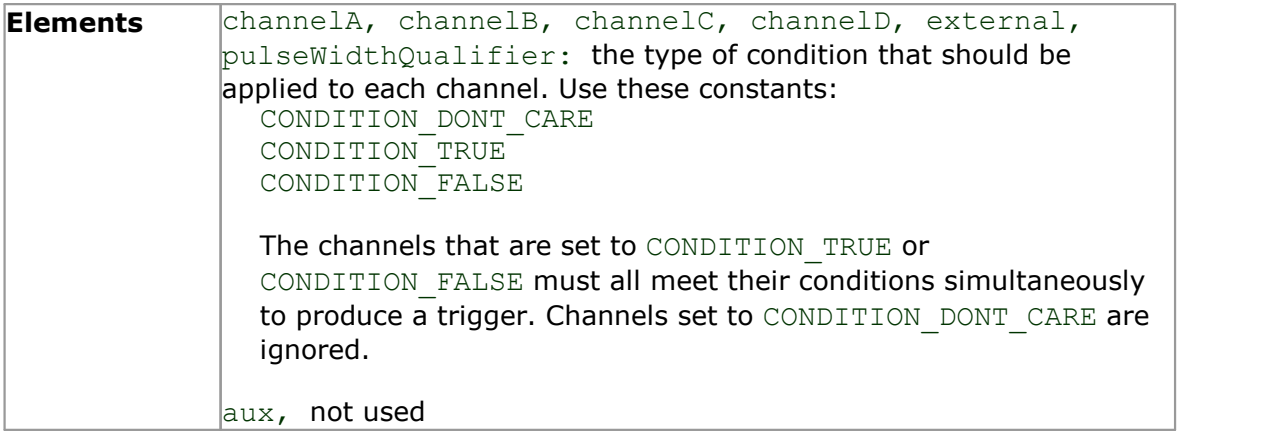

## <span id="page-80-1"></span>5.56 ps4000SetTriggerChannelDirections

PICO\_STATUS ps4000SetTriggerChannelDirections

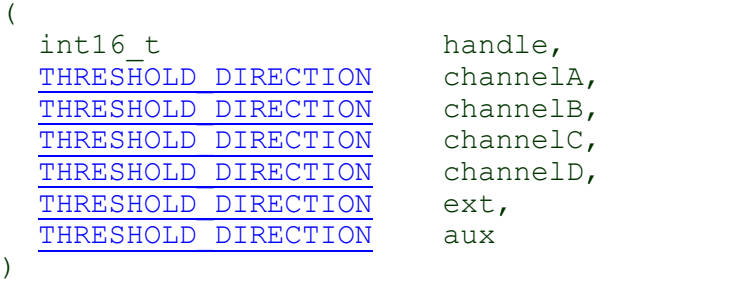

This function sets the direction of the trigger for each channel.

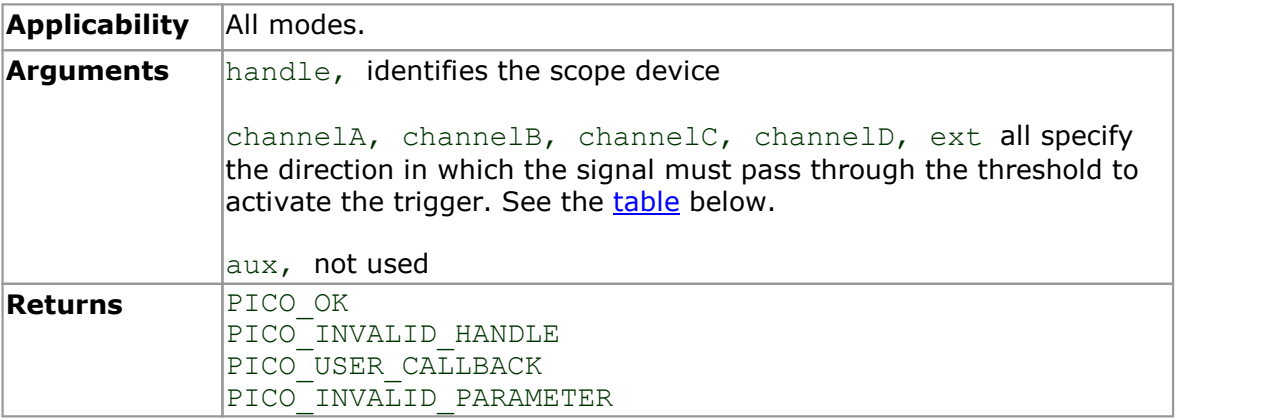

#### <span id="page-80-0"></span>**Trigger direction constants**

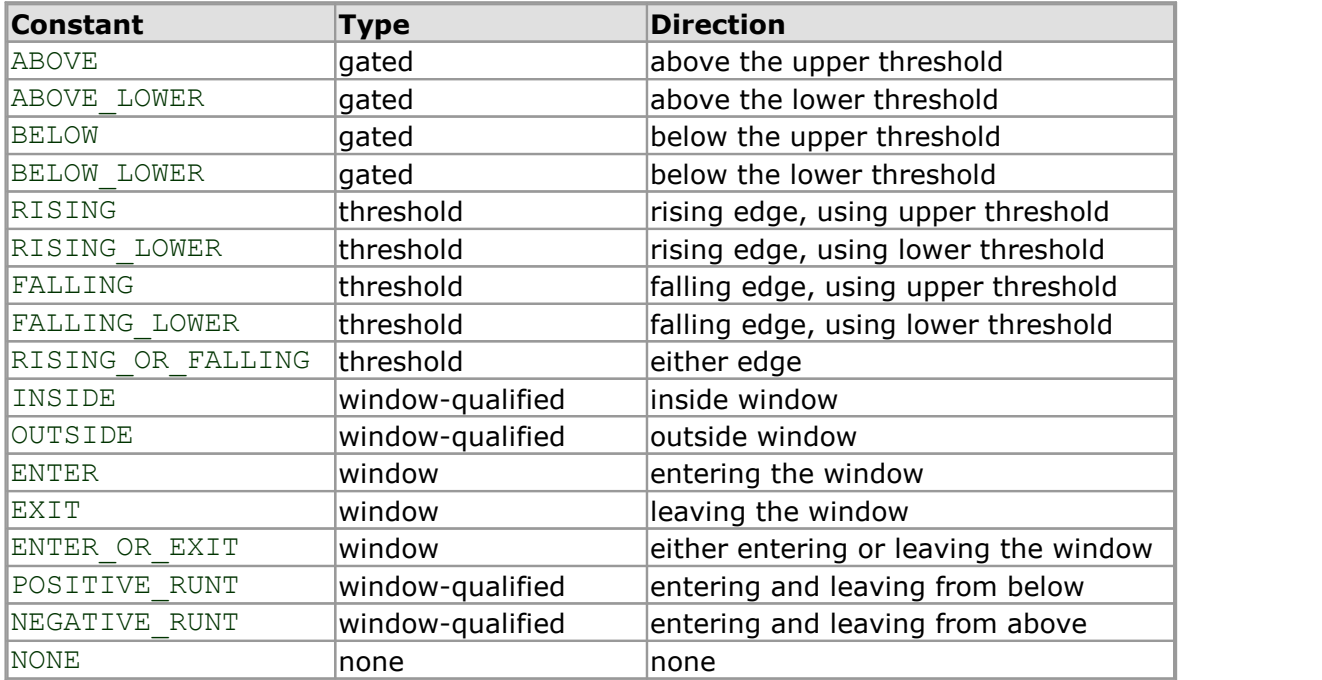

## <span id="page-81-0"></span>5.57 ps4000SetTriggerChannelProperties

```
PICO STATUS ps4000SetTriggerChannelProperties
\overline{\mathcal{L}}int16_t<br>TRIGGER CHANNEL PROPERTIES \star channelProperties
   CO STATUSTRIGGER_CHANNEL_PROPERTIES * channelProperties<br>
int16_t * channelProperties<br>
int16_t auxOutputEnable,
  int16_t nChannelProperties<br>int16_t nchannelProperties<br>auxOutputEnable,
  int16<sup>-</sup>t<br>
int32<sup>-t</sup> auxOutputEnable,<br>
autoTriggerMilli
                                                  autoTriggerMilliseconds
)
```
This function is used to enable or disable triggering and set its parameters.

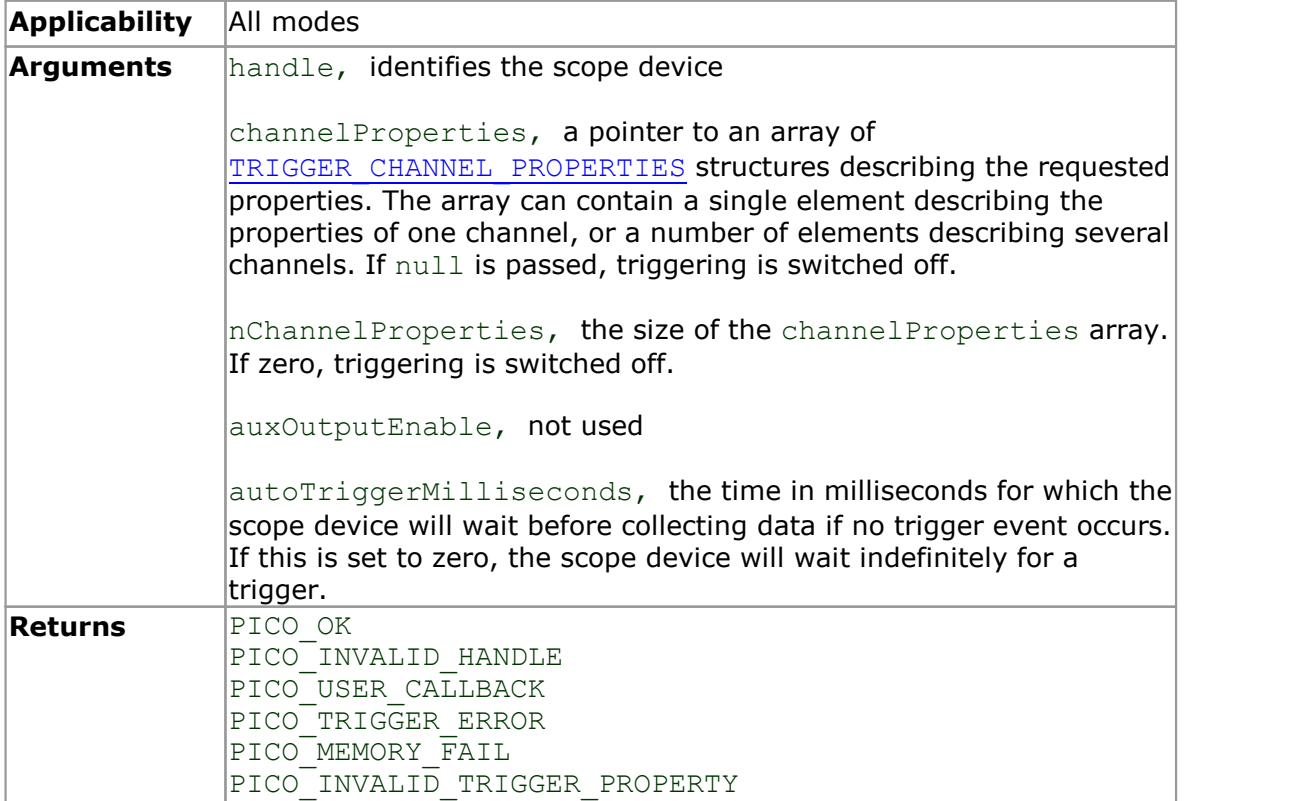

### <span id="page-82-0"></span>5.57.1 TRIGGER\_CHANNEL\_PROPERTIES structure

A structure of this type is passed to [ps4000SetTriggerChannelProperties](#page-81-0) in the channelProperties argument to specify the trigger mechanism, and is defined as follows:

```
typedef struct tTriggerChannelProperties
  {
    int16_t thresholdUpper;<br>uint16 t thresholdUpperH
                         thresholdUpperHysteresis;
     int16\overline{t} thresholdLower;
    uint16 t thresholdLowerHysteresis;
     PS4000_CHANNEL channel;<br>THRESHOLD MODE threshol
                         thresholdMode;
  } TRIGGER_CHANNEL_PROPERTIES
Elements thresholdUpper, the upper threshold at which the trigger must
              fire. This is scaled in 16-bit ADC counts at the currently selected range
              for that channel.
              thresholdUpperHysteresis, the hysteresis by which the trigger
              must exceed the upper threshold before it will fire. It is scaled in 16-
              bit counts.
              \frac{1}{2}thresholdLower, the lower threshold at which the trigger must
               ADC counts at the currently selected range
              for that channel.
              |thresholdLowerHysteresis, the hysteresis by which the trigger
              must exceed the lower threshold before it will fire. It is scaled in 16-
              bit counts.
              \lbrackchannel, the channel to which the properties apply. See
              ps4000SetChannel for possible values.
              thresholdMode, either a level or window trigger. Use one of these
              constants:
                 LEVEL
                 WINDOW
```
## <span id="page-83-0"></span>5.58 ps4000SetTriggerDelay

```
PICO STATUS ps4000SetTriggerDelay
(int16 t handle,
 uint32_t delay
)
```
This function sets the post-trigger delay, which causes capture to start a defined time after the trigger event.

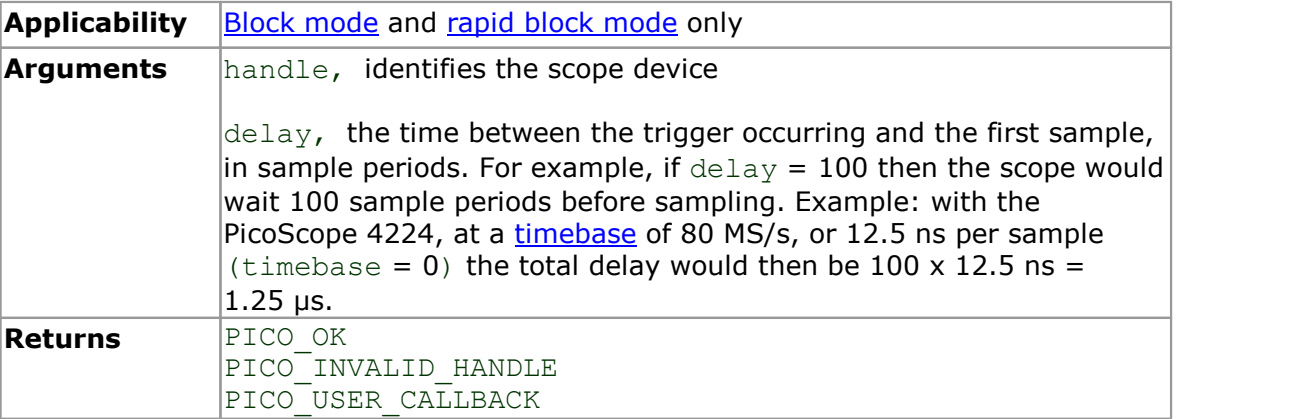

### <span id="page-84-0"></span>5.59 ps4000SigGenArbitraryMinMaxValues

```
PICO_STATUS ps4000SigGenArbitraryMinMaxValues
(int16_t handle,<br>int16 t * minArbitraryWaveformValue,
       OOSigGenArbitraryMinMaxValues<br>
<u>co status</u> ps4000SigGenArbitraryMinMaxValues<br>
int16_t * minArbitraryWaveformValue,<br>
int16_t * maxArbitraryWaveformValue,<br>
uint32_t * minArbitraryWaveformSize,
       CO STATUS ps4000SigGenArbitraryMinMaxValues<br>
co STATUS ps4000SigGenArbitraryMinMaxValues<br>
int16_t * minArbitraryWaveformValue,<br>
int16_t * maxArbitraryWaveformValue,<br>
uint32_t * minArbitraryWaveformSize,<br>
uint32_t * maxArbi
       CO STATUS ps4000SigGenArbitraryMinMaxValues<br>
int16_t handle,<br>
int16_t * minArbitraryWaveformValue,<br>
int16_t * maxArbitraryWaveformValue,<br>
uint32_t * minArbitraryWaveformSize,<br>
uint32_t * maxArbitraryWaveformSize
       int16_t handle,<br>
int16_t * minArbitraryWaveformValue,<br>
int16_t * maxArbitraryWaveformValue,<br>
uint32_t * maxArbitraryWaveformSize,<br>
uint32_t * maxArbitraryWaveformSize
)
```
This function returns the range of possible sample values and waveform buffer sizes that can be supplied to [ps4000SetSigGenArbitrary](#page-71-0) for setting up the arbitrary waveform generator (AWG). These values may vary between different models.

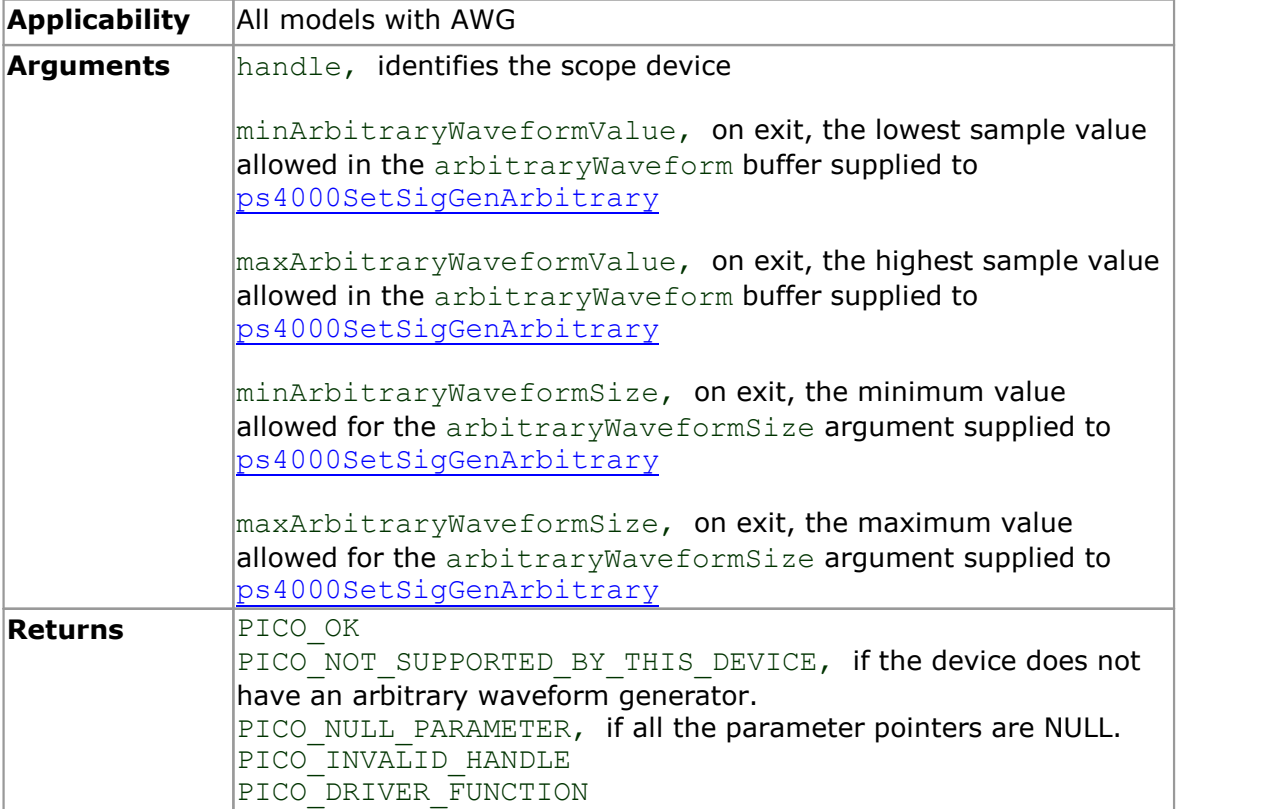

## <span id="page-85-0"></span>5.60 ps4000SigGenFrequencyToPhase

```
PICO_STATUS ps4000SigGenFrequencyToPhase
(int16 t handle,
  double frequency,
  PS4000_INDEX_MODE indexMode,<br>uint32_t bufferLeng
  uint32<sup>-t</sup> bufferLength,<br>uint32<sup>-t</sup> * phase
   int16_t<br>
double<br>
PS4000_INDEX_MODE<br>
indexMode,<br>
uint32_t<br>
uint32_t<br>
* phase<br>
phase<br>
int32_t<br>
* phase
)
```
This function converts a frequency to a phase count for use with the arbitrary waveform generator (AWG). The value returned depends on the length of the buffer, the index mode passed and the device model. The phase count can then be sent to the driver through [ps4000SetSigGenArbitrary](#page-71-0).

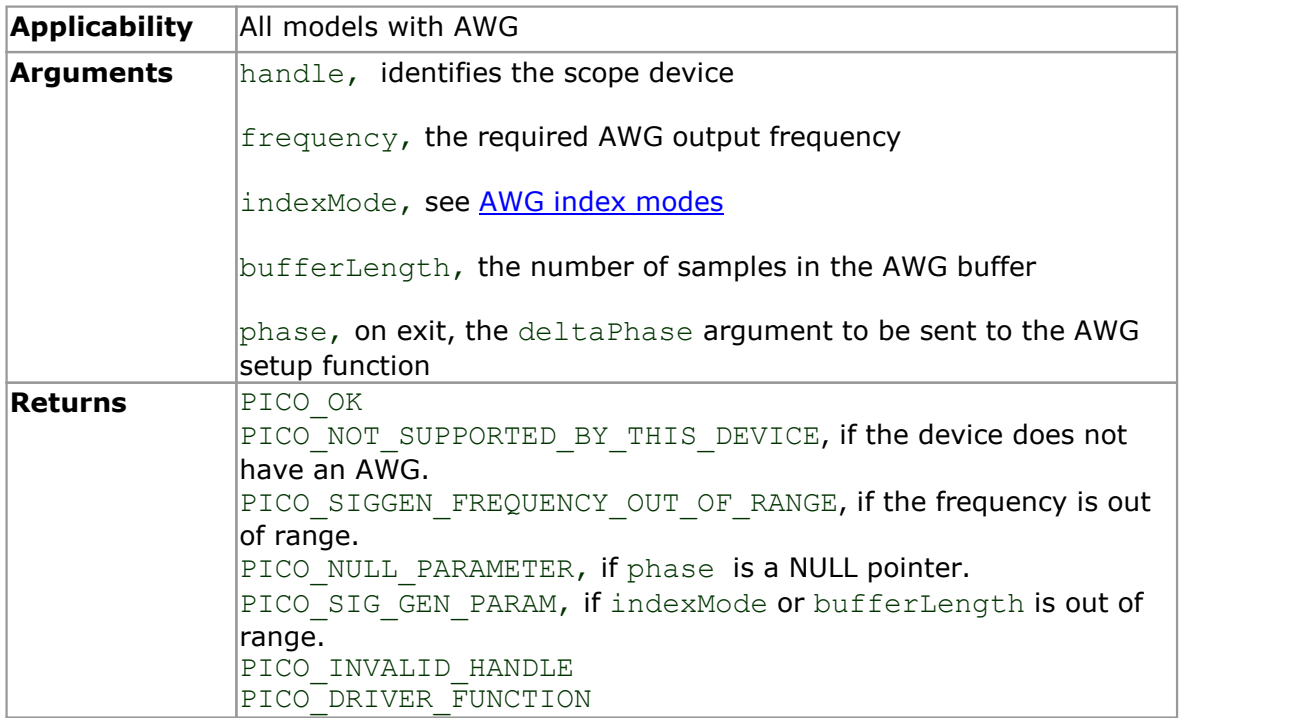

### <span id="page-86-0"></span>5.61 ps4000SigGenSoftwareControl

```
PICO_STATUS ps4000SigGenSoftwareControl
(int16 t handle,
 int16 t state
)
```
This function causes a trigger event, or starts and stops gating. It is used when the signal generator is set to [SIGGEN\\_SOFT\\_TRIG](#page-76-0).

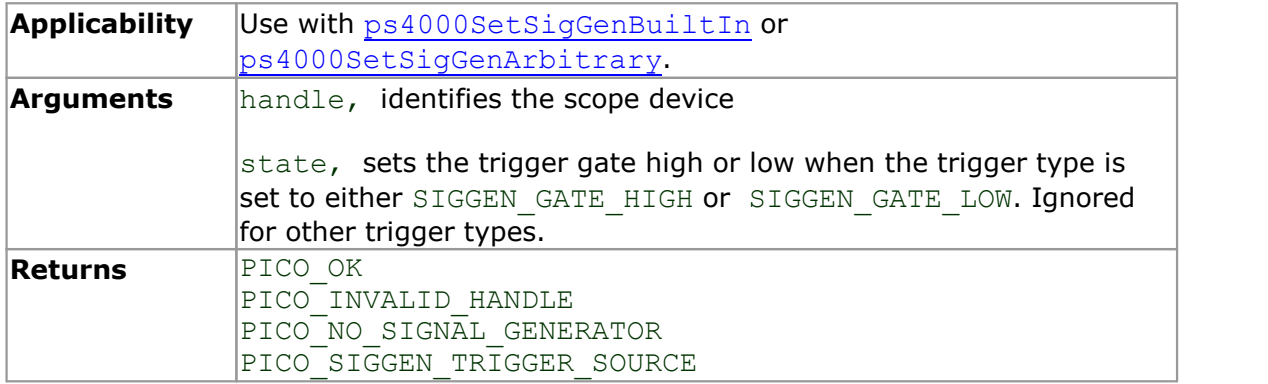

#### 5.62 ps4000Stop

```
PICO_STATUS ps4000Stop
(int16_t handle
)
```
This function stops the scope device from sampling data. If this function is called before a trigger event occurs, the oscilloscope may not contain valid data.

When running the device in streaming mode, you should always call this function after the end of a capture to ensure that the scope is ready for the next capture.

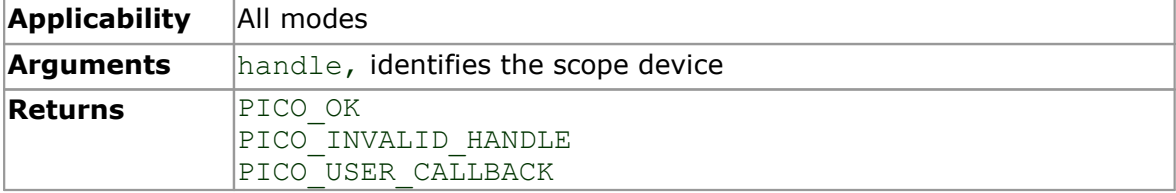

#### <span id="page-87-0"></span>5.63 ps4000StreamingReady

```
typedef void (CALLBACK *ps4000StreamingReady)
(int16_t handle,<br>int32_t noOfSam
   int32_t noOfSamples,<br>uint32_t startIndex,
   uint32<sub>t</sub> startIndex,<br>int16 t overflow,
   int16\overline{t} overflow,<br>uint32 t triggerAt
                         triggerAt,
   int16 \overline{t} triggered,
   int16_t autoStop,<br>void * pParameter
    uint32_t startIndex,<br>
int16_t overflow,<br>
uint32_t triggerAt,<br>
int16_t triggered,<br>
int16_t autoStop,<br>
void * pParameter
)
```
This [callback](#page-90-1) function is part of your application. You register it with the PicoScope 4000 Series driver using [ps4000GetStreamingLatestValues](#page-28-0), and the driver calls it back when streaming-mode data is ready. You can then download the data using the [ps4000GetValuesAsync](#page-39-0) function. Your callback function should do nothing more than copy the data to another buffer within your application. To maintain the best application performance, the function should return as quickly as possible without attempting to process or display the data.

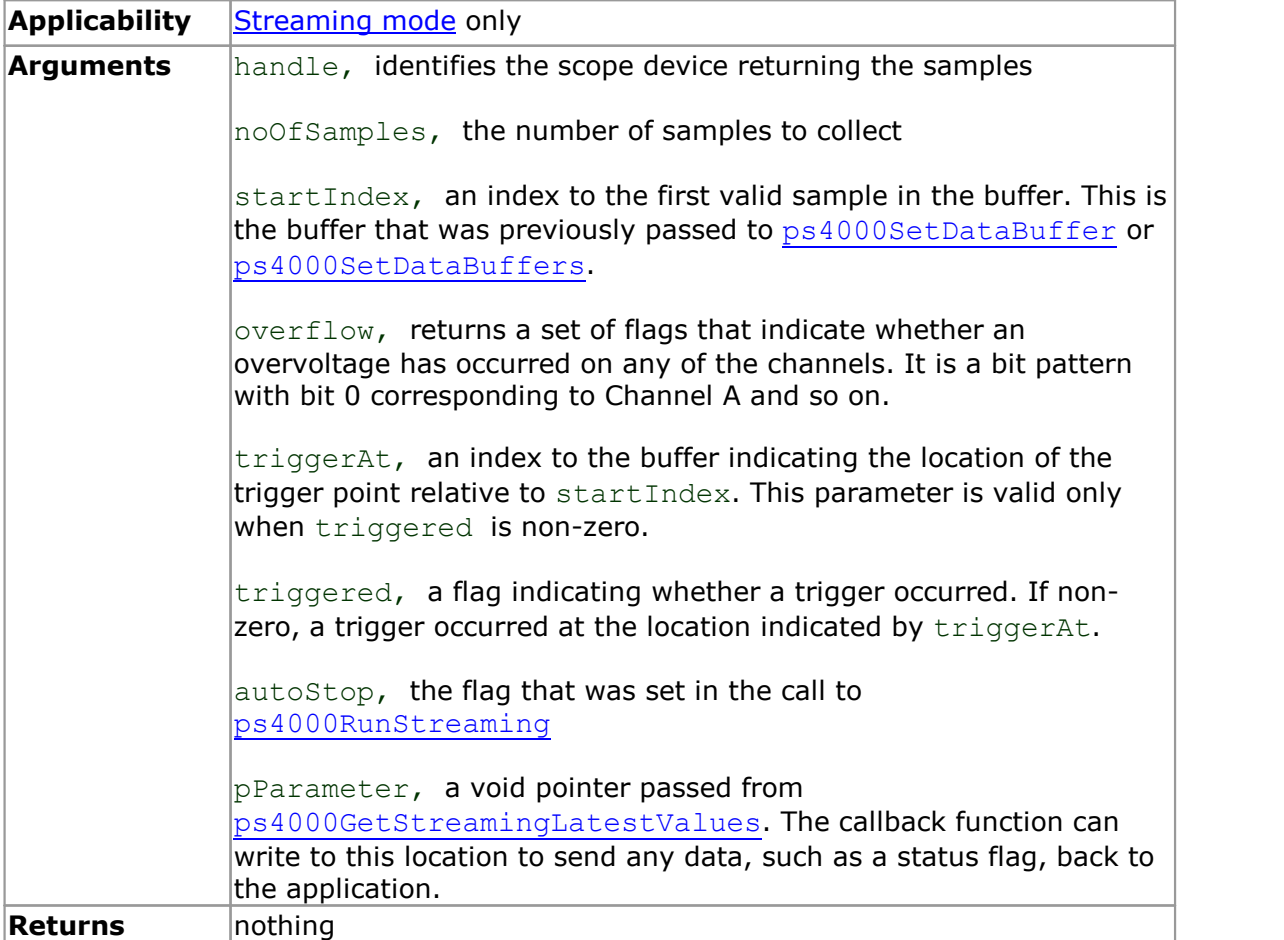

### 5.64 Wrapper functions

The Software Development Kits (SDKs) for PicoScope devices contain wrapper dynamic link library (DLL) files in the lib subdirectory of your SDK installation for 32-bit and 64-bit systems. The wrapper functions provided by the wrapper DLLs are for use with programming languages such as MathWorks MATLAB, National Instruments LabVIEW and Microsoft Excel VBA that do not support features of the C programming language such as callback functions.

The source code contained in the Wrapper projects contains a description of the functions and the input and output parameters.

Below we explain the sequence of calls required to capture data in streaming mode using the wrapper API functions.

The ps4000Wrap.dll wrapper DLL has a callback function for streaming data collection that copies data from the driver buffer specified to a temporary application buffer of the same size. To do this, the driver and application buffers must be registered with the wrapper and the corresponding channel(s) must be specified as being enabled. You should process the data in the temporary application buffer accordingly, for example by copying the data into a large array. registered with the wrapper and the corresponding chann<br>being enabled. You should process the data in the tempor<br>accordingly, for example by copying the data into a large<br>**Procedure:**<br>1. Open the oscilloscope using  $ps40000$ 

#### **Procedure:**

1a. Inform the wrapper of the number of channels on the device by calling 1. Open the oscilloscope using  $ps40000$ penUnit.<br>
1a. Inform the wrapper of the number of channels on the device by calling<br>
setChannelCount.<br>
2. Select channels, ranges and AC/DC coupling using  $ps4000$ SetChannel.

2a. Inform the wrapper which channels have been enabled by calling

Select channels, ranges and AC/DC coupling using  $p s4000SetChannel$ .<br>
2a. Inform the wrapper which channels have been enabled by calling<br>
setEnabledChannels.<br>
3. Use the appropriate trigger setup functions. For programming langua setEnabledChannels.<br>
3. Use the appropriate trigger setup functions. For programming languages t<br>
support structures, use the wrapper's advanced trigger setup functions.<br>
4. Call <u>ps4000SetDataBuffers</u> (or for aggregated d

[ps4000SetDataBuffers](#page-62-0)) to tell the driver where your data buffer(s) is(are).

4a. Register the data buffer(s) with the wrapper and set the application buffer(s) into which the data will be copied. Call setAppAndDriverBuffers (or setMaxMinAppAndDriverBuffers for aggregated data collection). 4a. Register the data buffer(s) with the wrapper and set the application buffer(s) into<br>which the data will be copied. Call  $setAppAndDriverBufferS$  (or<br>setMaxMinAppAndDriverBuffers for aggregated data collection).<br>5. Start the oscillosc

when the wrapper is ready for data to be retrieved.

6a. Call the wrapper's AvailableData function to obtain information on the number of samples collected and the start index in the buffer.

6b. Call the wrapper's IsTriggerReady function for information on whether a trigger has occurred and the trigger index relative to the start index in the buffer. of samples collected and the start index in the buffer.<br>6b. Call the wrapper's  $I$ s $T$ riggerReady function for information<br>has occurred and the trigger index relative to the start index in t<br>7. Process data returned to you 8. Call the wrapper's IsTriggerReady function for information on whether a trigger<br>has occurred and the trigger index relative to the start index in the buffer.<br>7. Process data returned to your application data buffers.<br>8.

[ps4000RunStreaming](#page-54-0).

- 
- 

# 6 Further information

### 6.1 Programming examples

Your SDK installation includes programming examples in several languages and development environments. Please refer to the SDK for details.

### 6.2 Driver status codes

Every function in the ps4000.dll driver returns a **driver status code** from the list of PICO\_STATUS values in the PicoStatus.h header file, which is included in the inc subdirectory of the Pico Technology SDK.

### 6.3 Enumerated types and constants

Enumerated types and constants are defined in the file  $ps4000Api$ .h, which is included in the inc subdirectory of your Pico Technology SDK installation. We recommend that you refer to these constants by name unless your programming language allows only numerical values.

### 6.4 Numeric data types

Here is a list of the sizes and ranges of the numeric data types used in the PicoScope 4000 Series API.

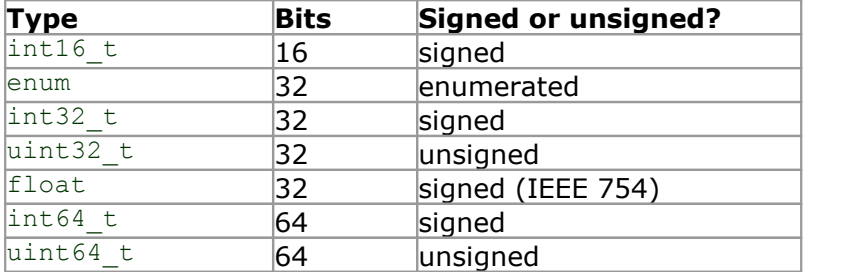

# 7 Glossary

<span id="page-90-0"></span>**ADC.** Analog-to-digital converter. The electronic component in a PC oscilloscope that converts analog signals from the inputs into digital data suitable for transmission to the PC.

<span id="page-90-3"></span>**Aggregation.** The [PicoScope 4000](#page-91-0) driver can use this method to reduce the amount of data your application needs to process. This means that for every block of consecutive samples, it stores only the minimum and maximum values. You can set the number of samples in each block, called the aggregation parameter, when you call [PS4000RunStreaming](#page-54-0) for real-time capture, and when you call [ps4000GetStreamingLatestValues](#page-28-0) to obtain post-processed data.

<span id="page-90-4"></span>**Block mode.** A [sampling mode](#page-11-1) in which the computer prompts the oscilloscope to collect a block of data into its internal memory before stopping the oscilloscope and transferring the whole block into computer memory. Choose this mode of operation when the input signal being sampled contains high frequencies. Note: To avoid sampling errors, the maximum input frequency must be less than half the sampling rate.

<span id="page-90-5"></span>**Buffer size.** The size of the oscilloscope buffer memory, measured in samples. The buffer allows the oscilloscope to sample data faster than it can transfer it to the computer.

<span id="page-90-1"></span>**Callback.** A mechanism that the PicoScope 4000 driver uses to communicate asynchronously with your application. At design time, you add a function (a *callback* function) to your application to deal with captured data. At run time, when you request captured data from the driver, you also pass it a pointer to your function. The driver then returns control to your application, allowing it to perform other tasks until the data is ready. When this happens, the driver calls your function in a new thread to signal that the data is ready. It is then up to your function to communicate this fact to the rest of your application.

<span id="page-90-2"></span>**Coupling mode.** This mode selects either AC or DC coupling in the oscilloscope's input path. Use AC mode for small signals that may be superimposed on a DC level. Use DC mode for measuring absolute voltage levels. Set the coupling mode using [ps4000SetChannel](#page-59-0).

<span id="page-90-6"></span>**Driver.** A program that controls a piece of hardware. The *[driver](#page-6-0)* for the PicoScope 4000 Series PC Oscilloscopes is supplied in the form of a 32-bit or 64-bit Windows DLL, ps4000.dll. This is used by the PicoScope software, and by user-designed applications, to control the oscilloscopes.

<span id="page-90-7"></span>**ETS.** [Equivalent-time sampling.](#page-17-0) A technique for increasing the effective sampling rate of an oscilloscope beyond the maximum sampling rate of its ADC. The scope triggers on successive cycles of a repetitive waveform and collects one sample from each cycle. Each sample is delayed relative to the trigger by a time that increases with each cycle, so that after a number of cycles a complete period of the waveform has been sampled. The waveform must be stable and repetitive for this method to work.

**GS/s.** Gigasamples per second. A gigasample is equal to one billion samples.

<span id="page-90-8"></span>**IEPE.** Integrated Electronics Piezoelectric. A standard for accelerometers and other piezoelectric sensors that require an external power supply. Special IEPE-enabled PicoScope 4000 Series scopes have a phantom-powered input that supports these sensors.

<span id="page-91-2"></span>**Maximum sampling rate.** A figure indicating the maximum number of samples the oscilloscope can acquire per second. The higher the sampling rate of the oscilloscope, the more accurate the representation of the high-frequency details in a fast signal.

**MS/s.** Megasamples per second. A megasample is equal to one million samples.

<span id="page-91-3"></span>**Oversampling.** Oversampling is taking measurements more frequently than the requested sample rate, and then combining them to produce the required number of samples. If, as is usually the case, the signal contains a small amount of noise, this technique can increase the effective [vertical resolution](#page-91-1) of the oscilloscope.

<span id="page-91-4"></span>**PC Oscilloscope.** A virtual instrument consisting of a PicoScope oscilloscope unit and a software application.

<span id="page-91-0"></span>**PicoScope 4000 Series.** A range of high-resolution PC Oscilloscopes from Pico Technology. The range includes two-channel and four-channel models, with or without a built-in function generator and arbitrary waveform generator.

<span id="page-91-5"></span>**Streaming mode.** A [sampling mode](#page-11-1) in which the oscilloscope samples data and returns it to the computer in an unbroken stream. This mode allows the capture of data sets whose size is not limited by the size of the scope's memory buffer, at sampling rates up to 6.6 million samples per second.

<span id="page-91-6"></span>**Timebase.** The sampling rate that the scope uses to acquire data. The timebase can be set to any value returned by the [ps4000GetTimebase](#page-29-0) or [ps4000GetTimebase2](#page-30-0) functions.

<span id="page-91-7"></span>**Trigger bandwidth.** The external trigger input is less sensitive to very high-frequency input signals than to low-frequency signals. The trigger bandwidth is the frequency at which a trigger signal will be attenuated by 3 decibels.

**USB 1.1.** Universal Serial Bus (Full Speed). This is a standard port used to connect external devices to PCs. A typical USB 1.1 port supports a data transfer rate of 12 megabits per second, so is much faster than an RS232 COM port.

**USB 2.0.** Universal Serial Bus (High Speed). This is a standard port used to connect external devices to PCs. A typical USB 2.0 port supports a data transfer rate 40 times faster than USB 1.1 when used with a USB 2.0 device, but can also be used with USB 1.1 devices.

**USB 3.0.** A faster version of the Universal Serial Bus standard. Your PicoScope is fully compatible with USB 3.0 ports and will operate with the same performance as on a USB 2.0 port.

<span id="page-91-1"></span>**Vertical resolution.** A value, in bits, indicating the precision with which the oscilloscope converts input voltages to digital values. [Oversampling](#page-9-0) (see above) can improve the effective vertical resolution.

<span id="page-91-8"></span>**Voltage range.** The [range of input voltages](#page-7-0) that the oscilloscope can measure. For example, a voltage range of  $\pm 100$  mV means that the oscilloscope can measure voltages between –100 mV and +100 mV. Input voltages outside this range will not damage the instrument as long as they remain within the protection limits of  $\pm 200$  V.

## Index

# A

AC/DC control [103](#page-90-2) AC/DC coupling [5](#page-8-0) setting [67](#page-59-0) ADC [103](#page-90-0) Aggregation [15,](#page-18-0) [103](#page-90-3) getting ratio [27](#page-26-0) Analog-to-digital converter [103](#page-90-0) API function calls [19](#page-21-0) Arbitrary waveform generator [81](#page-71-0) index modes [84](#page-74-0) AWG [81](#page-71-0) AWG index modes [84](#page-74-0)

# B<sub>a</sub>

Bandwidth-limiting filter [66](#page-58-0) Block mode [5,](#page-8-1) [8,](#page-11-1) [8,](#page-11-0) [9,](#page-12-0) [21,](#page-22-0) [103](#page-90-4) polling status [50](#page-47-0) starting [60](#page-52-0) Buffer size [103](#page-90-5) **Buffers** overrun [4](#page-7-0)

# C

Callback [103](#page-90-1) Callback function block mode [21](#page-22-0) streaming mode [23,](#page-23-0) [99](#page-87-0) Channel information, reading [26](#page-25-0) Channel selection [5](#page-8-0) settings [67](#page-59-0) Closing a scope device 22 CONDITION\_ constants [80,](#page-70-0) [90](#page-79-0) Constants 102 Coupling mode [103](#page-90-2)

## D<sub>a</sub>

Data acquisition [15](#page-18-0) Data buffers, setting 69[, 70,](#page-61-0) [71,](#page-62-0) [72,](#page-63-0) [73](#page-64-0) Disk space [2](#page-5-0) Driver [3,](#page-6-0) [103](#page-90-6) status codes 102

# E

Enumerated types 102

Enumerating oscilloscopes [24](#page-24-0) ETS [103](#page-90-7) overview (API) [14](#page-17-0) setting time buffers [75,](#page-66-0) [76](#page-67-0) setting up [74](#page-65-0) using (API) [15](#page-18-1)

# F<sub>rank</sub>

Filter, bandwidth-limiting [66](#page-58-0) Function calls [19](#page-21-0) Functions ps4000BlockReady [21](#page-22-0) ps4000CloseUnit 22 ps4000DataReady [23](#page-23-0) ps4000EnumerateUnits [24](#page-24-0) ps4000FlashLed 25 ps4000GetChannelInformation [26](#page-25-0) ps4000GetMaxDownSampleRatio [27](#page-26-0) ps4000GetNoOfCaptures [28](#page-27-0) ps4000GetStreamingLatestValues [29](#page-28-0) ps4000GetTimebase [30](#page-29-0) ps4000GetTimebase2 [31](#page-30-0) ps4000GetTriggerChannelTimeOffset 32 ps4000GetTriggerChannelTimeOffset64 [34](#page-32-0) ps4000GetTriggerTimeOffset [35](#page-33-0) ps4000GetTriggerTimeOffset64 [37](#page-35-0) ps4000GetUnitInfo [38](#page-36-0) ps4000GetValues [39](#page-37-0) ps4000GetValuesAsync [41](#page-39-0) ps4000GetValuesBulk [42](#page-40-0) ps4000GetValuesTriggerChannelTimeOffsetBulk [43](#page-41-0) ps4000GetValuesTriggerTimeOffsetBulk [45](#page-43-0) ps4000GetValuesTriggerTimeOffsetBulk64  [44,](#page-42-0) [47](#page-45-0) ps4000HoldOff [48](#page-46-0) ps4000IsLedFlashing 49 ps4000IsReady [50](#page-47-0) ps4000IsTriggerOrPulseWidthQualifierEnabled 51 ps4000MemorySegments [52](#page-48-0) ps4000NoOfStreamingValues 53 ps4000OpenUnit [54](#page-49-0) ps4000OpenUnitAsync 55 ps4000OpenUnitAsyncEx [56](#page-50-0) ps4000OpenUnitEx 57 ps4000OpenUnitProgress [58](#page-51-0) ps4000PingUnit 59 ps4000RunBlock [60](#page-52-0) ps4000RunStreaming [62](#page-54-0) ps4000RunStreamingEx [64](#page-56-0) ps4000SetBwFilter [66](#page-58-0)

Functions ps4000SetChannel [67](#page-59-0) ps4000SetDataBuffer 69 ps4000SetDataBufferBulk [70](#page-61-0) ps4000SetDataBuffers [71](#page-62-0) ps4000SetDataBuffersWithMode [72](#page-63-0) ps4000SetDataBufferWithMode [73](#page-64-0) ps4000SetEts [74](#page-65-0) ps4000SetEtsTimeBuffer [75](#page-66-0) ps4000SetEtsTimeBuffers [76](#page-67-0) ps4000SetExtTriggerRange 77 ps4000SetNoOfCaptures [78](#page-68-0) ps4000SetPulseWidthQualifier [79](#page-69-0) ps4000SetSigGenArbitrary [81](#page-71-0) ps4000SetSigGenBuiltIn [86](#page-76-0) ps4000SetSimpleTrigger 88 ps4000SetTriggerChannelConditions [89](#page-78-0) ps4000SetTriggerChannelDirections [91](#page-80-1) ps4000SetTriggerChannelProperties [92](#page-81-0) ps4000SetTriggerDelay [94](#page-83-0) ps4000SigGenArbitraryMinMaxValues [95](#page-84-0) ps4000SigGenFrequencyToPhase [96](#page-85-0) ps4000SigGenSoftwareControl [97](#page-86-0) ps4000Stop 98 ps4000StreamingReady [99](#page-87-0)

# H

Hold-off [48](#page-46-0) Hysteresis [93](#page-82-0)

## **I** and

IEPE [103](#page-90-8) IEPE mode [67](#page-59-0)

## L

LED programming 25, 49 LEVEL constant [93](#page-82-0)

## M

Maximum sampling rate [104](#page-91-2) Memory in scope [8](#page-11-0) Memory segments [52](#page-48-0) Multi-unit operation [18](#page-20-0)

## O

One-shot signals [14](#page-17-0) Opening a unit [54,](#page-49-0) 55[, 56,](#page-50-0) 57[, 58](#page-51-0) Operating system [2](#page-5-0) Oversampling [6,](#page-9-0) [104](#page-91-3)

## P<sub>p</sub>

PC Oscilloscope [104](#page-91-4) PICO STATUS enum type 102 picopp.inf [3](#page-6-0) picopp.sys [3](#page-6-0) PicoScope 4000 Series [1,](#page-4-0) [104](#page-91-0) PicoScope software [3](#page-6-0) Processor<sub>[2](#page-5-0)</sub> PS4000\_CHANNEL\_A [67](#page-59-0) PS4000\_CHANNEL\_B [67](#page-59-0) PS[4](#page-7-0)000\_LOST\_DATA 4 PS4000\_MAX\_VALUE [4](#page-7-0) PS4000\_MIN\_VALUE [4](#page-7-0) PS4262\_MAX\_VALUE [4](#page-7-0) PS[4](#page-7-0)262\_MIN\_VALUE 4 Pulse width trigger [79](#page-69-0) PWQ\_CONDITIONS structure [80](#page-70-0)

# R

Rapid block mode [10,](#page-13-0) [10](#page-13-1) Resolution, vertical [6](#page-9-0) Retrieving data [39,](#page-37-0) [41](#page-39-0) stored (API) 17 streaming mode [29](#page-28-0)

# S

Sampling rate maximum [8](#page-11-0) Scaling [4](#page-7-0) Serial numbers [24](#page-24-0) Signal generator [9](#page-12-0) arbitrary waveforms [81](#page-71-0) built-in waveforms [86](#page-76-0) software trigger [97](#page-86-0) Skew, timing 32[, 34,](#page-32-0) [43,](#page-41-0) [44](#page-42-0) Software license conditions [1](#page-4-1) Status codes 102 Stopping sampling 98 Streaming mode [8,](#page-11-1) [15,](#page-18-0) [104](#page-91-5) getting number of values 53 retrieving data [29](#page-28-0) starting [62,](#page-54-0) [64](#page-56-0) using (API) [16](#page-19-0) Synchronising units [18](#page-20-0) System memory [2](#page-5-0) System requirements [2](#page-5-0)

## T

Threshold voltage [5](#page-8-1) Time buffers setting for ETS [75,](#page-66-0) [76](#page-67-0) Timebase [7,](#page-10-0) [104](#page-91-6) setting [30,](#page-29-0) [31](#page-30-0) Trademarks [2](#page-5-1) Trigger [5](#page-8-1) conditions [89,](#page-78-0) [90](#page-79-0) delay [94](#page-83-0) directions [91](#page-80-1) external [4](#page-7-0) pulse width qualifier 51[, 79](#page-69-0) pulse width qualifier conditions [80](#page-70-0) setting up 88 time offset 32[, 34,](#page-32-0) [35,](#page-33-0) [37](#page-35-0) Trigger bandwidth [104](#page-91-7) TRIGGER\_CHANNEL\_PROPERTIES structure [93](#page-82-0) TRIGGER\_CONDITIONS structure [90](#page-79-0)

## U<sub>b</sub>

 $USB$  [2](#page-5-0) hub [18](#page-20-0)

## V

Vertical resolution [6,](#page-9-0) [104](#page-91-1) Voltage range [104](#page-91-8) Voltage ranges [4](#page-7-0)

## W

WINDOW constant [93](#page-82-0) Windows, Microsoft [2](#page-5-0)

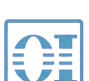

。<br>北京海洋兴业科技股份有限公司 (<sub>证券代码:</sub>839145)

北京市西三旗东黄平路19号龙旗广场4号楼(E座) 906室 电话: 010-62176775 62178811 62176785 企业QQ: 800057747 维修QQ: 508005118 企业官网: www.hyxyyq.com

邮编: 100096 传真: 010-62176619 邮箱: market@oitek.com.cm 购线网: www.gooxian.net

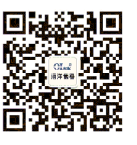

扫描二维码关注我们 查找微信公众号:海洋仪器